# $\frac{d\ln\ln}{d}$

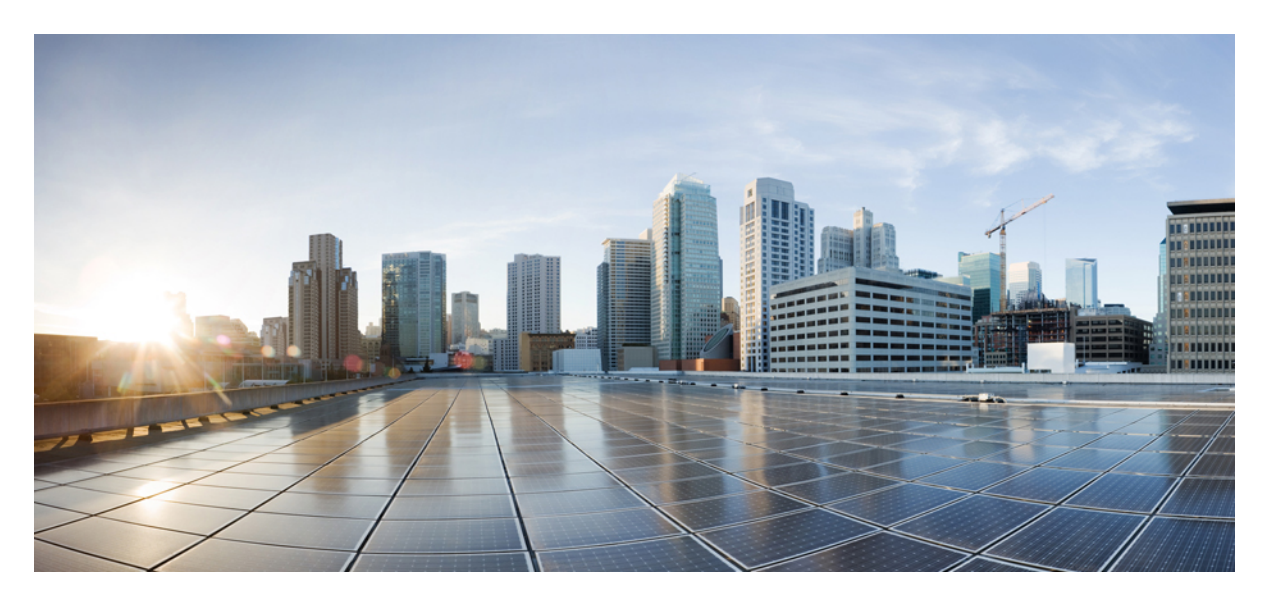

### **Time Division Multiplexing Configuration Guide, Cisco IOS XE 17 (Cisco ASR 900 Series)**

**First Published:** 2023-10-19

### **Americas Headquarters**

Cisco Systems, Inc. 170 West Tasman Drive San Jose, CA 95134-1706 USA http://www.cisco.com Tel: 408 526-4000 800 553-NETS (6387) Fax: 408 527-0883

THE SPECIFICATIONS AND INFORMATION REGARDING THE PRODUCTS IN THIS MANUAL ARE SUBJECT TO CHANGE WITHOUT NOTICE. ALL STATEMENTS, INFORMATION, AND RECOMMENDATIONS IN THIS MANUAL ARE BELIEVED TO BE ACCURATE BUT ARE PRESENTED WITHOUT WARRANTY OF ANY KIND, EXPRESS OR IMPLIED. USERS MUST TAKE FULL RESPONSIBILITY FOR THEIR APPLICATION OF ANY PRODUCTS.

THE SOFTWARE LICENSE AND LIMITED WARRANTY FOR THE ACCOMPANYING PRODUCT ARE SET FORTH IN THE INFORMATION PACKET THAT SHIPPED WITH THE PRODUCT AND ARE INCORPORATED HEREIN BY THIS REFERENCE. IF YOU ARE UNABLE TO LOCATE THE SOFTWARE LICENSE OR LIMITED WARRANTY, CONTACT YOUR CISCO REPRESENTATIVE FOR A COPY.

The Cisco implementation of TCP header compression is an adaptation of a program developed by the University of California, Berkeley (UCB) as part of UCB's public domain version of the UNIX operating system. All rights reserved. Copyright © 1981, Regents of the University of California.

NOTWITHSTANDING ANY OTHER WARRANTY HEREIN, ALL DOCUMENT FILES AND SOFTWARE OF THESE SUPPLIERS ARE PROVIDED "AS IS" WITH ALL FAULTS. CISCO AND THE ABOVE-NAMED SUPPLIERS DISCLAIM ALL WARRANTIES, EXPRESSED OR IMPLIED, INCLUDING, WITHOUT LIMITATION, THOSE OF MERCHANTABILITY, FITNESS FOR A PARTICULAR PURPOSE AND NONINFRINGEMENT OR ARISING FROM A COURSE OF DEALING, USAGE, OR TRADE PRACTICE.

IN NO EVENT SHALL CISCO OR ITS SUPPLIERS BE LIABLE FOR ANY INDIRECT, SPECIAL, CONSEQUENTIAL, OR INCIDENTAL DAMAGES, INCLUDING, WITHOUT LIMITATION, LOST PROFITS OR LOSS OR DAMAGE TO DATA ARISING OUT OF THE USE OR INABILITY TO USE THIS MANUAL, EVEN IF CISCO OR ITS SUPPLIERS HAVE BEEN ADVISED OF THE POSSIBILITY OF SUCH DAMAGES.

Any Internet Protocol (IP) addresses and phone numbers used in this document are not intended to be actual addresses and phone numbers. Any examples, command display output, network topology diagrams, and other figures included in the document are shown for illustrative purposes only. Any use of actual IP addresses or phone numbers in illustrative content is unintentional and coincidental.

All printed copies and duplicate soft copies of this document are considered uncontrolled. See the current online version for the latest version.

Cisco has more than 200 offices worldwide. Addresses and phone numbers are listed on the Cisco website at www.cisco.com/go/offices.

Cisco and the Cisco logo are trademarks or registered trademarks of Cisco and/or its affiliates in the U.S. and other countries. To view a list of Cisco trademarks, go to this URL: <https://www.cisco.com/c/en/us/about/legal/trademarks.html>. Third-party trademarks mentioned are the property of their respective owners. The use of the word partner does not imply a partnership relationship between Cisco and any other company. (1721R)

© 2024 Cisco Systems, Inc. All rights reserved.

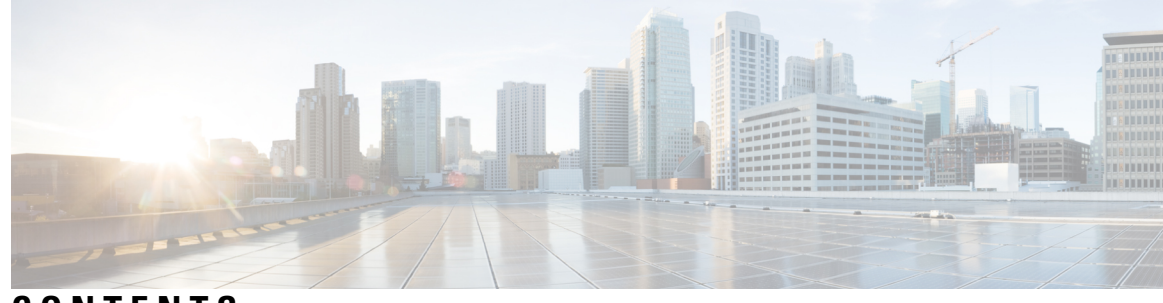

**CONTENTS**

#### **CHAPTER 1 [Configuring](#page-8-0) Pseudowire 1**

[Structure-Agnostic](#page-8-1) TDM over Packet **1** Circuit [Emulation](#page-9-0) Overview **2** Circuit Emulation Service over [Packet-Switched](#page-10-0) Network **3** [Asynchronous](#page-12-0) Transfer Mode over MPLS **5** [Transportation](#page-13-0) of Service Using Ethernet over MPLS **6** [Limitations](#page-13-1) **6** [Configuring](#page-14-0) CEM **7** [Configuration](#page-14-1) Guidelines and Restrictions **7** [Configuring](#page-14-2) a CEM Group **7** Using CEM [Classes](#page-16-0) **9** Configuring a [Clear-Channel](#page-18-0) ATM Interface **11** [Configuring](#page-18-1) CEM Parameters **11** [Configuring](#page-18-2) Payload Size (Optional) **11** Setting the [Dejitter](#page-18-3) Buffer Size **11** Setting an Idle Pattern [\(Optional\)](#page-18-4) **11** [Enabling](#page-19-0) Dummy Mode **12** Setting a [Dummy](#page-19-1) Pattern **12** [Shutting](#page-19-2) Down a CEM Channel **12** [Configuring](#page-19-3) CAS **12** [Information](#page-19-4) About CAS **12** [Configuring](#page-20-0) CAS **13** Verifying CAS [Configuration](#page-21-0) **14** [Configuration](#page-22-0) Examples for CAS **15** [Configuring](#page-22-1) ATM **15** Configuring a [Clear-Channel](#page-22-2) ATM Interface **15**

[Configuring](#page-23-0) ATM IMA **16** BGP PIC with TDM [Configuration](#page-26-0) **19** Configuring [Structure-Agnostic](#page-26-1) TDM over Packet (SAToP) **19** Configuring Circuit Emulation Service over [Packet-Switched](#page-27-0) Network (CESoPSN) **20** Configuring a [Clear-Channel](#page-29-0) ATM Pseudowire **22** [Configuring](#page-30-0) an ATM over MPLS Pseudowire **23** [Configuring](#page-30-1) the Controller **23** [Configuring](#page-31-0) an IMA Interface **24** [Configuring](#page-32-0) the ATM over MPLS Pseudowire Interface **25** [Configuring](#page-33-0) 1-to-1 VCC Cell Transport Pseudowire **26** [Configuring](#page-34-0) N-to-1 VCC Cell Transport Pseudowire **27** [Configuring](#page-34-1) 1-to-1 VPC Cell Transport **27** [Configuring](#page-36-0) ATM AAL5 SDU VCC Transport **29** [Configuring](#page-37-0) a Port Mode Pseudowire **30** Optional [Configurations](#page-38-0) **31** [Configuring](#page-39-0) an Ethernet over MPLS Pseudowire **32** Configuring Pseudowire [Redundancy](#page-41-0) **34** Pseudowire Redundancy with [Uni-directional](#page-43-0) Active-Active **36** [Restrictions](#page-44-0) **37** Configuring Pseudowire Redundancy [Active-Active—](#page-44-1) Protocol Based **37** Configuring the Working Controller for MR-APS with Pseudowire Redundancy [Active-Active](#page-45-0) **38** Configuring the Protect Controller for MR-APS with Pseudowire Redundancy [Active-Active](#page-45-1) **38** Verifying the Interface [Configuration](#page-45-2) **38** [Configuration](#page-46-0) Examples **39** Example: CEM [Configuration](#page-46-1) **39** Example: BGP PIC with TDM [Configuration](#page-47-0) **40** Example: BGP PIC with TDM-PW [Configuration](#page-48-0) **41** Example: ATM IMA [Configuration](#page-49-0) **42** [Example:](#page-49-1) ATM over MPLS **42** Cell Packing [Configuration](#page-49-2) Examples **42** Cell Relay [Configuration](#page-52-0) Examples **45** [Example:](#page-56-0) Ethernet over MPLS **49** Adaptive Clock [Recovery](#page-57-0) (ACR) **50** Benefits of ACR for 8 T1/E1 [Interface](#page-58-0) Module **51**

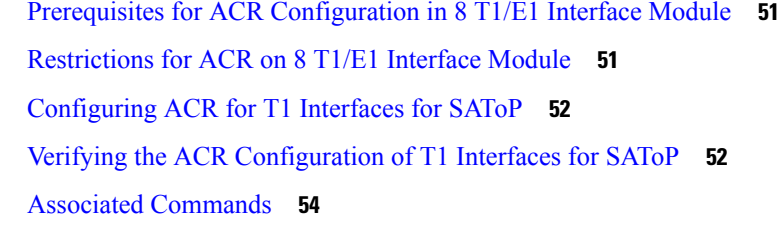

 $\mathbf I$ 

I

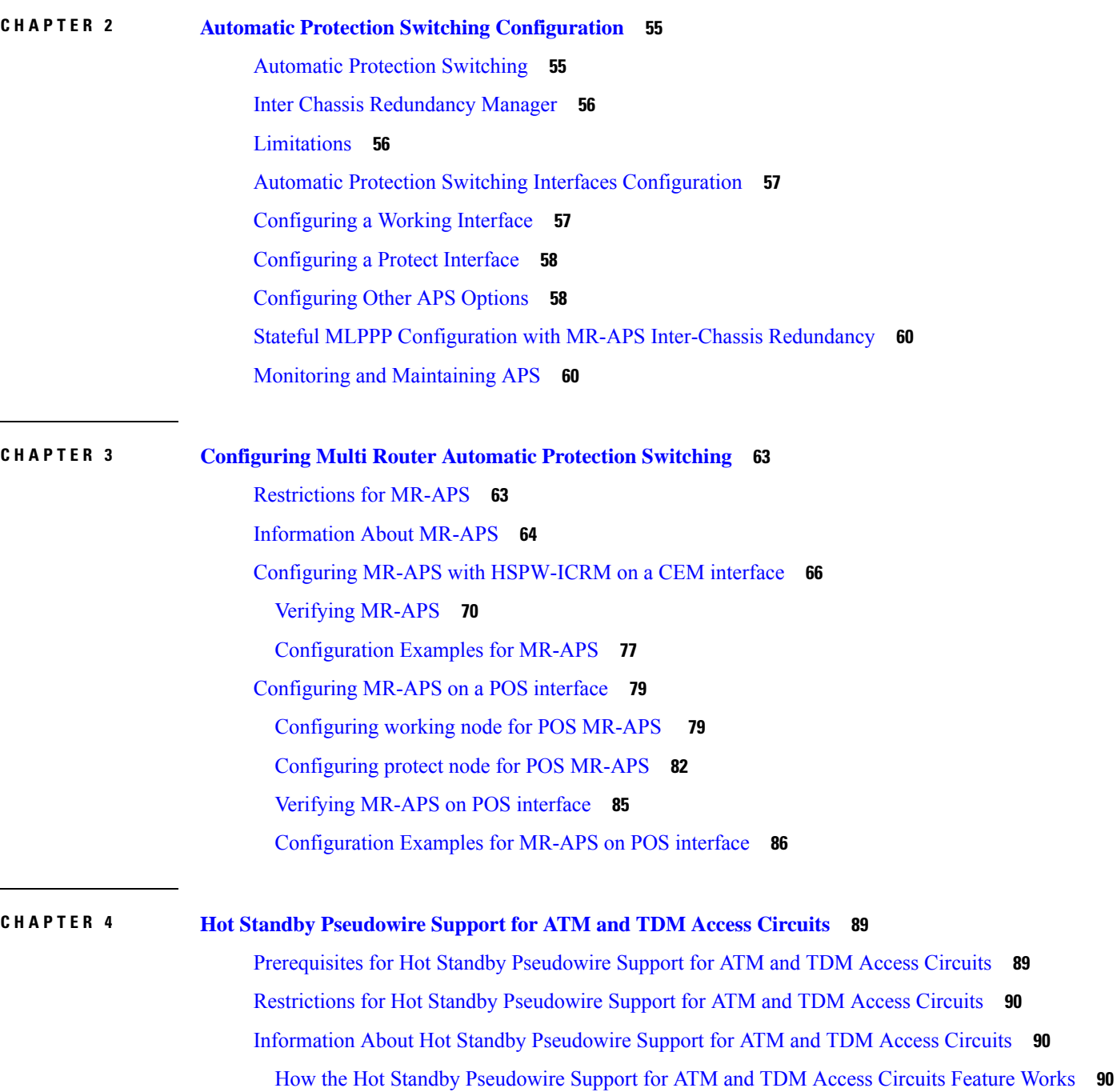

#### [Supported](#page-98-0) Transport Types **91**

### How to Configure Hot Standby [Pseudowire](#page-98-1) Support for ATM and TDM Access Circuits **91** [Configuring](#page-98-2) a Pseudowire for Static VPLS **91**

[Configuring](#page-100-0) Hot Standby Pseudowire Support for ATM and TDM Access Circuits **93**

Verifying the Hot Standby Pseudowire Support for ATM and TDM Access Circuits [Configuration](#page-101-0) **94**

[Configuration](#page-103-0) Examples for Hot Standby Pseudowire Support for ATM and TDM Access Circuits **96** [Configuring](#page-103-1) Hot Standby Pseudowire Support for ATM and TDM Access Circuits on CEM Circuits [Example](#page-103-1) **96**

#### **CHAPTER 5 PPP and Multilink PPP [Configuration](#page-108-0) 101**

[Limitations](#page-108-1) **101** PPP and [Multilink](#page-109-0) PPP **102** [Point-to-Point](#page-109-1) Protocol **102** CHAP or PPP [Authentication](#page-109-2) **102** IP [Address](#page-110-0) Pooling **103** Peer Address [Allocation](#page-110-1) **103** [Precedence](#page-111-0) Rules **104** MLP on [Synchronous](#page-112-0) Serial Interfaces **105** How to [Configure](#page-112-1) PPP **105** Enabling PPP [Encapsulation](#page-112-2) **105** Enabling CHAP or PAP [Authentication](#page-113-0) **106** [Configuring](#page-114-0) IP Address Pooling **107** Global Default Address Pooling [Mechanism](#page-115-0) **108** Defining DHCP as the Global Default [Mechanism](#page-115-1) **108** Defining Local Address Pooling as the Global Default [Mechanism](#page-116-0) **109** [Controlling](#page-117-0) DHCP Network Discovery **110** [Configuring](#page-118-0) IP Address Assignment **111** Disabling or [Reenabling](#page-119-0) Peer Neighbor Routes **112** [Configuring](#page-120-0) Multilink PPP **113** Configuring MLP on [Synchronous](#page-120-1) Interfaces **113** [Configuring](#page-121-0) a Multilink Group **114** [Configuring](#page-122-0) PFC and ACFC **115** Changing the Default Endpoint [Discriminator](#page-125-0) **118** Creating a [Multilink](#page-125-1) Bundle **118**

[Assigning](#page-126-0) an Interface to a Multilink Bundle **119**

Configuring PPP/MLP MRRU Negotiation [Configuration](#page-127-0) on Multilink Groups **120** Monitoring and [Maintaining](#page-131-0) PPP and MLP Interfaces **124**

### **CHAPTER 6 [Transparent](#page-132-0) SONET or SDH over Packet (TSoP) Protocol 125**

[Prerequisites](#page-133-0) for TSoP **126** [Restrictions](#page-133-1) for TSoP **126** [Information](#page-133-2) About TSoP Smart SFP **126** [Guidelines](#page-134-0) for TSoP Smart SFP **127** [Configuring](#page-135-0) the Reference Clock **128** [Configuration](#page-136-0) Examples for TSoP **129** [Verification](#page-137-0) Examples **130** [Verifying](#page-137-1) TSoP Smart SFP **130** [Verifying](#page-139-0) Clock Source **132** [Configuring](#page-139-1) the Low Dejitter Buffer **132**

#### **Contents**

Г

I

<span id="page-8-2"></span>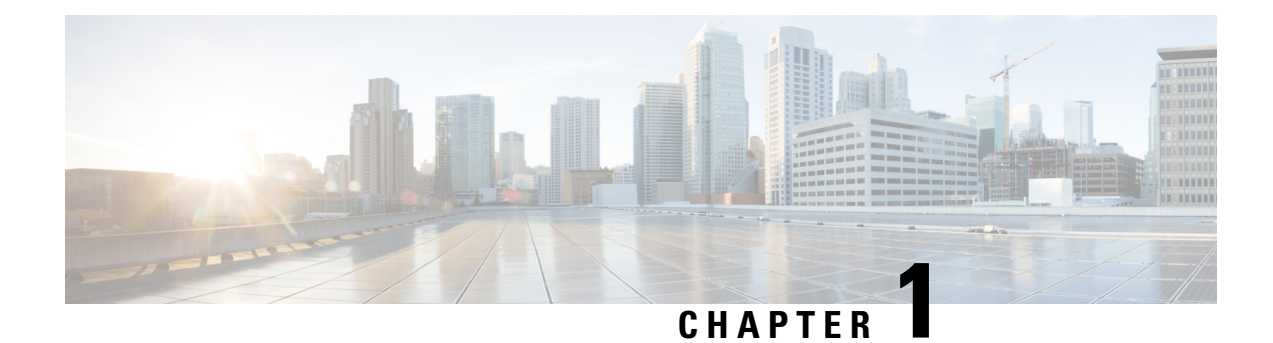

## <span id="page-8-0"></span>**Configuring Pseudowire**

This chapter provides information about configuring pseudowire (PW) features on the router.

- [Structure-Agnostic](#page-8-1) TDM over Packet, on page 1
- Circuit Emulation [Overview,](#page-9-0) on page 2
- Circuit Emulation Service over [Packet-Switched](#page-10-0) Network , on page 3
- [Asynchronous](#page-12-0) Transfer Mode over MPLS, on page 5
- [Transportation](#page-13-0) of Service Using Ethernet over MPLS, on page 6
- [Limitations,](#page-13-1) on page 6
- [Configuring](#page-14-0) CEM, on page 7
- [Configuring](#page-19-3) CAS, on page 12
- [Configuring](#page-22-1) ATM, on page 15
- Configuring [Structure-Agnostic](#page-26-1) TDM over Packet (SAToP), on page 19
- Configuring Circuit Emulation Service over [Packet-Switched](#page-27-0) Network (CESoPSN), on page 20
- Configuring a [Clear-Channel](#page-29-0) ATM Pseudowire, on page 22
- Configuring an ATM over MPLS [Pseudowire,](#page-30-0) on page 23
- Configuring an Ethernet over MPLS [Pseudowire,](#page-39-0) on page 32
- Configuring Pseudowire [Redundancy,](#page-41-0) on page 34
- Pseudowire Redundancy with [Uni-directional](#page-43-0) Active-Active , on page 36
- [Restrictions](#page-44-0) , on page 37
- Configuring Pseudowire Redundancy [Active-Active—](#page-44-1) Protocol Based, on page 37
- Configuring the Working Controller for MR-APS with Pseudowire Redundancy [Active-Active,](#page-45-0) on page [38](#page-45-0)
- Configuring the Protect Controller for MR-APS with Pseudowire Redundancy [Active-Active,](#page-45-1) on page [38](#page-45-1)
- Verifying the Interface [Configuration,](#page-45-2) on page 38
- [Configuration](#page-46-0) Examples, on page 39

### <span id="page-8-1"></span>**Structure-Agnostic TDM over Packet**

SAToP encapsulates time division multiplexing (TDM) bit-streams (T1, E1, T3, E3) as PWs over public switched networks. It disregards any structure that may be imposed on streams, in particular the structure imposed by the standard TDM framing.

The protocol used for emulation of these services does not depend on the method in which attachment circuits are delivered to the provider edge (PE) devices. For example, a T1 attachment circuit is treated the same way

for all delivery methods, including copper, multiplex in a T3 circuit, a virtual tributary of a SONET/SDH circuit, or unstructured Circuit Emulation Service (CES).

In SAToP mode the interface is considered as a continuous framed bit stream. The packetization of the stream is done according to IETF RFC 4553. All signaling is carried out transparently as a part of a bit stream.[Figure](#page-9-1) 1: [Unstructured](#page-9-1) SAToP Mode Frame Format, on page 2 shows the frame format in Unstructured SAToP mode.

<span id="page-9-1"></span>**Figure 1: Unstructured SAToP Mode Frame Format**

| Encapsulation header |                 |
|----------------------|-----------------|
| CE Control (4Bytes)  |                 |
| RTP (optional 12B)   |                 |
| Bytes 1-N            | CEoP<br>Payload |

#unique 3 unique 3 Connect 42 tab 1729930 shows the payload and jitter limits for the T1 lines in the SAToP frame format.

**Table 1: SAToP T1 Frame: Payload and Jitter Limits**

| <b>Maximum</b><br><b>Pavload</b> | <b>Maximum Jitter   Minimum Jitter</b> |    | Minimum<br><b>Pavload</b> | <b>Maximum Jitter   Minimum Jitter</b> |  |
|----------------------------------|----------------------------------------|----|---------------------------|----------------------------------------|--|
| 960                              | 320                                    | 10 | 192                       | 64                                     |  |

#unique\_3 unique\_3\_Connect\_42\_tab\_1729963 shows the payload and jitter limits for the E1 lines in the SAToP frame format.

**Table 2: SAToP E1 Frame: Payload and Jitter Limits**

| Maximum<br><b>Pavload</b> | <b>Maximum Jitter   Minimum Jitter</b> |    | Minimum<br><b>Pavload</b> | Maximum Jitter   Minimum Jitter |  |
|---------------------------|----------------------------------------|----|---------------------------|---------------------------------|--|
| 1280                      | 320                                    | 10 | 256                       | 64                              |  |

For instructions on how to configure SAToP, see Configuring [Structure-Agnostic](#page-26-1) TDM over Packet (SAToP), on [page](#page-26-1) 19.

### <span id="page-9-0"></span>**Circuit Emulation Overview**

Circuit Emulation (CEM) is a technology that provides a protocol-independent transport over IP networks. It enables proprietary or legacy applications to be carried transparently to the destination, similar to a leased line.

The Cisco ASR 903 Series Router supports two pseudowire types that utilize CEM transport: Structure-Agnostic TDM over Packet (SAToP) and Circuit Emulation Service over Packet-Switched Network (CESoPSN). The following sections provide an overview of these pseudowire types.

Starting with Cisco IOS XE Release 3.15, the 32xT1E1 and 8x T1/E1 interface modules support CEM CESoP and SATOP configurations with fractional timeslots.

With the 32xT1/E1 and 8xT1/E1 interface modules, the channelized CEM circuits configured under a single port (fractional timeslot) cannot be deleted or modified, unless the circuits created after the first CEM circuits are deleted or modified.

The following CEM circuits are supported on the 32xT1/E1 interface module:

#### **T1 mode**

- 192 CESOP circuits with fractional timeslot
- 32 CESOP circuit full timeslot
- 32 SATOP circuits

#### **E1 mode**

- 256 CESOP circuit with fractional timeslot
- 32 CESOP circuit full timeslot
- 32 SATOP circuit

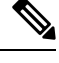

CEM pseudowire with local loopback at the CEM sides of PEs results in propagating AIS and L-bit alarms. The L-bit packets are dropped for the following interface modules: **Note**

- A900-IMA8D
- A900-IMA16D
- A900-IMA32D
- A900-IMA4OS

### <span id="page-10-0"></span>**Circuit Emulation Service over Packet-Switched Network**

CESoPSN encapsulates structured TDM signals as PWs over public switched networks (PSNs). It complements similar work for structure-agnostic emulation of TDM bit streams, such as SAToP. Emulation of circuits saves PSN bandwidth and supports DS0-level grooming and distributed cross-connect applications. It also enhances resilience of CE devices due to the effects of loss of packets in the PSN.

CESoPSN identifies framing and sends only the payload, which can either be channelized T1s within DS3 or DS0s within T1. DS0s can be bundled to the same packet. The CESoPSN mode is based on IETF RFC 5086.

Each supported interface can be configured individually to any supported mode. The supported services comply with IETF and ITU drafts and standards.

Figure 2: Structured [CESoPSN](#page-11-0) Mode Frame Format, on page 4 shows the frame format in CESoPSN mode.

#### <span id="page-11-0"></span>**Figure 2: Structured CESoPSN Mode Frame Format**

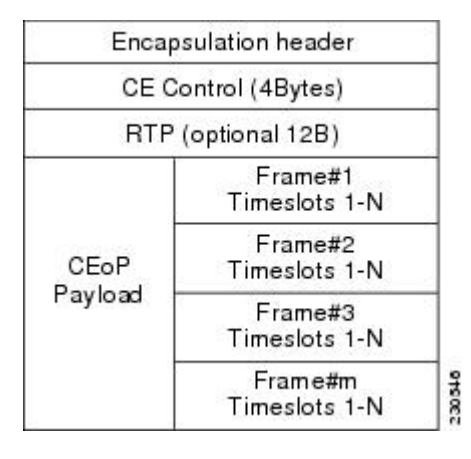

<span id="page-11-1"></span>Table 3: [CESoPSN](#page-11-1) DS0 Lines: Payload and Jitter Limits, on page 4 shows the payload and jitter for the DS0 lines in the CESoPSN mode.

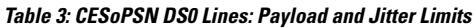

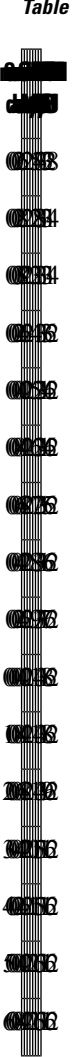

Ш

For instructions on how to configure SAToP, see Configuring [Structure-Agnostic](#page-26-1) TDM over Packet (SAToP), on [page](#page-26-1) 19.

### <span id="page-12-0"></span>**Asynchronous Transfer Mode over MPLS**

An ATM over MPLS (AToM) PW is used to carry Asynchronous Transfer Mode (ATM) cells over an MPLS network. It is an evolutionary technology that allows you to migrate packet networks from legacy networks, while providing transport for legacy applications. AToM is particularly useful for transporting 3G voice traffic over MPLS networks.

You can configure AToM in the following modes:

- N-to-1 Cell—Maps one or more ATM virtual channel connections(VCCs) or virtual permanent connection (VPCs) to a single pseudowire.
- 1-to-1 Cell—Maps a single ATM VCC or VPC to a single pseudowire.
- Port—Maps a single physical port to a single pseudowire connection.

The Cisco ASR 903 Series Router also supports cell packing and PVC mapping for AToM pseudowires.

**Note** This release does not support AToM N-to-1 Cell Mode or 1-to-1 Cell Mode.

For more information about how to configure AToM, see Configuring an ATM over MPLS [Pseudowire,](#page-30-0) on [page](#page-30-0) 23.

### <span id="page-13-0"></span>**Transportation of Service Using Ethernet over MPLS**

Ethernet over MPLS (EoMPLS) PWs provide a tunneling mechanism for Ethernet traffic through an MPLS-enabled Layer 3 core network. EoMPLS PWs encapsulate Ethernet protocol data units (PDUs) inside MPLS packets and use label switching to forward them across an MPLS network. EoMPLS PWs are an evolutionary technology that allows you to migrate packet networks from legacy networks while providing transport for legacy applications. EoMPLSPWs also simplify provisioning,since the provider edge equipment only requires Layer 2 connectivity to the connected customer edge (CE) equipment. The Cisco ASR 903 Series Router implementation of EoMPLS PWs is compliant with the RFC 4447 and 4448 standards.

The Cisco ASR 903 Series Router supports VLAN rewriting on EoMPLS PWs. If the two networks use different VLAN IDs, the router rewrites PW packets using the appropriate VLAN number for the local network.

For instructions on how to create an EoMPLS PW, see Configuring an Ethernet over MPLS [Pseudowire,](#page-39-0) on [page](#page-39-0) 32.

### <span id="page-13-1"></span>**Limitations**

If you are running Cisco IOS XE Release 3.17S and later releases, the following limitations apply:

- Channel associated signaling (CAS) is not supported on the T1/E1 and OC-3 interface modules on the router.
- BGP PIC is not supported for MPLS/LDP over MLPPP and POS in the core.
- BGP PIC is not supported for Multi-segment Pseudowire or Pseudowire switching.
- BGP PIC is not supported for VPLS and H-VPLS.
- BGP PIC is not supported for IPv6.
- If BGP PIC is enabled, Multi-hop BFD should not be configured using the **bfd neighbor fall-over**r **bfd** command.
- If BGP PIC is enabled, **neighbor** *ip-address* **weight** *weight* command should not be configured.
- If BGP PIC is enabled, **bgp nexthop trigger delay 6** under the **address-family ipv4** command and **bgp nexthop trigger delay 7** under the **address-family vpnv4** command should be configured. For information on the configuration examples for BGP PIC–TDM, see Example: BGP PIC with TDM-PW [Configuration,](#page-48-0) on [page](#page-48-0) 41.
- If BGP PIC is enabled and the targeted LDP for VPWS cross-connect services are established over BGP, perform the following tasks:
	- configure Pseudowire-class (pw-class) with encapsulation "mpls"
- configure **no status control-plane route-watch** under the pw-class
- associate the pw-class with the VPWS cross-connect configurations

If you are running Cisco IOS-XE 3.18S, the following restrictions apply for BGP PIC with MPLS TE for TDM Pseudowire:

- MPLS TE over MLPPP and POS in the core is not supported.
- Co-existence of BGP PIC with MPLS Traffic Engineering Fast Reroute (MPLS TE FRR) is not supported.

The following restrictions are applicable only if the BFD echo mode is enabled on the Ethernet interface carrying CEM or TDM traffic:

- When the TDM interface module is present in anyone of the slot—0, 1, or 2, then the corresponding Ethernet interface module carrying the CEM traffic should also be present in one of these slots.
- When the TDM interface moduleis present in anyone of the slot—3, 4, or 5, then the corresponding Ethernet interface module carrying the CEM traffic should also be present in one of these slots.

### <span id="page-14-0"></span>**Configuring CEM**

Thissection providesinformation about how to configure CEM. CEM provides a bridge between a time-division multiplexing (TDM) network and a packet network, such as Multiprotocol Label Switching (MPLS). The router encapsulates the TDM data in the MPLS packets and sends the data over a CEM pseudowire to the remote provider edge (PE) router. Thus, function as a physical communication link across the packet network.

The following sections describe how to configure CEM:

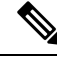

**Note**

Steps for configuring CEM features are also included in the Configuring Structure-Agnostic TDM over Packet [\(SAToP\),](#page-26-1) on page 19 and Configuring Circuit Emulation Service over Packet-Switched Network (CESoPSN), on [page](#page-27-0) 20 sections.

### <span id="page-14-2"></span><span id="page-14-1"></span>**Configuration Guidelines and Restrictions**

- Not all combinations of payload size and dejitter buffer size are supported. If you apply an incompatible payload size or dejitter buffer size configuration, the router rejects it and reverts to the previous configuration.
- We recommend you to tune the dejitter buffer setting across Cisco ASR 900 Series router variants in case of interoperability scenarios to achieve better latency.

### **Configuring a CEM Group**

The following section describes how to configure a CEM group on the Cisco ASR 903 Series Router.

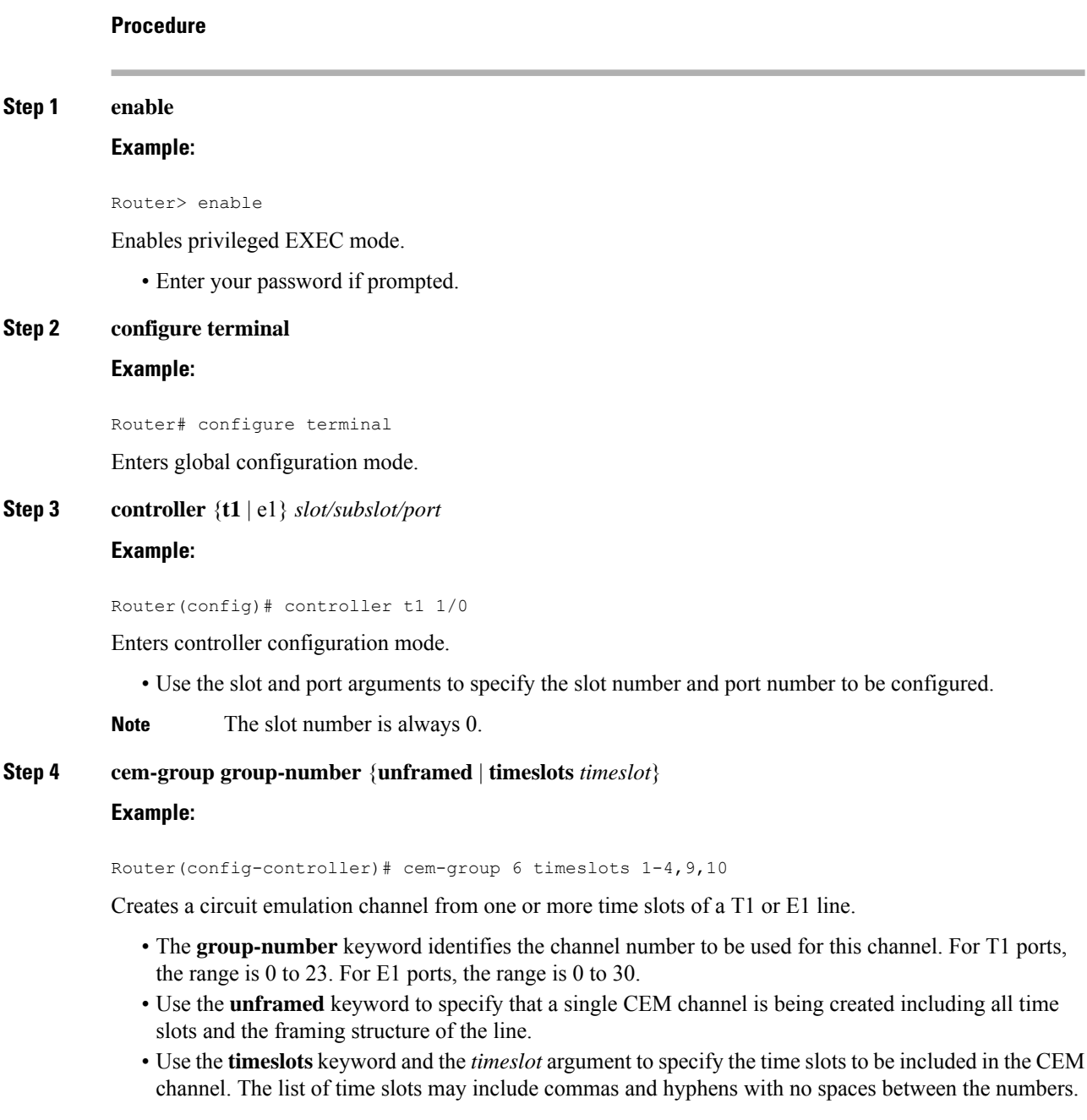

### **Step 5 end**

#### **Example:**

Router(config-controller)# end

Exits controller configuration mode and returns to privileged EXEC mode.

### <span id="page-16-0"></span>**Using CEM Classes**

A CEM class allows you to create a single configuration template for multiple CEM pseudowires. Follow these steps to configure a CEM class:

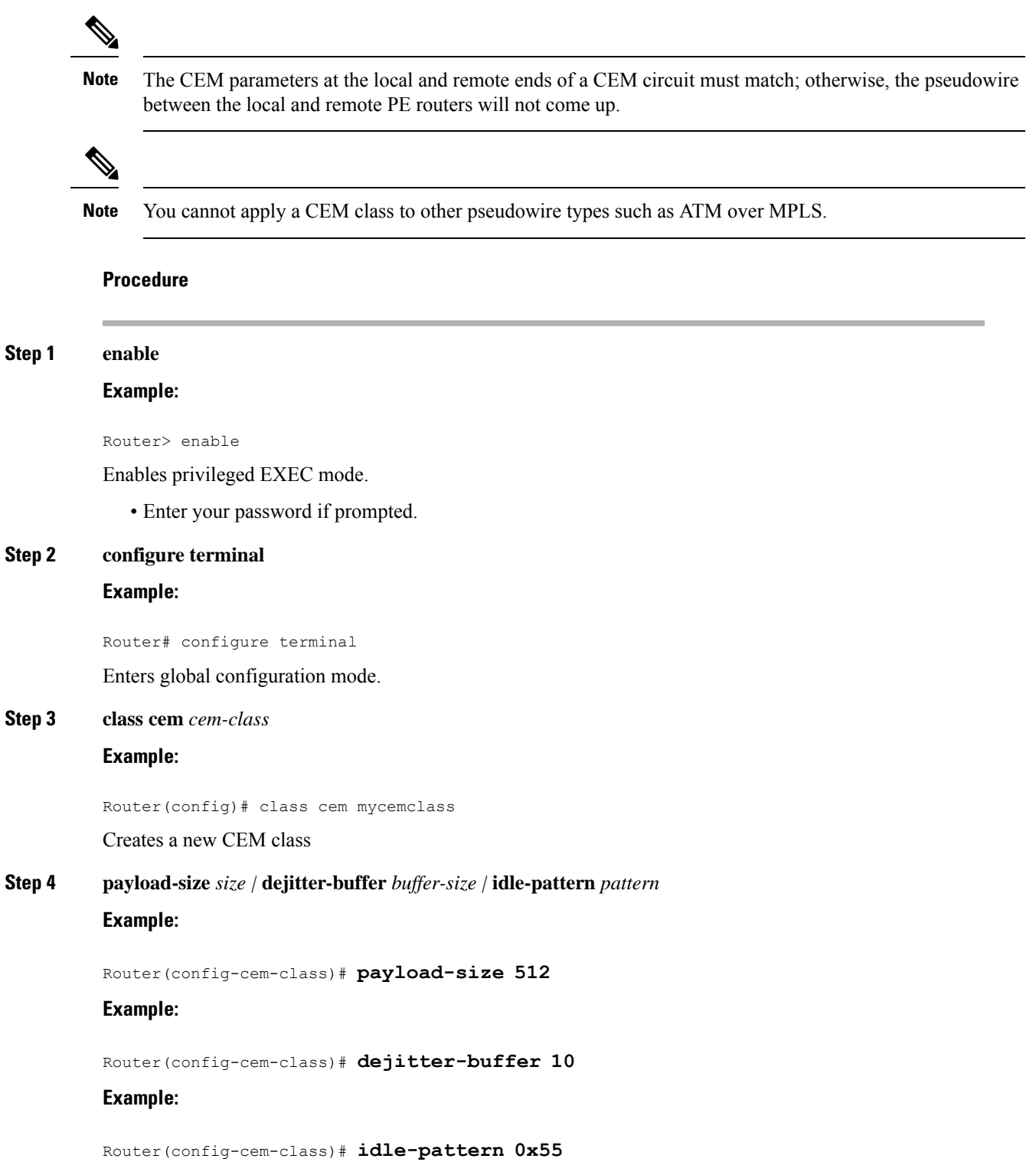

Enter the configuration commands common to the CEM class. This example specifies a sample rate, payload size, dejitter buffer, and idle pattern.

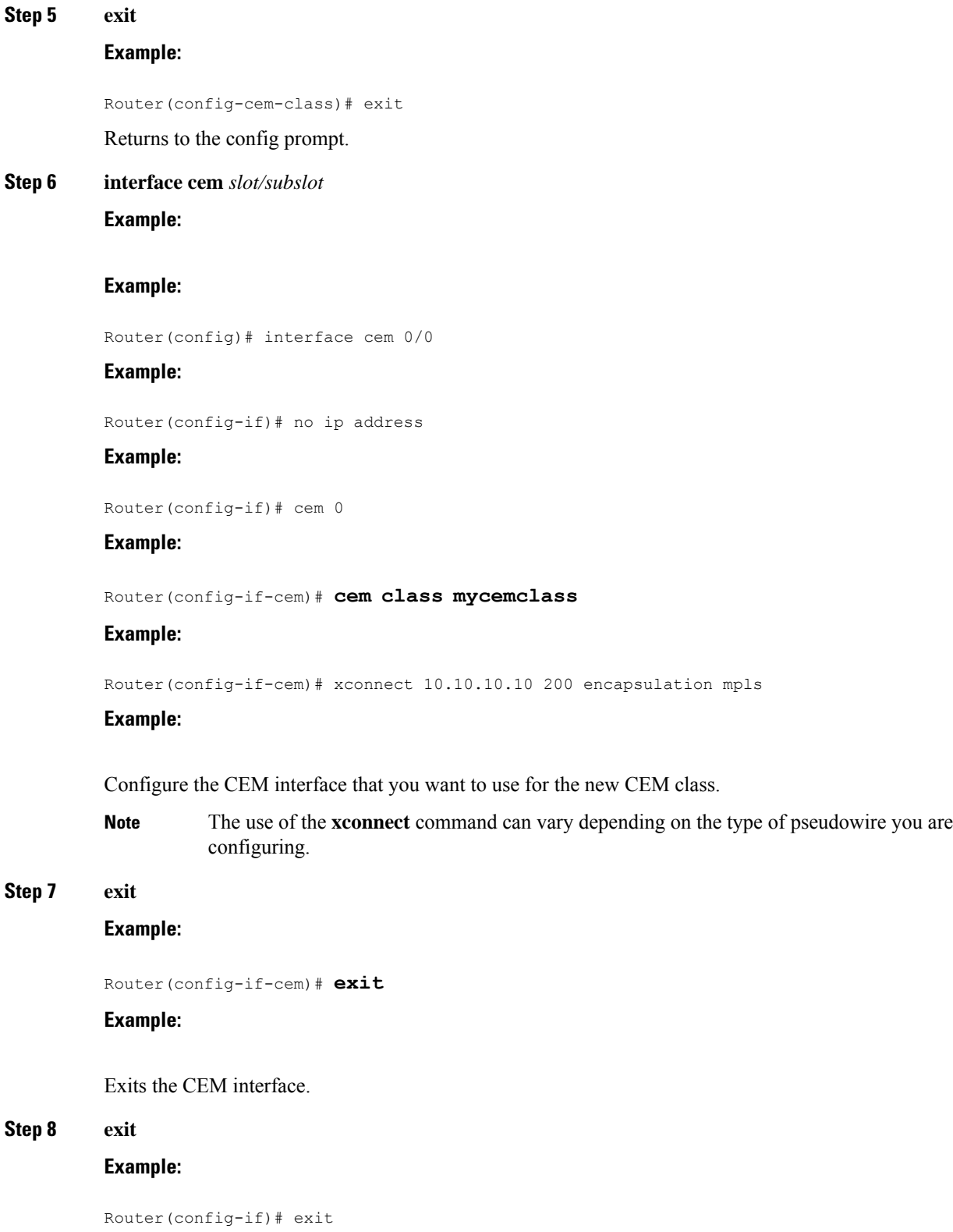

#### **Example:**

Exits configuration mode.

### <span id="page-18-1"></span><span id="page-18-0"></span>**Configuring a Clear-Channel ATM Interface**

### **Configuring CEM Parameters**

The following sections describe the parameters you can configure for CEM circuits.

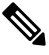

The CEM parameters at the local and remote ends of a CEM circuit must match; otherwise, the pseudowire between the local and remote PE routers will not come up. **Note**

### <span id="page-18-2"></span>**Configuring Payload Size (Optional)**

To specify the number of bytes encapsulated into a single IP packet, use the pay-load size command. The size argument specifies the number of bytes in the payload of each packet. The range is from 32 to 1312 bytes.

Default payload sizes for an unstructured CEM channel are as follows:

- E1 = 256 bytes
- $T1 = 192$  bytes
- DS0 = 32 bytes

Default payload sizes for a structured CEM channel depend on the number of time slots that constitute the channel. Payload size (L in bytes), number of time slots  $(N)$ , and packetization delay (D in milliseconds) have the following relationship:  $L = 8*N*D$ . The default payload size is selected in such a way that the packetization delay is always 1 millisecond. For example, a structured CEM channel of 16xDS0 has a default payload size of 128 bytes.

The payload size must be an integer of the multiple of the number of time slots for structured CEM channels.

### <span id="page-18-4"></span><span id="page-18-3"></span>**Setting the Dejitter Buffer Size**

To specify the size of the dejitter buffer used to compensate for the network filter, use the dejitter-buffer size command. The configured dejitter buffer size is converted from milliseconds to packets and rounded up to the next integral number of packets. Use the size argument to specify the size of the buffer, in milliseconds. The range is from 1 to 32 ms; the default is 5 ms.

### **Setting an Idle Pattern (Optional)**

To specify an idle pattern, use the [no] idle-pattern pattern1 command. The payload of each lost CESoPSN data packet must be replaced with the equivalent amount of the replacement data. The range for pattern is from 0x0 to 0xFF; the default idle pattern is 0xFF.

#### <span id="page-19-0"></span>**Enabling Dummy Mode**

Dummy mode enables a bit pattern for filling in for lost or corrupted frames. To enable dummy mode, use the **dummy-mode** [**last-frame** *|* **user-defined**] command. The default is last-frame. The following is an example:

Router(config-cem)# dummy-mode last-frame

### <span id="page-19-1"></span>**Setting a Dummy Pattern**

If dummy mode is set to user-defined, you can use the **dummy-pattern** *pattern* command to configure the dummy pattern. The range for *pattern* is from 0x0 to 0xFF. The default dummy pattern is 0xFF. The following is an example:

Router(config-cem)# dummy-pattern 0x55

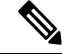

The dummy-pattern command is *not* supported on the following interface modules: **Note**

- 48-Port T3/E3 CEM interface module
- 48-Port T1/E1 CEM interface module
- 1-port OC-192 Interface module or 8-port Low Rate interface module

### <span id="page-19-3"></span><span id="page-19-2"></span>**Shutting Down a CEM Channel**

To shut down a CEM channel, use the **shutdown** command in CEM configuration mode. The **shutdown** command is supported only under CEM mode and not under the CEM class.

### <span id="page-19-4"></span>**Configuring CAS**

This section provides information about how to configure Channel Associated Signaling (CAS).

### **Information About CAS**

The CAS is a method of signaling, where the signaling information is carried over a signaling resource that is specific to a particular channel. For each channel there is a dedicated and associated signaling channel.

The Cisco ASR Router with RSP2 module supports CAS with 8-port T1/E1 interface modules and is interoperable with 6-port Ear and Mouth (E&M) interface modules.

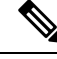

**Note**

The Cisco ASR Router supports CAS only in the E1 mode for the 8-port T1/E1 interface cards. Use the **card type e1 slot/subslot** command to configure controller in the E1 mode.

 $\mathbf{L}$ 

In the E1 framing and signaling, each E1 frame supports 32 timeslots or channels.From the available timeslots, the timeslot 17 is used for signaling information and the remaining timeslots are used for voice and data. Hence, this kind of signaling is often referred as CAS.

In the E1 frame, the timeslots are numbered from 1 to 32, where the timeslot 1 is used for frame synchronization and is unavailable for traffic. When the first E1 frame passes through the controller, the first four bits of signaling channel (timeslot 17) are associated with the timeslot 2 and the second four bits are associated with the timeslot 18. In the second E1 frame, the first four bits carry signaling information for the timeslot 3 and the second four bits for the timeslot 19.

### <span id="page-20-0"></span>**Configuring CAS**

To configure CAS on the controller interface, perform the following steps:

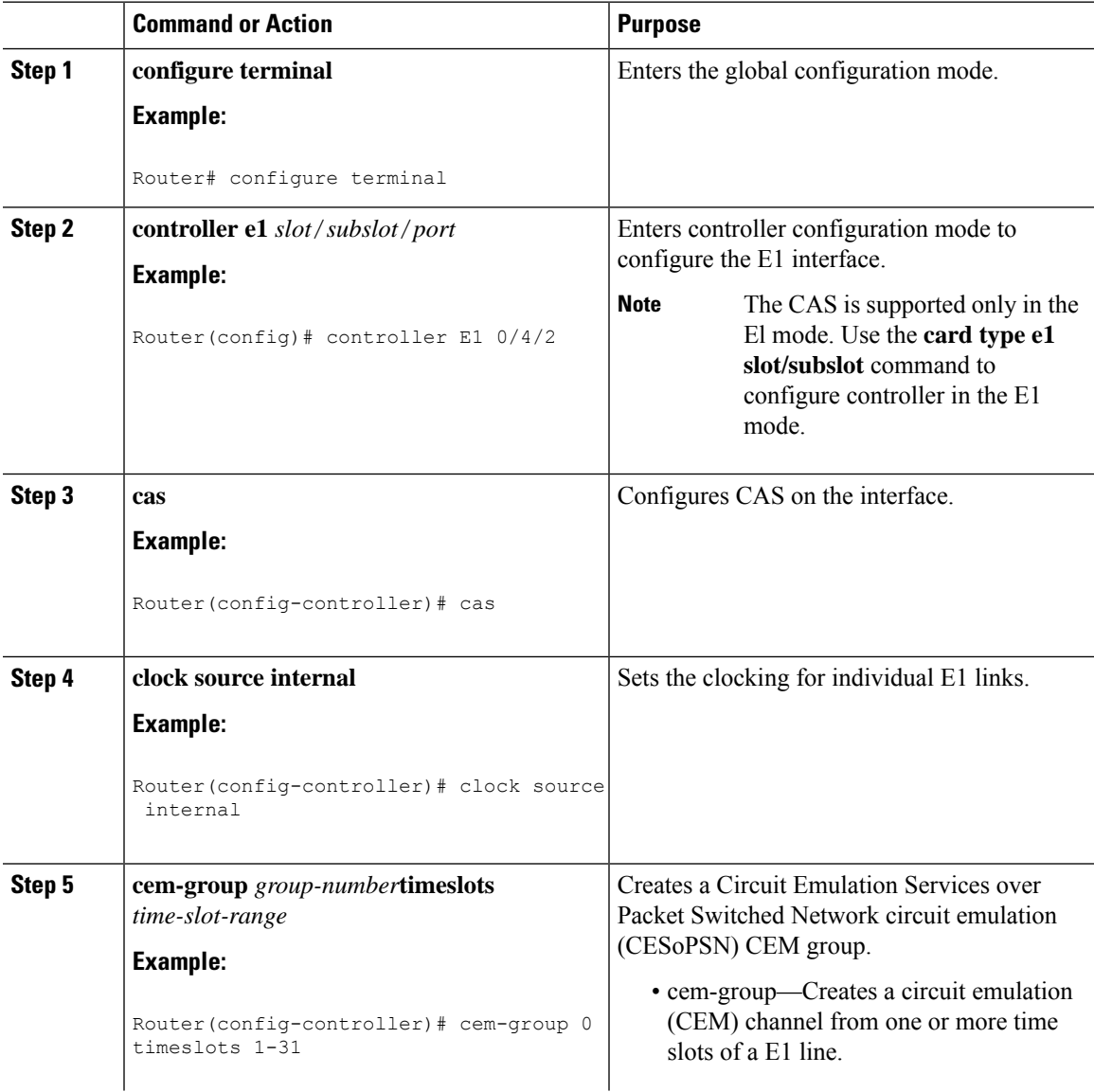

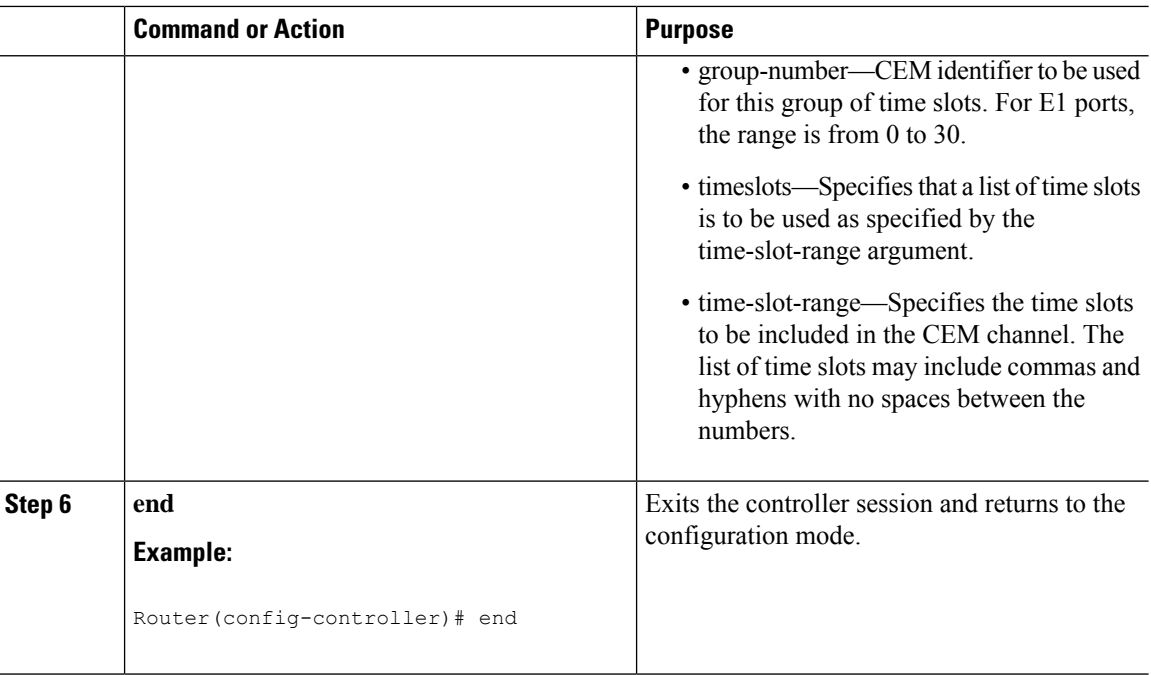

#### **What to do next**

You can configure CEM interface and parameters such as xconnect.

### <span id="page-21-0"></span>**Verifying CAS Configuration**

Use the **show cem circuit** *cem-group-id* command to display CEM statistics for the configured CEM circuits. If xconnect is configured under the circuit, the command output also includes information about the attached circuit.

Following is a sample output of the **show cem circuit** command to display the detailed information about CEM circuits configured on the router:

```
Router# show cem circuit 0
CEM0/3/0, ID: 0, Line: UP, Admin: UP, Ckt: ACTIVE
Controller state: up, T1/E1 state: up
Idle Pattern: 0xFF, Idle CAS: 0x8
Dejitter: 8 (In use: 0)
Payload Size: 32
Framing: Framed (DS0 channels: 1)
CEM Defects Set
None
Signalling: No CAS
RTP: No RTP
Ingress Pkts: 5001 Dropped: 0
Egress Pkts: 5001 Dropped: 0
CEM Counter Details
Input Errors: 0 Output Errors: 0
Pkts Missing: 0 Pkts Reordered: 0
Misorder Drops: 0 JitterBuf Underrun: 0
```
Ш

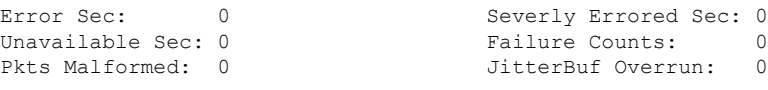

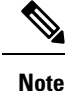

The **show cem circuit** command displays No CAS for the **Signaling** field. The No CAS is displayed since CAS is not enabled at the CEM interface level. The CAS is enabled for the entire port and you cannot enable or disable CAS at the CEM level. To view the CAS configuration, use the **show running-config** command.

### <span id="page-22-0"></span>**Configuration Examples for CAS**

The following example shows how to configure CAS on a CEM interface on the router:

```
Router# configure terminal
Router(config)# controller E1 0/4/2
Router(config-controller)# cas
Router(config-controller)# clock source internal
Router(config-controller)# cem-group 0 timeslots 1
Router(config-controller)# exit
```
### <span id="page-22-2"></span><span id="page-22-1"></span>**Configuring ATM**

The following sections describe how to configure ATM features on the T1/E1 interface module:

### **Configuring a Clear-Channel ATM Interface**

To configure the T1 interface module for clear-channel ATM, follow these steps:

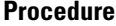

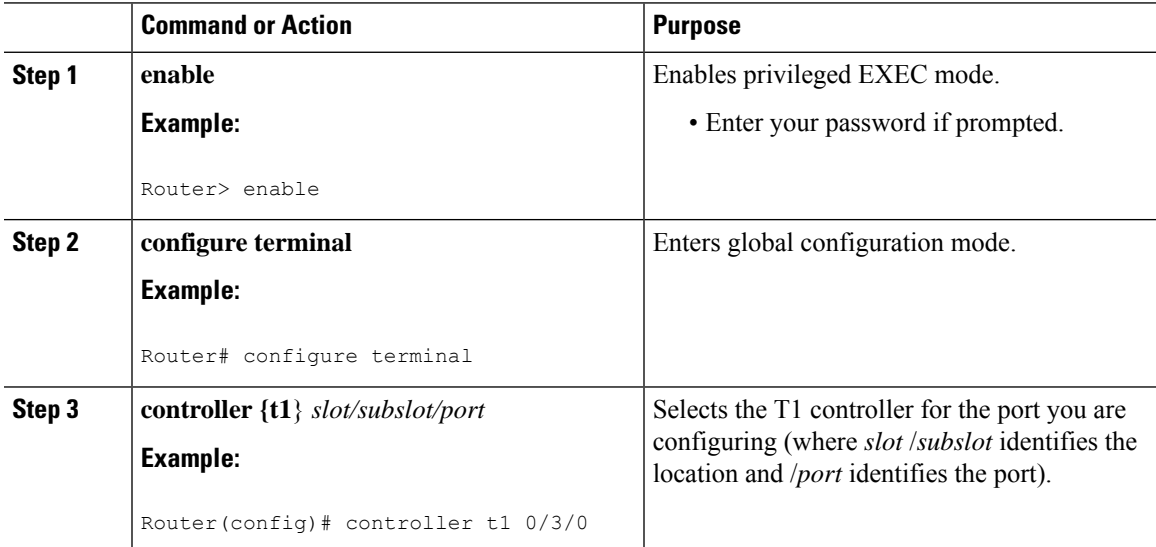

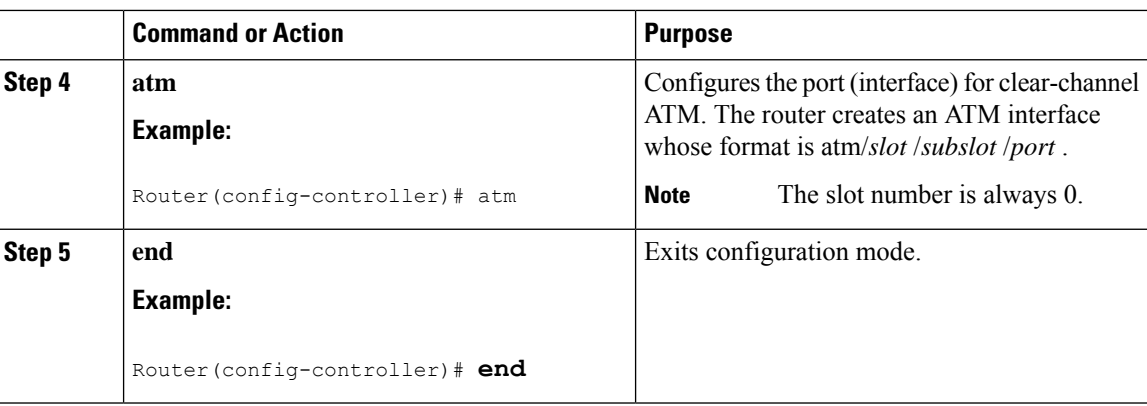

#### **What to do next**

To access the new ATM interface, use the **interface atm***slot/subslot/port* command.

This configuration creates an ATM interface that you can use for a clear-channel pseudowire and other features. For more information about configuring pseudowires, see Configuring [Pseudowire,](#page-8-2) on page 1

### <span id="page-23-0"></span>**Configuring ATM IMA**

Inverse multiplexing provides the capability to transmit and receive a single high-speed data stream over multiple slower-speed physical links. In Inverse Multiplexing over ATM (IMA), the originating stream of ATM cells is divided so that complete ATM cells are transmitted in round-robin order across the set of ATM links. Follow these steps to configure ATM IMA on the Cisco ASR 903 Series Router.

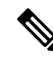

ATM IMA is used as an element in configuring ATM over MPLS pseudowires. For more information about configuring pseudowires, see Configuring [Pseudowire,](#page-8-2) on page 1 **Note**

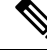

**Note** The maximum ATM over MPLS pseudowires supported per T1/E1 interface module is 500.

To configure the ATM interface on the router, you must install the ATM feature license using the **license install atm** command. To activate or enable the configuration on the IMA interface after the ATM license is installed, use the **license feature atm** command.

For more information about installing licenses, see the Software Activation [Configuration](http://www.cisco.com/en/US/docs/ios/ios_xe/csa/configuration/guide/csa_commands_xe.html) Guide, Cisco IOS XE [Release](http://www.cisco.com/en/US/docs/ios/ios_xe/csa/configuration/guide/csa_commands_xe.html) 3S.

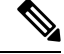

**Note** You can create a maximum of 16 IMA groups on each T1/E1 interface module.

 $\mathbf{l}$ 

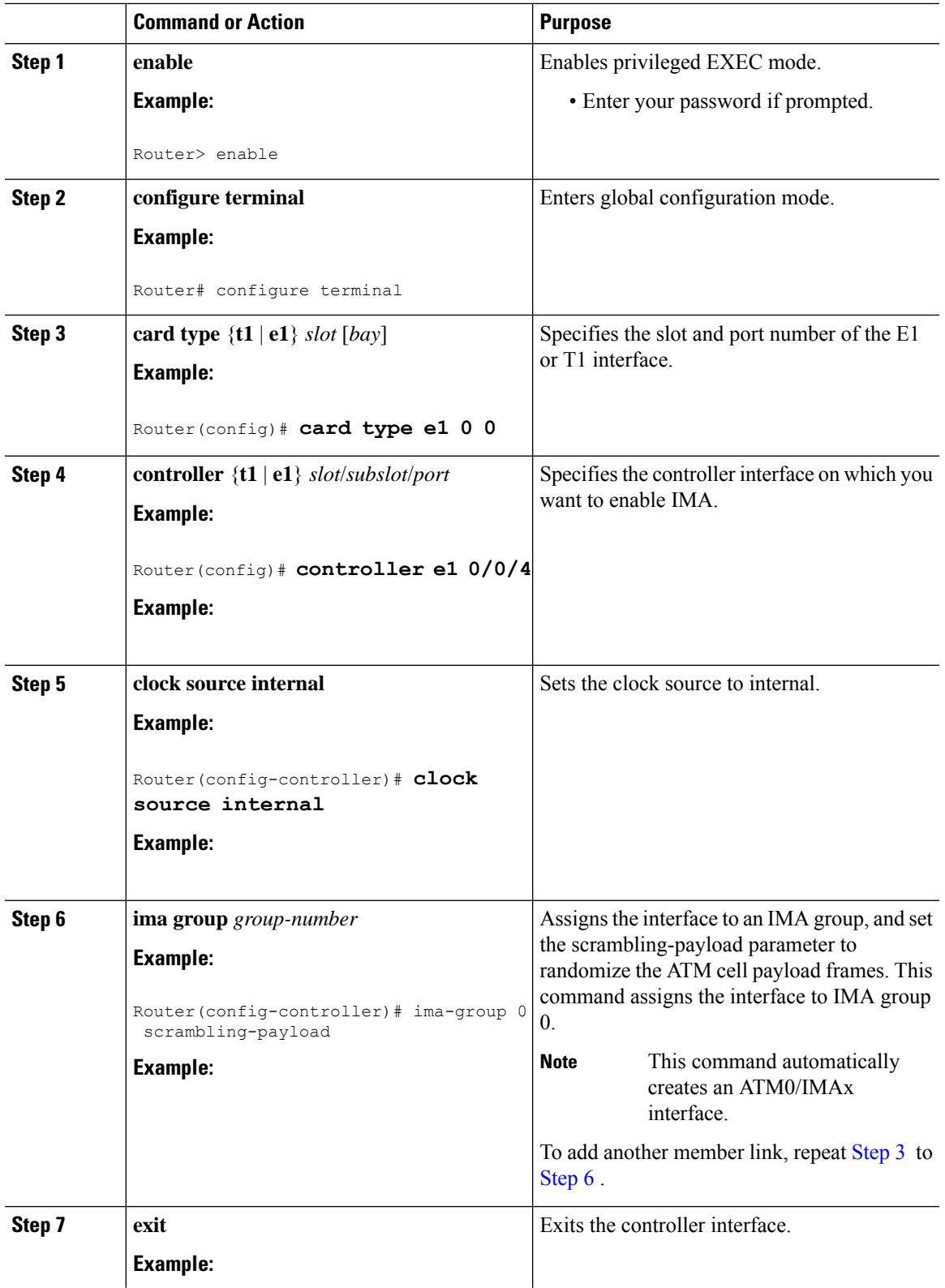

 $\mathbf I$ 

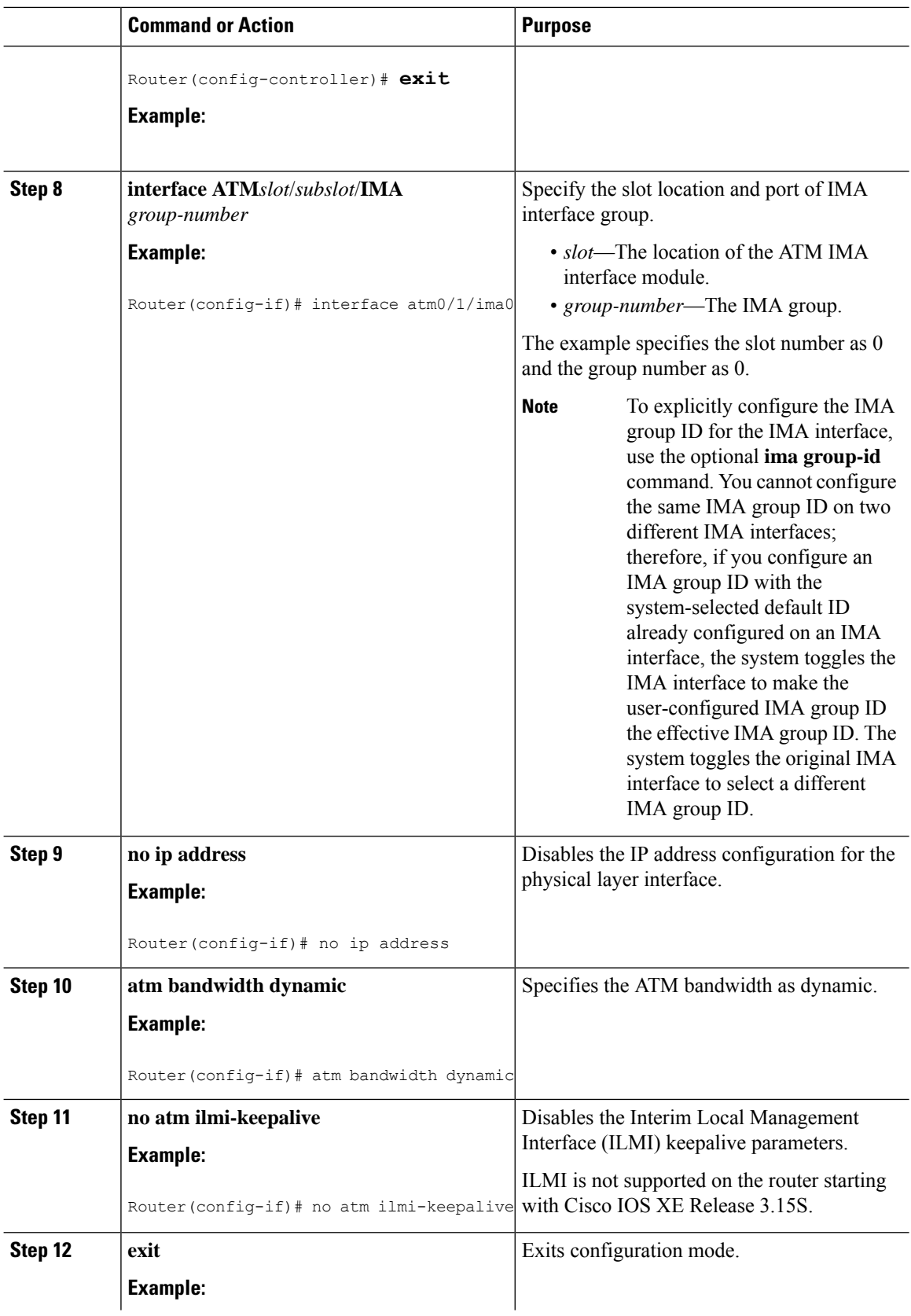

i.

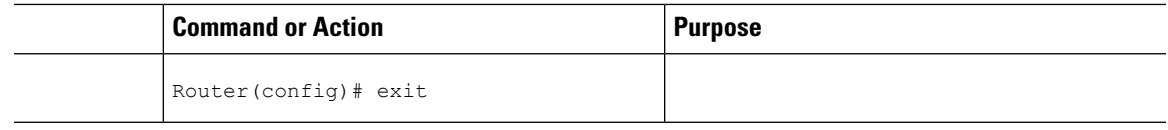

#### **What to do next**

The above configuration has one IMA shorthaul with two member links (atm0/0 and atm0/1).

### <span id="page-26-0"></span>**BGP PIC with TDM Configuration**

To configure the TDM pseudowires on the router, see [Configuring](#page-14-0) CEM, on page 7.

To configure BGP PIC on the router, see IP Routing: BGP [Configuration](http://www.cisco.com/c/en/us/td/docs/ios-xml/ios/iproute_bgp/configuration/xe-3s/asr903/irg-xe-3s-asr903-book/bgp_pic_edge_for_ip_and_mpls_vpn.html) Guide, Cisco IOS XE Release 3S (Cisco ASR 900 [Series\).](http://www.cisco.com/c/en/us/td/docs/ios-xml/ios/iproute_bgp/configuration/xe-3s/asr903/irg-xe-3s-asr903-book/bgp_pic_edge_for_ip_and_mpls_vpn.html)

See the configuration example, Example: BGP PIC with TDM [Configuration,](#page-47-0) on page 40.

## <span id="page-26-1"></span>**Configuring Structure-Agnostic TDM over Packet (SAToP)**

Follow these steps to configure SAToP on the Cisco ASR 903 Series Router:

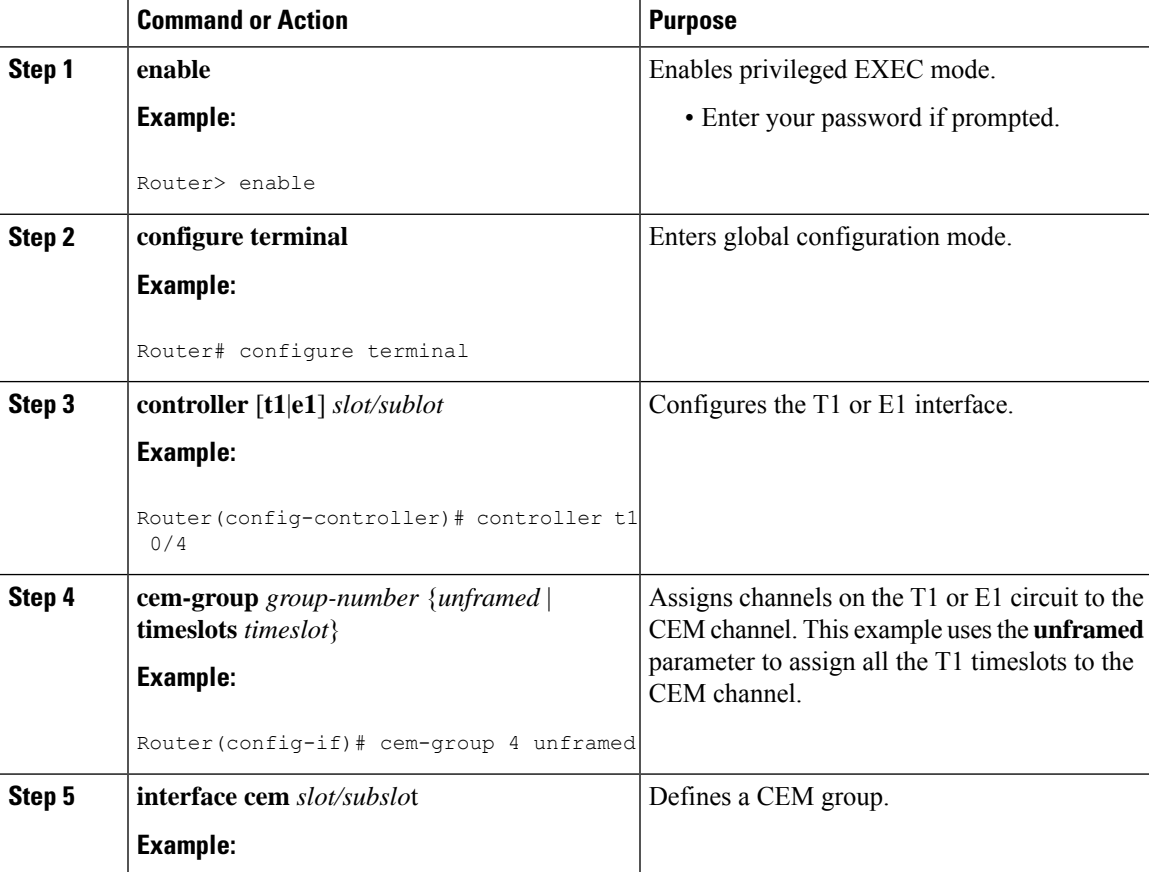

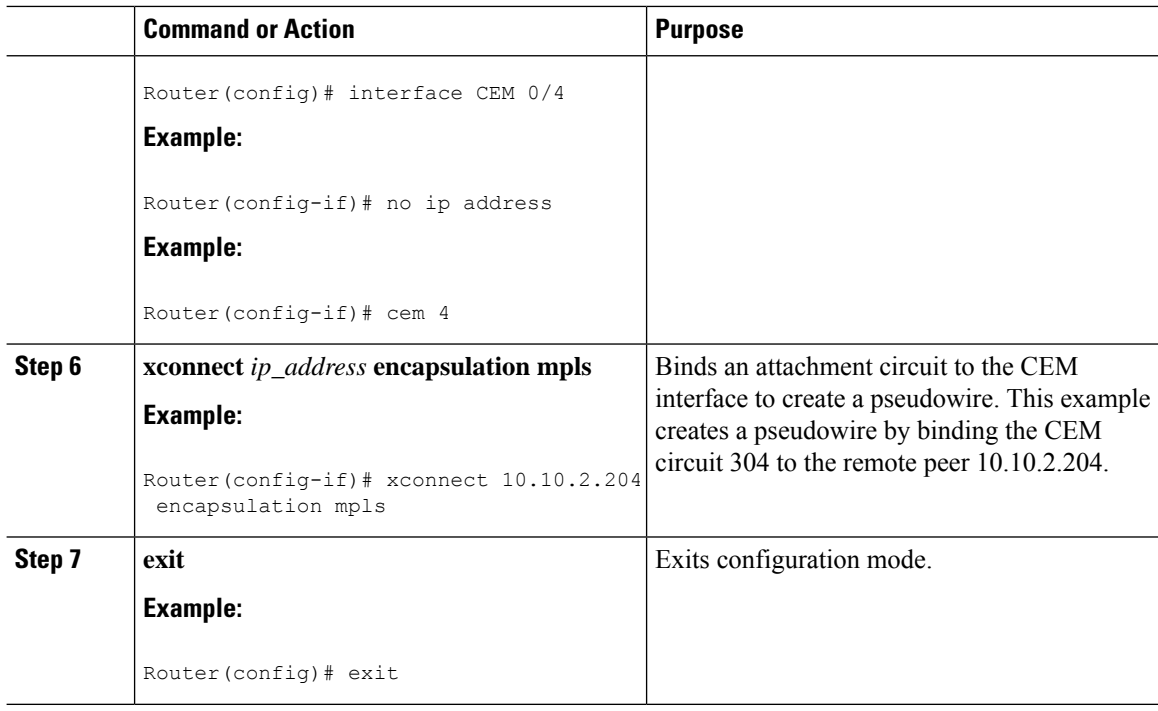

#### **What to do next**

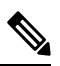

When creating IP routes for a pseudowire configuration, we recommend that you build a route from the cross-connect address (LDP router-id or loopback address) to the next hop IP address, such as **ip route 10.10.10.2 255.255.255.254 10.2.3.4. Note**

## <span id="page-27-0"></span>**Configuring Circuit Emulation Service over Packet-Switched Network (CESoPSN)**

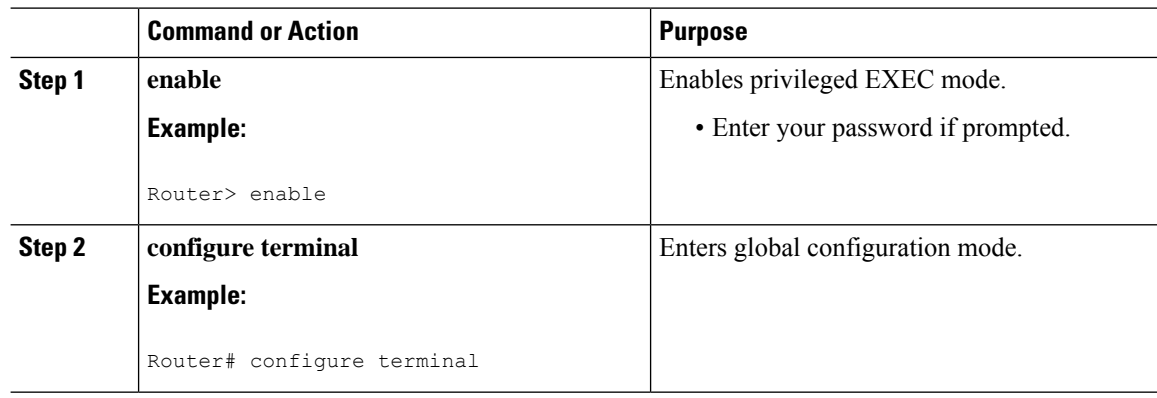

 $\mathbf{l}$ 

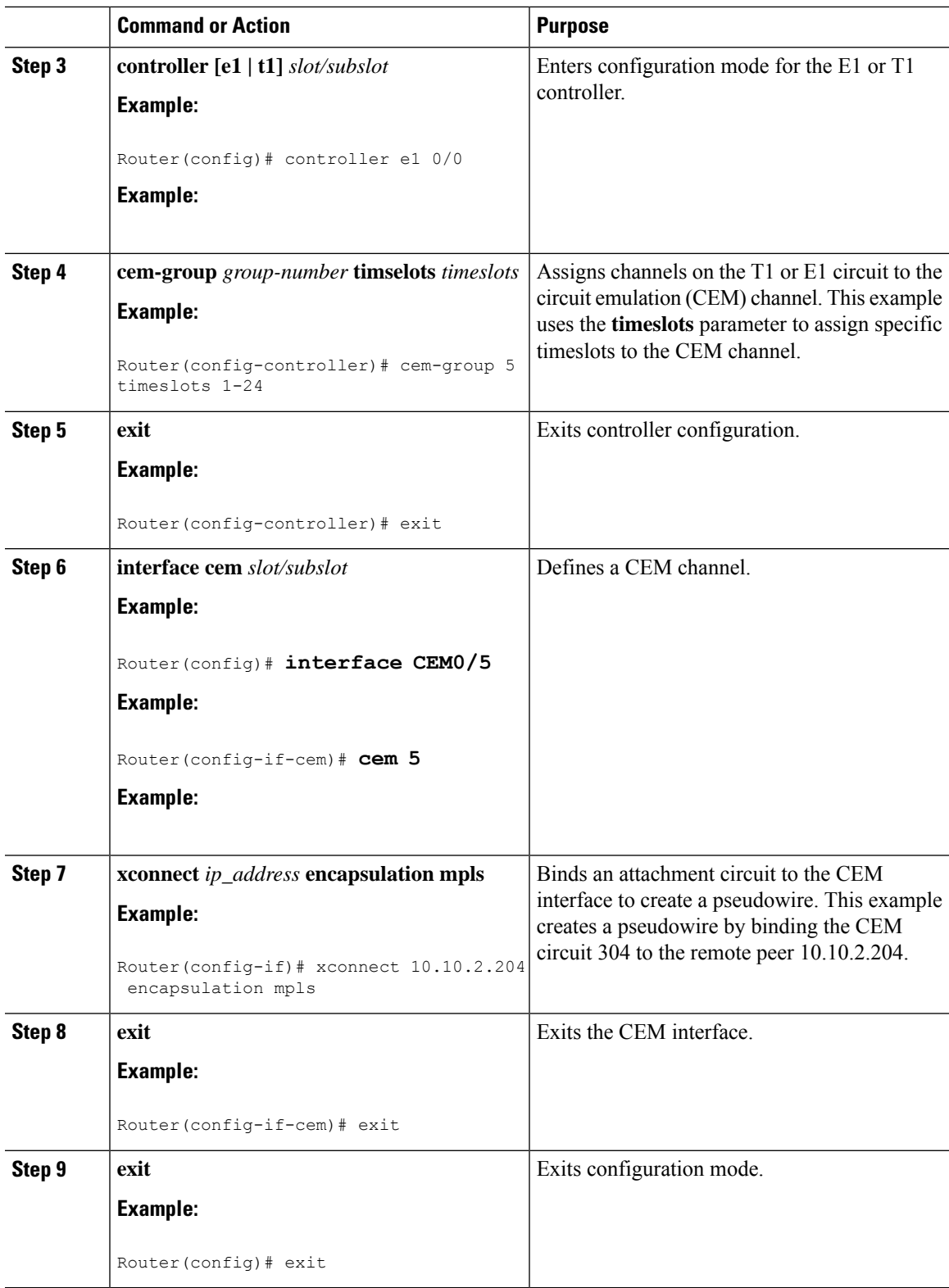

## <span id="page-29-0"></span>**Configuring a Clear-Channel ATM Pseudowire**

To configure the T1 interface module for clear-channel ATM, follow these steps:

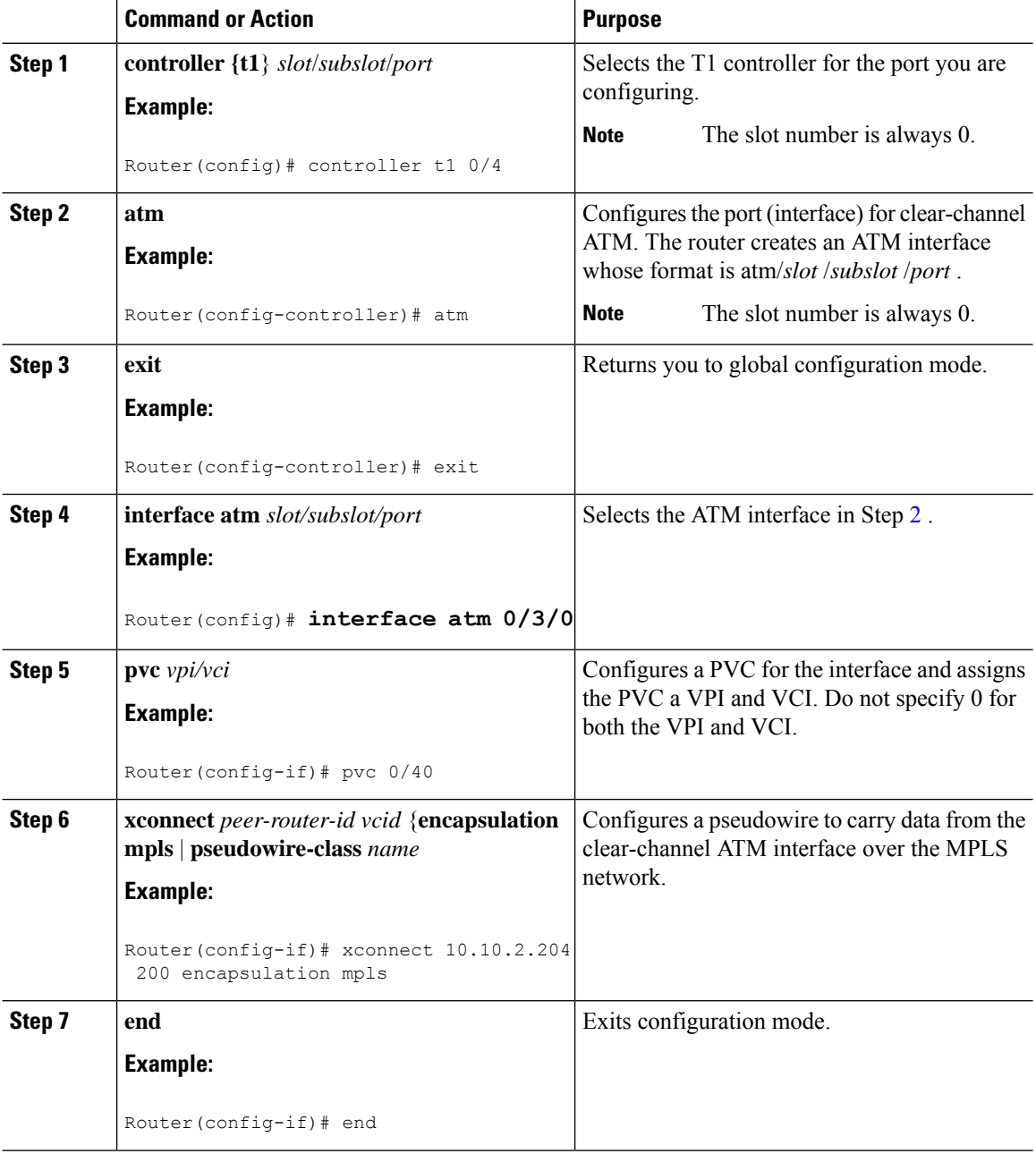

## <span id="page-30-0"></span>**Configuring an ATM over MPLS Pseudowire**

ATM over MPLS pseudowires allow you to encapsulate and transport ATM traffic across an MPLS network. This service allows you to deliver ATM services over an existing MPLS network.

The following sections describe how to configure transportation of service using ATM over MPLS:

- [Configuring](#page-30-1) the Controller, on page 23
- [Configuring](#page-31-0) an IMA Interface, on page 24
- [Configuring](#page-32-0) the ATM over MPLS Pseudowire Interface, on page 25

### <span id="page-30-1"></span>**Configuring the Controller**

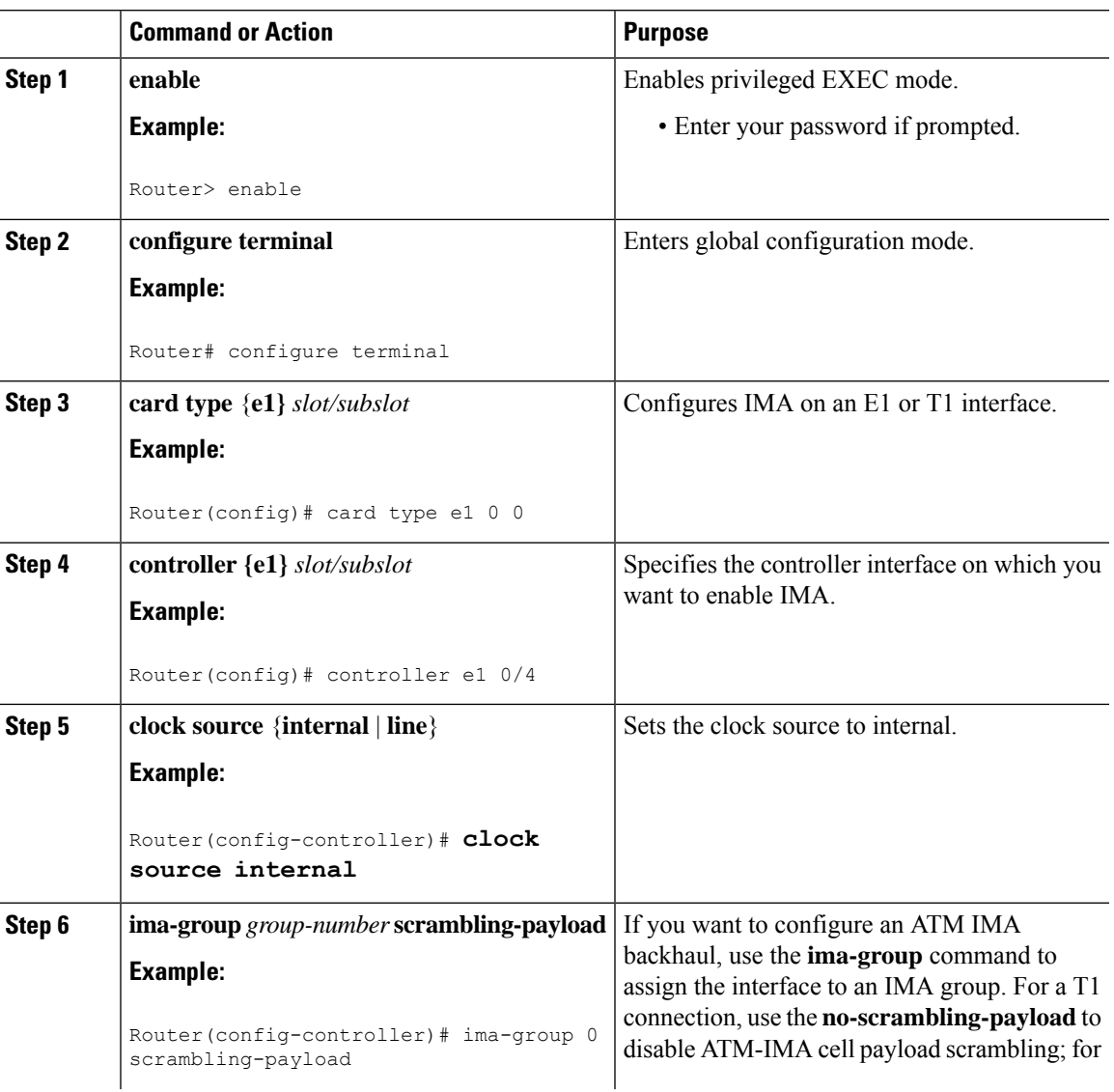

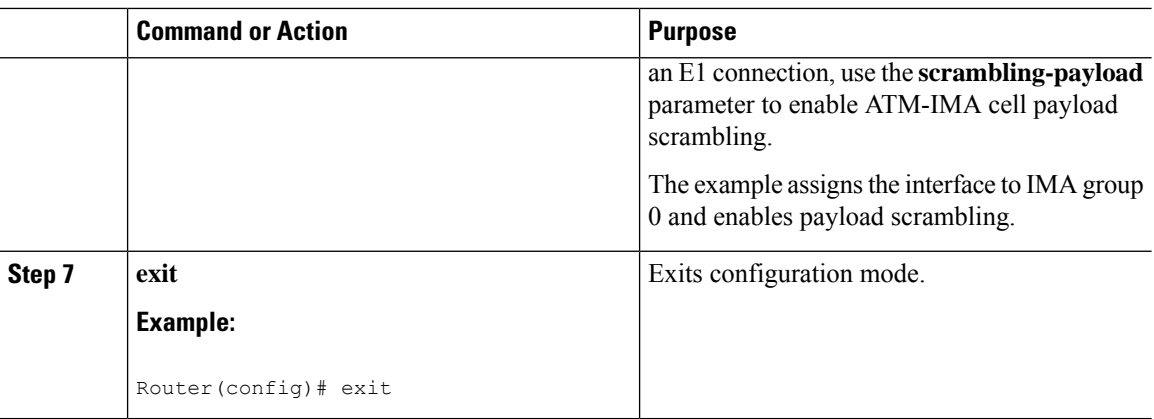

### <span id="page-31-0"></span>**Configuring an IMA Interface**

If you want to use ATM IMA backhaul, follow these steps to configure the IMA interface.

# 

**Note** You can create a maximum of 16 IMA groups on each T1/E1 interface module.

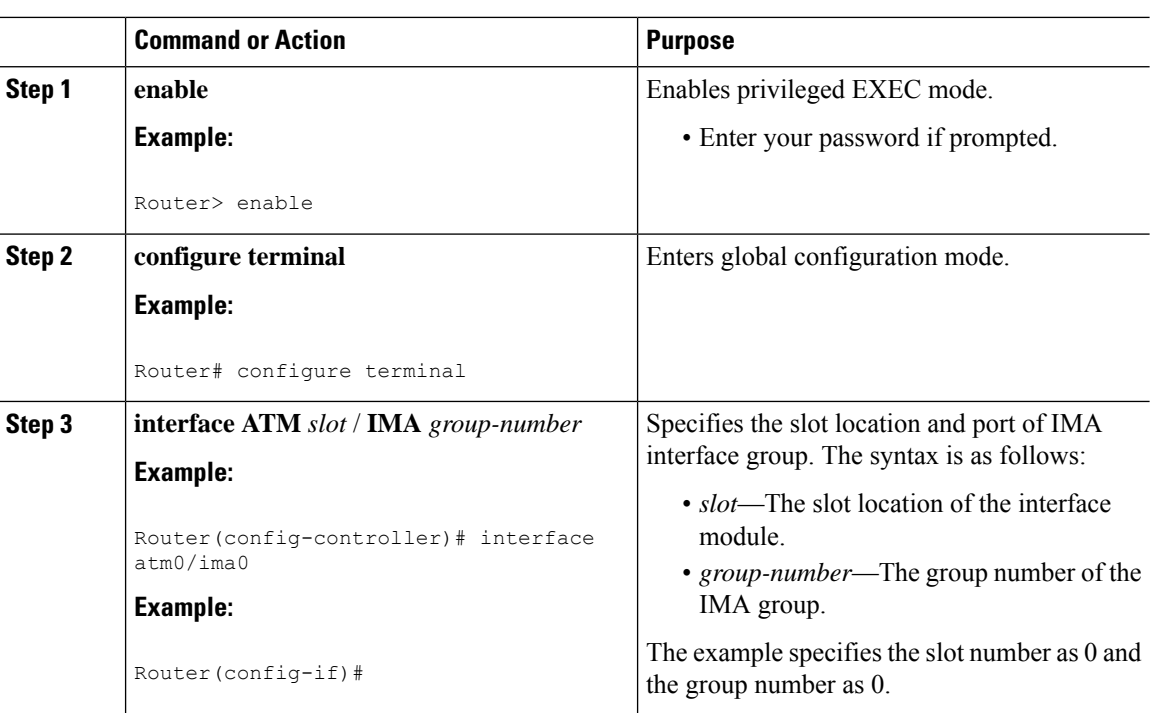

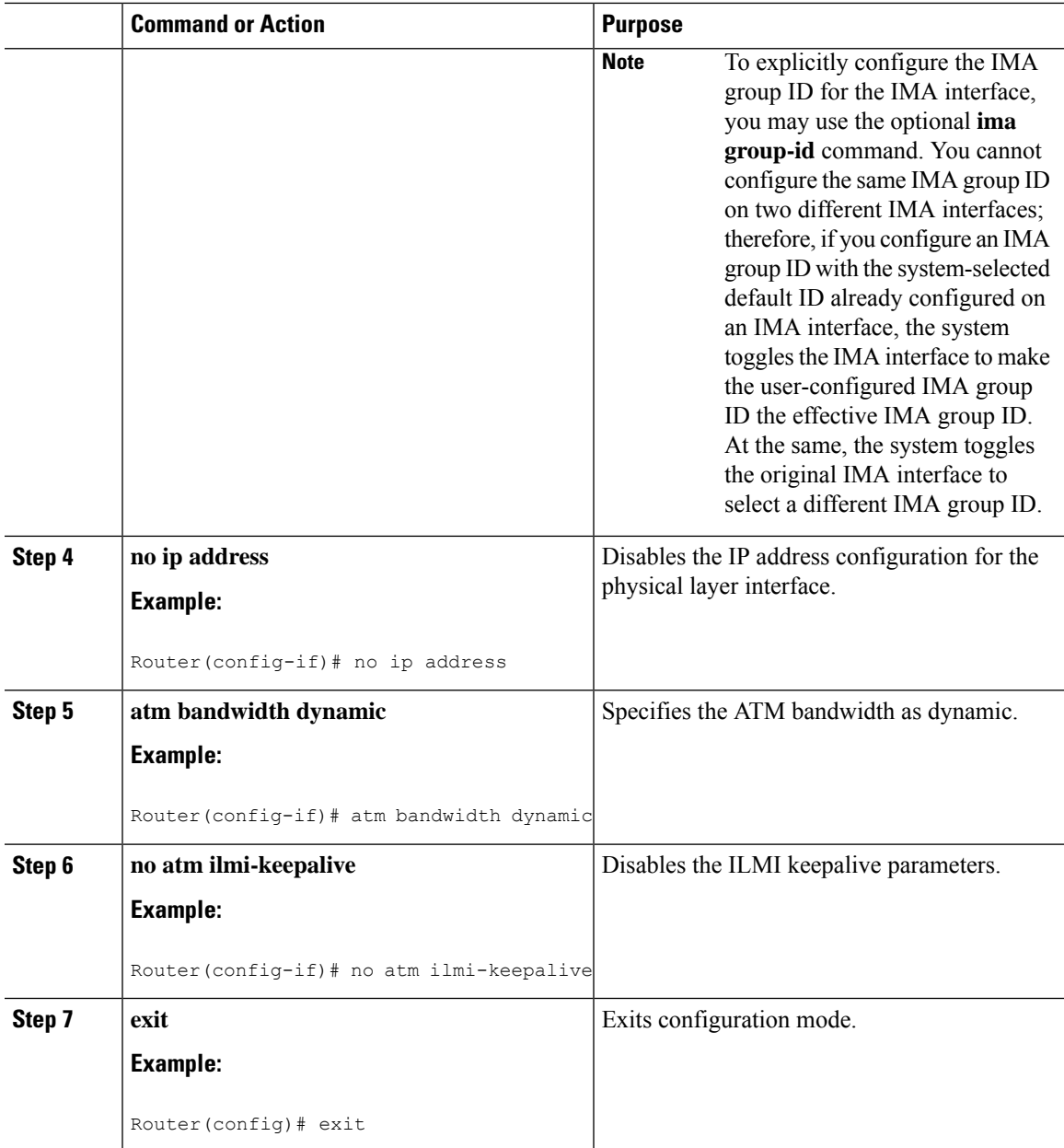

#### **What to do next**

For more information about configuring IMA groups, see the [Configuring](#page-23-0) ATM IMA, on page 16.

### <span id="page-32-0"></span>**Configuring the ATM over MPLS Pseudowire Interface**

You can configure ATM over MPLS is several modes according to the needs of your network. Use the appropriate section according to the needs of your network. You can configure the following ATM over MPLS pseudowire types:

- Configuring 1-to-1 VCC Cell Transport [Pseudowire,](#page-33-0) on page 26—Maps a single VCC to a single pseudowire
- [Configuring](#page-34-0) N-to-1 VCC Cell Transport Pseudowire , on page 27—Maps multiple VCCs to a single pseudowire
- [Configuring](#page-34-1) 1-to-1 VPC Cell Transport, on page 27—Maps a single VPC to a single pseudowire
- [Configuring](#page-36-0) ATM AAL5 SDU VCC Transport, on page 29—Maps a single ATM PVC to another ATM PVC
- Configuring a Port Mode [Pseudowire,](#page-37-0) on page 30—Maps one physical port to a single pseudowire connection
- Optional [Configurations,](#page-38-0) on page 31

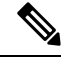

**Note**

When creating IP routes for a pseudowire configuration, build a route from the xconnect address (LDP router-id or loopback address) to the next hop IP address, such as **ip route 10.10.10.2 255.255.255.255 10.2.3.4.**

### <span id="page-33-0"></span>**Configuring 1-to-1 VCC Cell Transport Pseudowire**

A 1-to-1 VCC cell transport pseudowire maps one ATM virtual channel connection (VCC) to a single pseudowire. Complete these steps to configure a 1-to-1 pseudowire.

**Note** Multiple 1-to-1 VCC pseudowire mapping on an interface is supported.

#### **Mapping a Single PVC to a Pseudowire**

To map a single PVC to an ATM over MPLS pseudowire, use the **xconnect** command at the PVC level. This configuration type uses AAL0 and AAL5 encapsulations. Complete these steps to map a single PVC to an ATM over MPLS pseudowire.

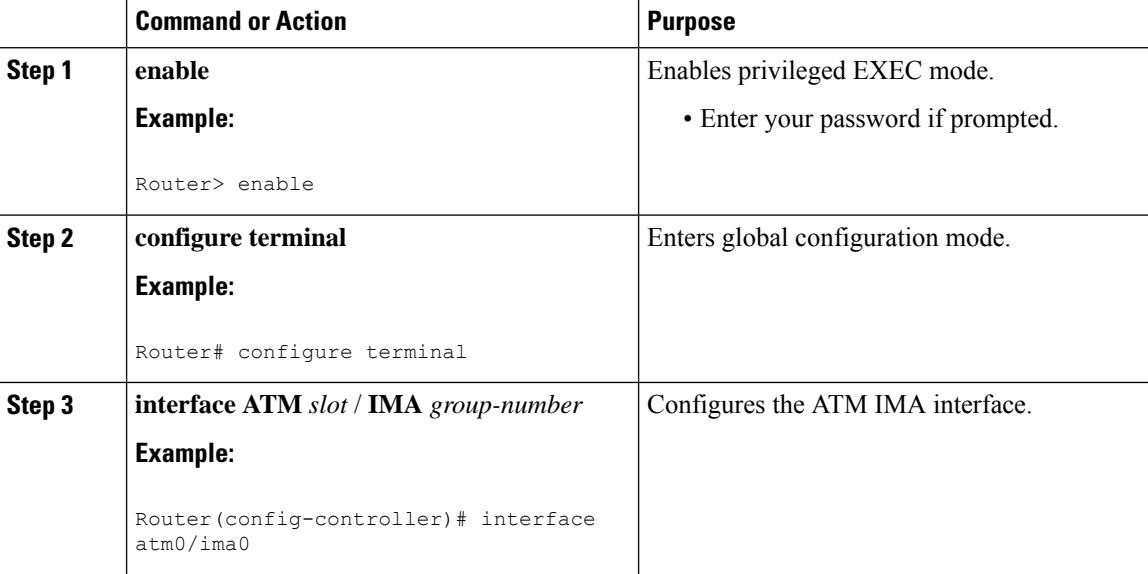

Ш

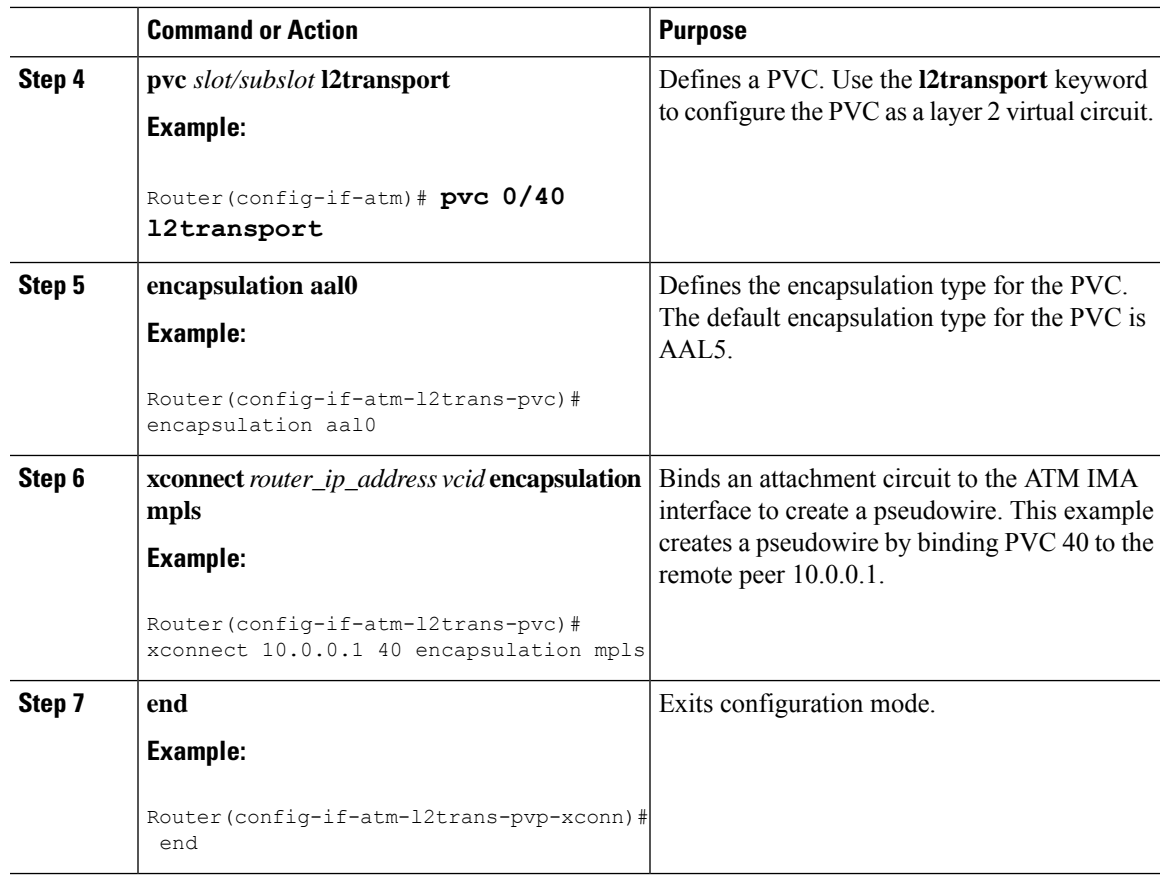

### <span id="page-34-1"></span><span id="page-34-0"></span>**Configuring N-to-1 VCC Cell Transport Pseudowire**

An N-to-1 VCC cell transport pseudowire maps one or more ATM virtual channel connections (VCCs) to a single pseudowire. Complete these steps to configure an N-to-1 pseudowire.

### **Configuring 1-to-1 VPC Cell Transport**

A 1-to-1 VPC cell transport pseudowire maps one or more virtual path connections (VPCs) to a single pseudowire. While the configuration is similar to 1-to-1 VPC cell mode, this transport method uses the 1-to-1 VPC pseudowire protocol and format defined in RFCs 4717 and 4446. Complete these steps to configure a 1-to-1 VPC pseudowire.

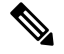

**Note** Multiple 1-to-1 VCC pseudowire mapping on an interface is supported.

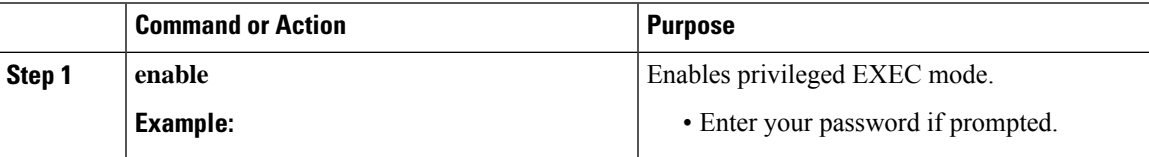

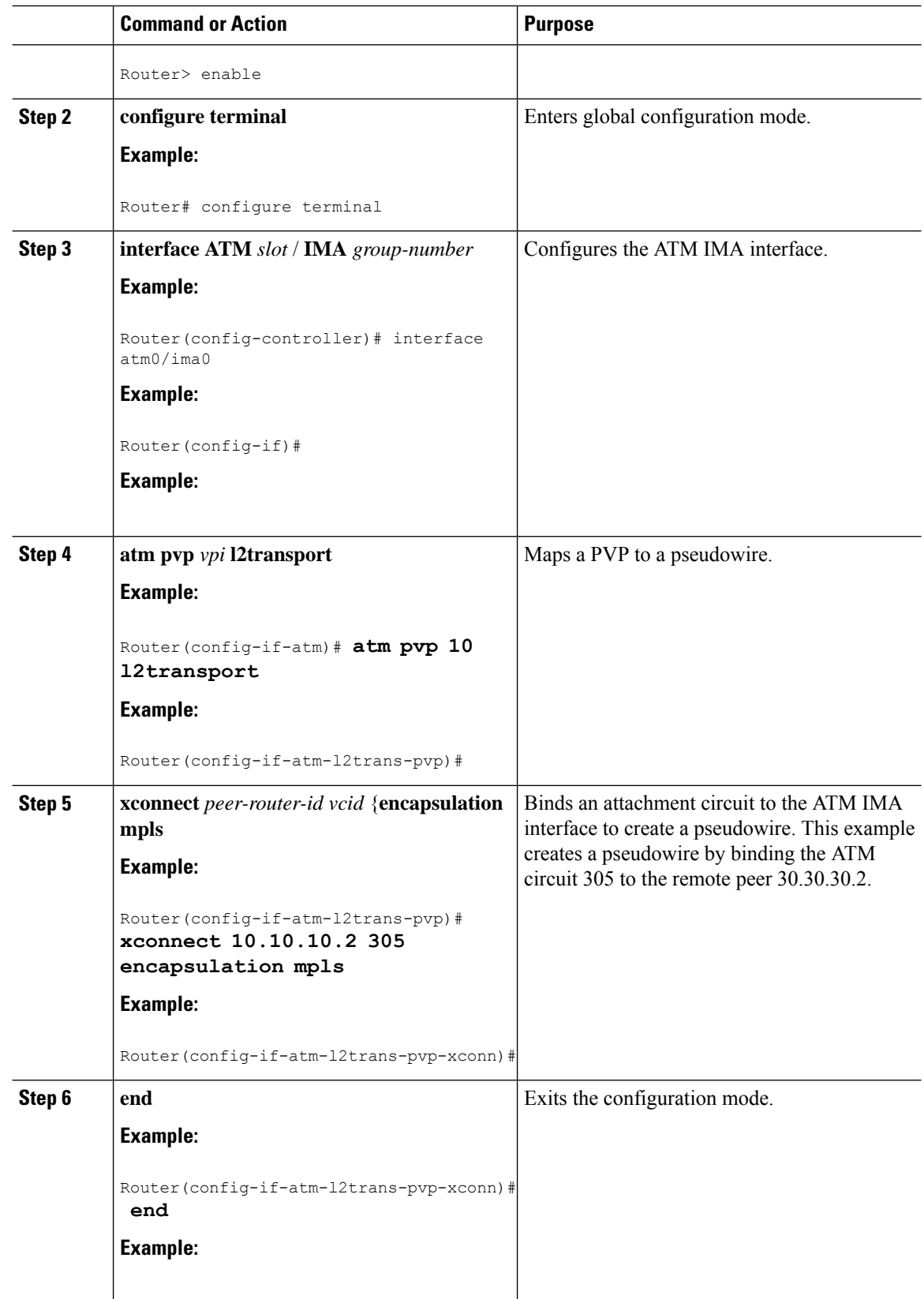
### **Configuring ATM AAL5 SDU VCC Transport**

An ATM AAL5 SDU VCC transport pseudowire maps a single ATM PVC to another ATM PVC. Follow these steps to configure an ATM AAL5 SDU VCC transport pseudowire.

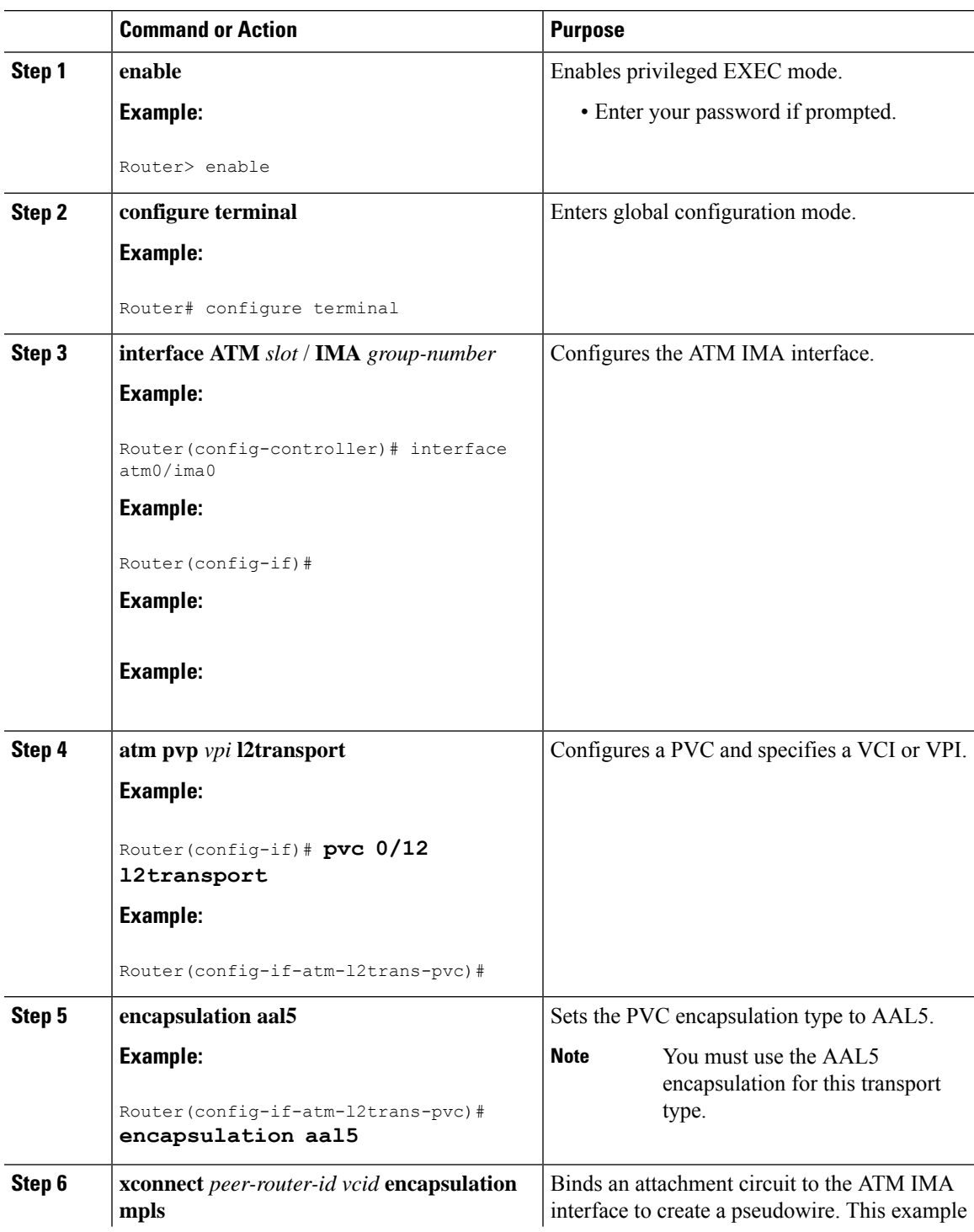

I

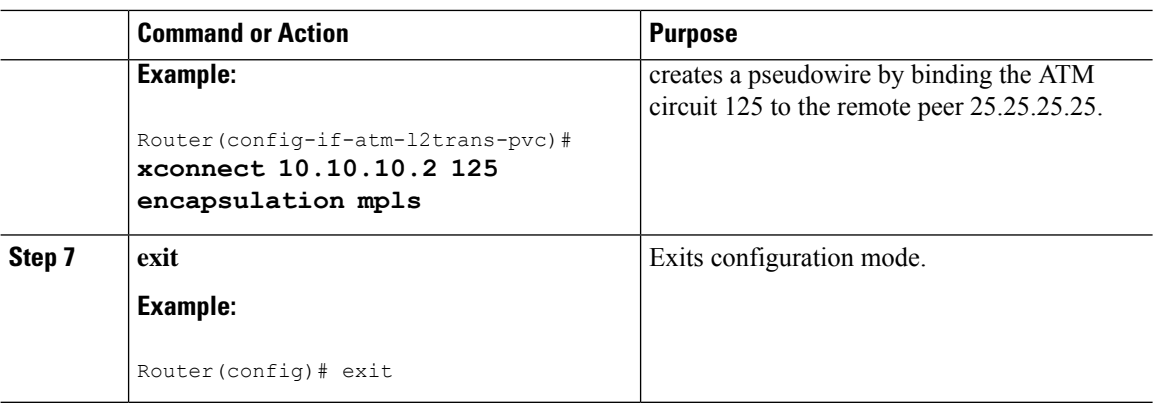

### **Configuring a Port Mode Pseudowire**

A port mode pseudowire allows you to map an entire ATM interface to a single pseudowire connection.

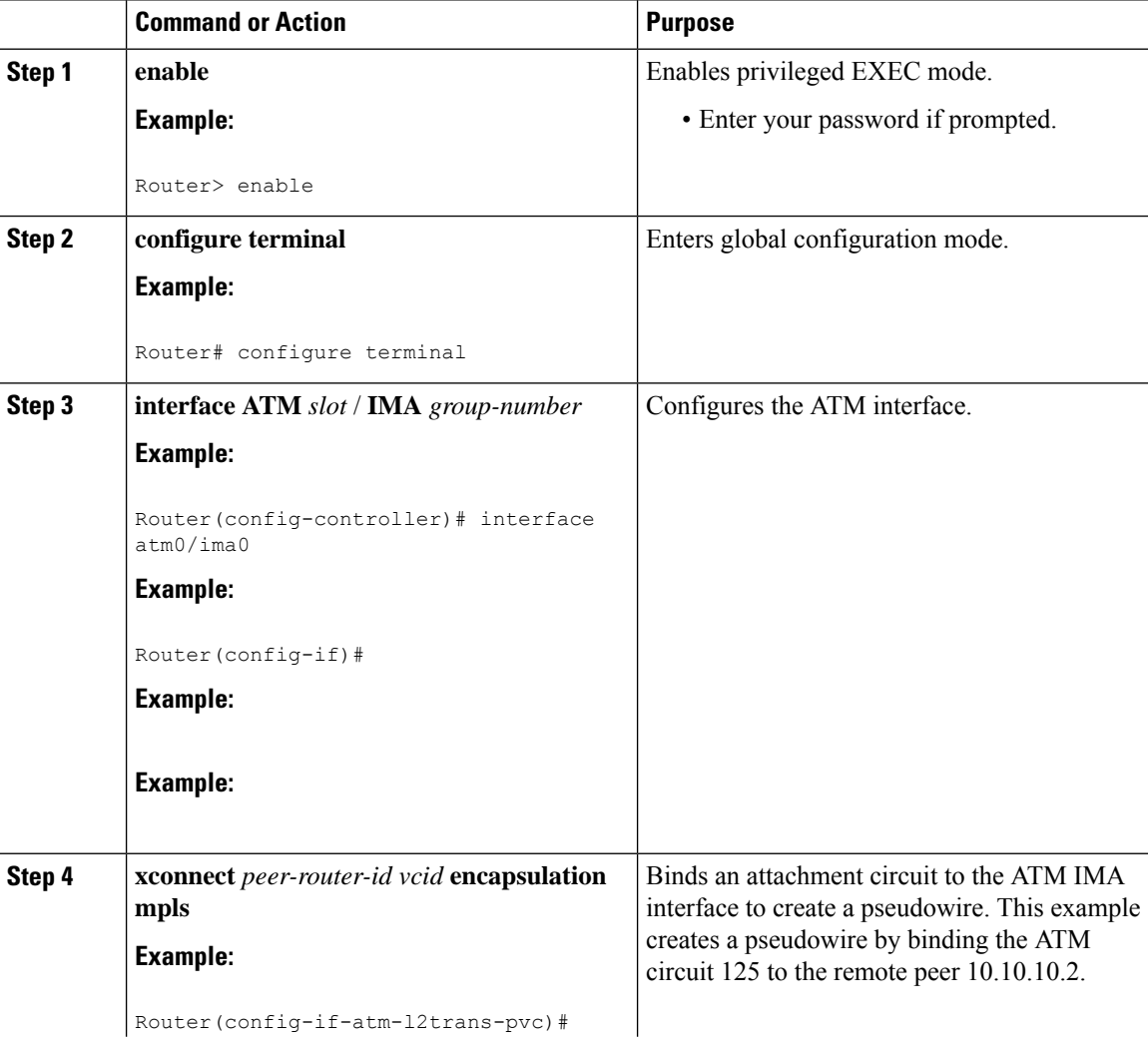

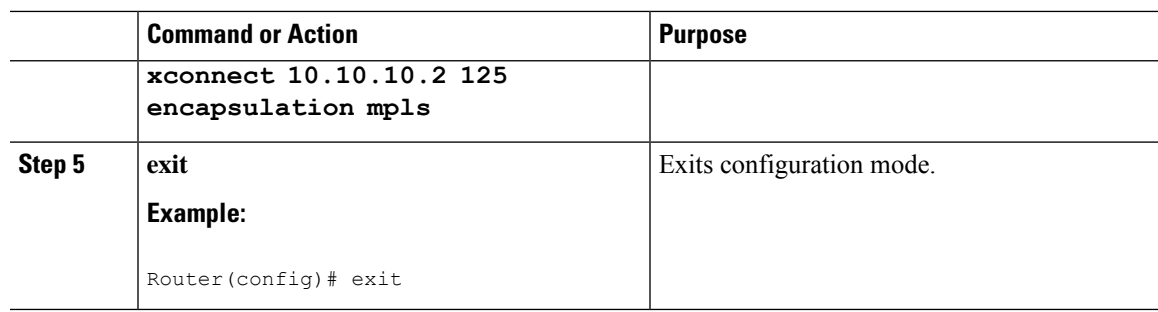

### **Optional Configurations**

You can apply the following optional configurations to a pseudowire link.

#### **Configuring Cell Packing**

Cell packing allows you to improve the efficiency of ATM-to-MPLS conversion by packing multiple ATM cells into a single MPLS packet. Follow these steps to configure cell packing.

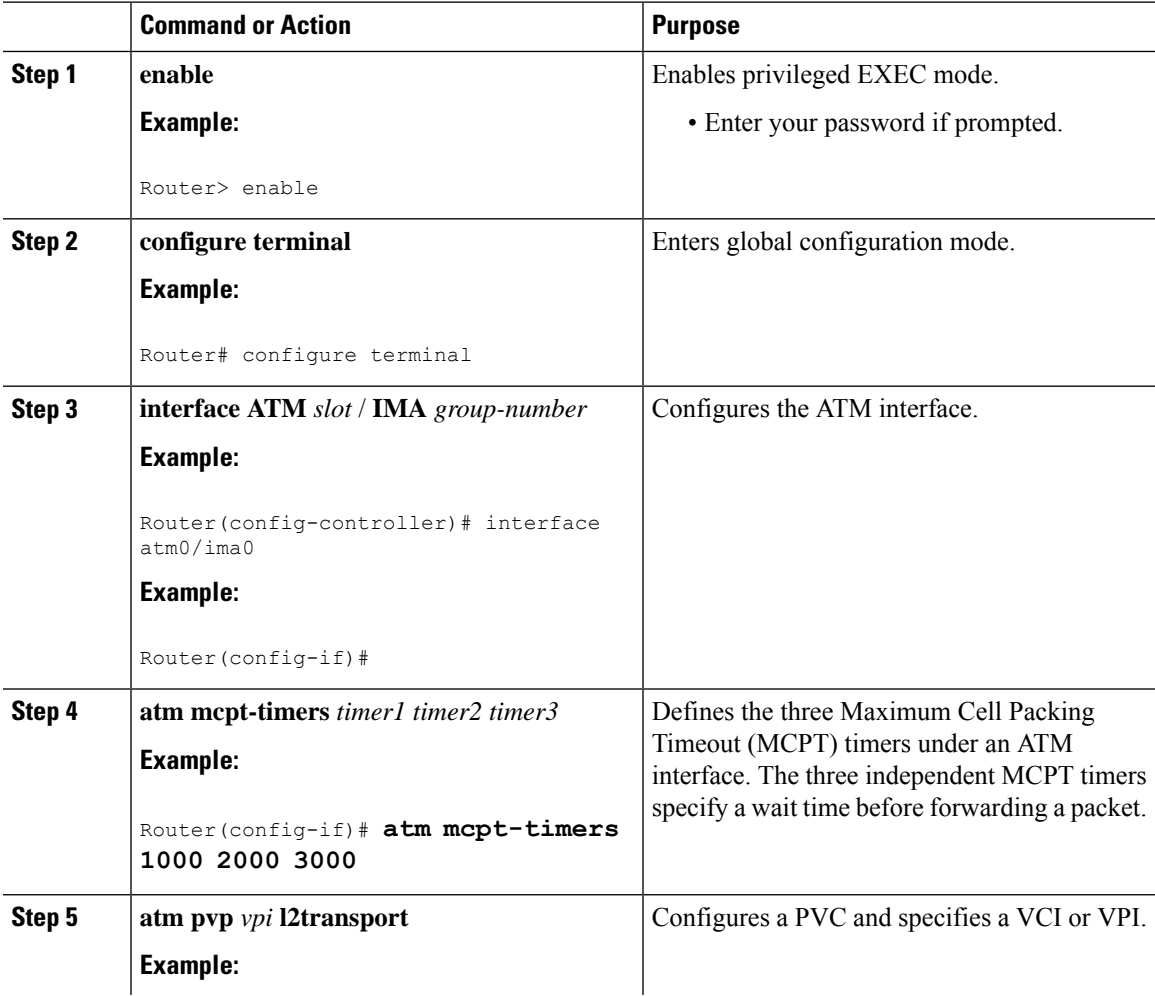

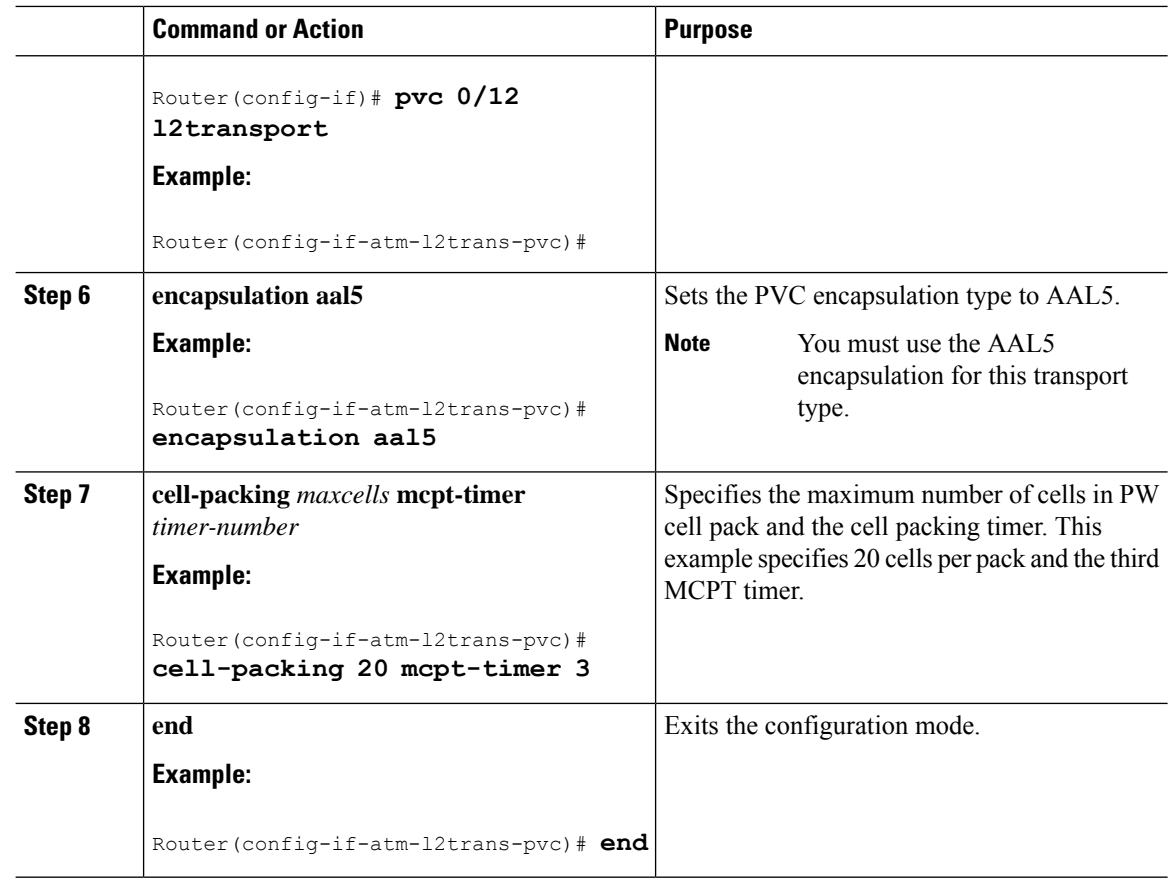

# **Configuring an Ethernet over MPLS Pseudowire**

Ethernet over MPLS PWs allow you to transport Ethernet traffic over an existing MPLS network. The router supports EoMPLS pseudowires on EVC interfaces.

For more information about Ethernet over MPLS Pseudowires, see [Transportation](#page-13-0) of Service Using Ethernet over [MPLS,](#page-13-0) on page 6.

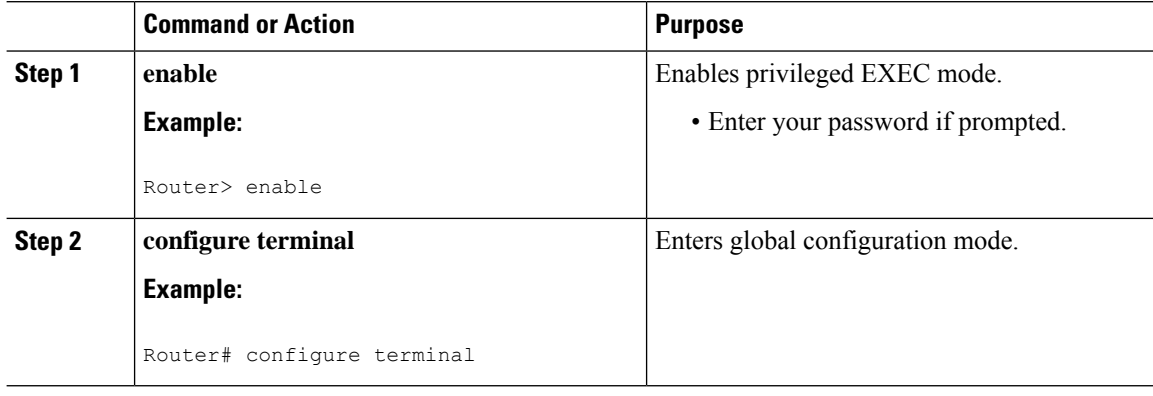

 $\mathbf{l}$ 

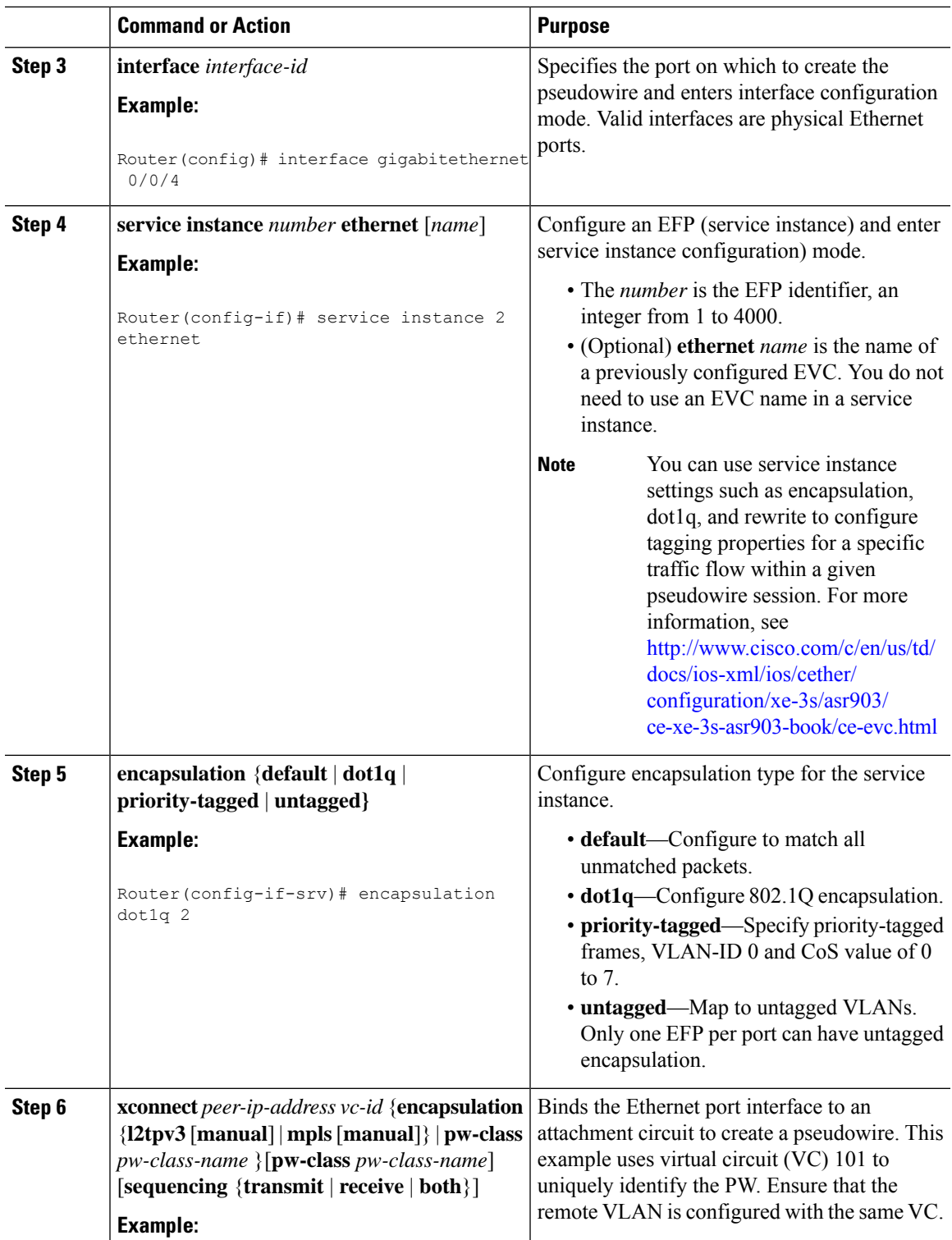

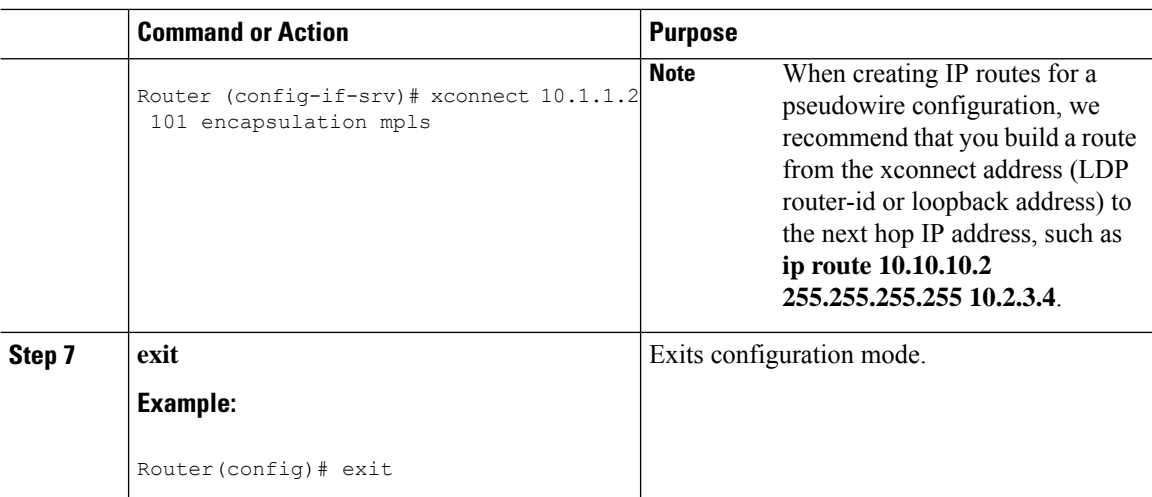

## **Configuring Pseudowire Redundancy**

A backup peer provides a redundant pseudowire (PW) connection in the case that the primary PW loses connection; if the primary PW goes down, the Cisco ASR 903 Series Router diverts traffic to the backup PW. This feature provides the ability to recover from a failure of either the remote PE router or the link between the PE router and CE router.

<span id="page-41-0"></span>Figure 3: Pseudowire [Redundancy,](#page-41-0) on page 34 shows an example of pseudowire redundancy.

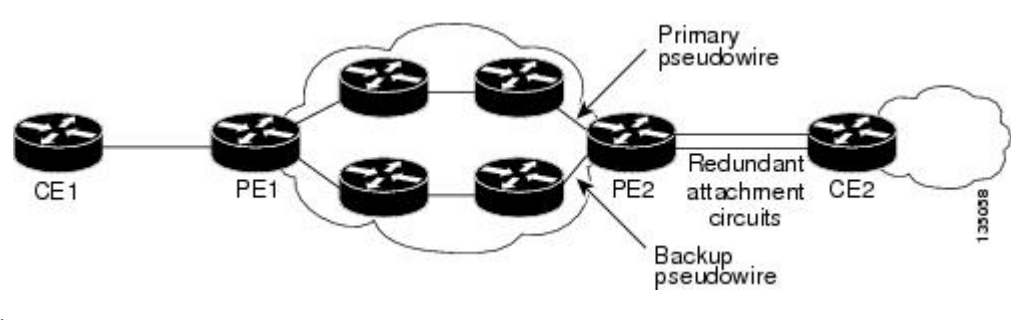

**Figure 3: Pseudowire Redundancy**

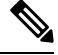

**Note** You must configure the backup pseudowire to connect to a router that is different from the primary pseudowire.

Follow these steps to configure a backup peer:

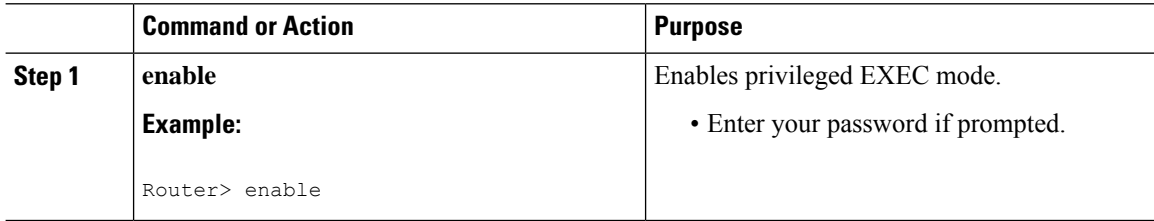

 $\mathbf I$ 

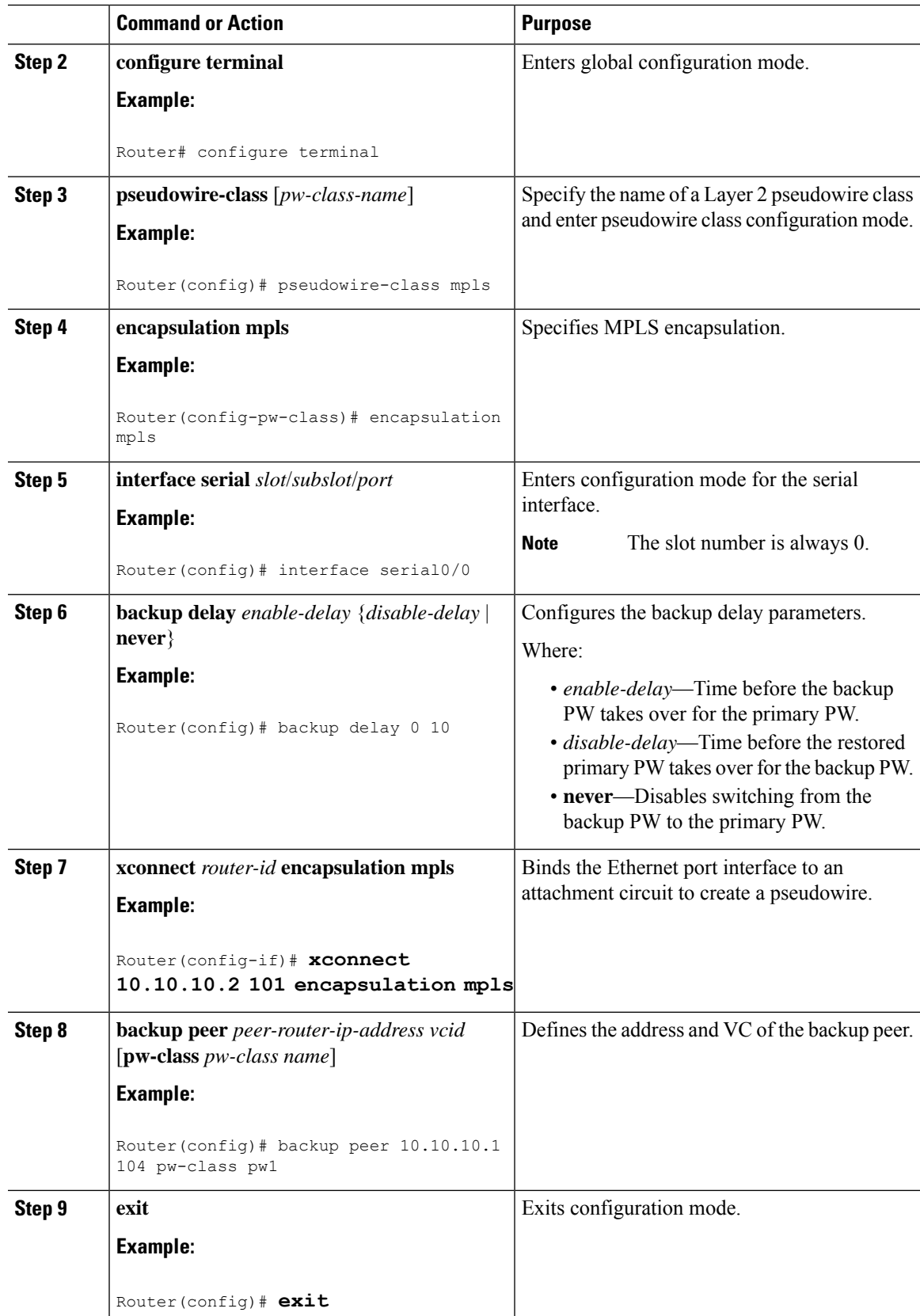

## **Pseudowire Redundancy with Uni-directional Active-Active**

Pseudowire redundancy with uni-directional active-active feature configuration allows, pseudowires (PW) on both the working and protect circuits to remain in UP state to allow traffic to flow from the upstream. The **aps l2vpn-statedetach** command and **redundancy all-active replicate** command is introduced to configure uni-directional active-active pseudowire redundancy.

In pseudowire redundancy Active-Standby mode, the designation of the active and standby pseudowires is decided either by the endpoint PE routers or by the remote PE routers when configured with MR-APS. The active and standby routers communicate via Protect Group Protocol (PGP) and synchronize their states. The PEs are connected to a Base Station Controller (BSC). APS state of the router is communicated to the Layer2 VPN, and is therby coupled with the pseudowire status .

#### **Figure 4: Pseudowire Redundancy with MR-APS**

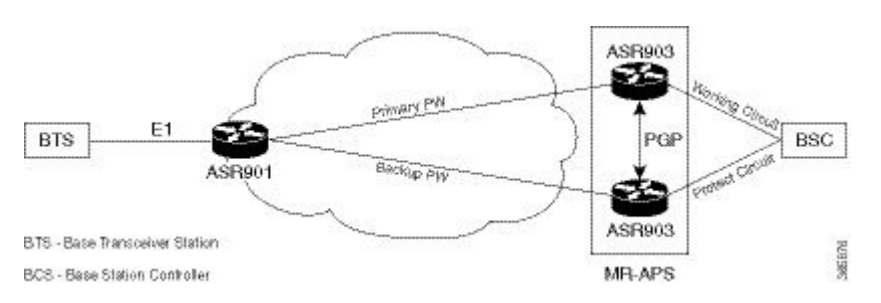

BSC monitors the status of the incoming signal from the working and protect routers. In the event of a swithover at the BSC, the BSC fails to inform the PE routers, hence causing traffic drops.

With pseudowire redundancy Active-Active configuration, the traffic from the upstream is replicated and transmitted over both the primary and backup pseudowires. PE routers forwards the received traffic to the working and protect circuits. The BSC receives the same traffic on both the circuits and selects the better Rx link, ensuring the traffic is not dropped.

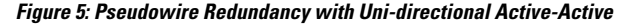

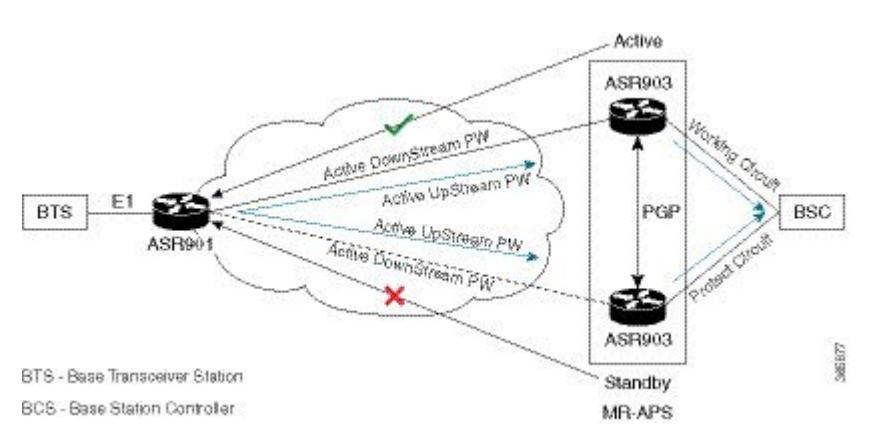

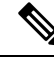

If teh ASR 900 router is configured with the **aps l2vpn-state detach** command but, the ASR 901 router is not enabled with **redundancy all-active replicate** command, the protect PW is active after APS switchover. On the ASR 901 router, the PW state is UP and the data path status displays standby towards protect node. On an APS switchover on the ASR 900 router, the status is not communicated to ASR 901 router, and the VC data path state towards the protect node remains in the standby state. **Note**

## **Restrictions**

The following restrictions apply on the router:

- If the **apsl2vpn-statedetach**command is enabled on the ASR 900 router, but the **redundancy all-active replicate** command *not* enabled on the ASR 901 router, the pseudowire status on the router displays UP, and the data path status for the protect node state displays Standby.
- After APS switchover on the ASR 900 router, the status is *not* communicated to ASR 901 router, and the virtual circuit data path state towards the protect node remains in the Standby state.
- The **aps l2vpn-state detach** command takes effect after a controller **shutdown** command, followed by a **no shutown** command is performed. Alternately, the command can be configured when the controller is in shut state.
- The **status peer topology dual-homed** command in pseudowire-class configuration mode should *not* be configured on the ASR 900 router, irrespective of unidirectional or bidirectional mode. The command *must* be configured on the ASR 901 router.
- Traffic outages from the BSC to the BTS on PGP and ICRM failures at the working Active node, is same as the configured hold time.

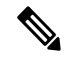

**Note**

APS switchover may be observed on the protect node, when PGP failure occurs on the working Active node.

• Convergence may be observed on performing a power cycle on the Active (whether on the protect or working) node. The observed convergence is same as the configured hold time.

# **Configuring Pseudowire Redundancy Active-Active—Protocol Based**

encapsulation mpls status peer topology dual-homed

controller E1 0/1 framing unframed cem-group 8 unframed

# **Configuring the Working Controller for MR-APS with Pseudowire Redundancy Active-Active**

The following configuration shows pseudowire redundancy active-active for MR-APS working controller:

```
controller sonet 0/1/0
aps group 2
aps adm
aps working 1
aps timers 1 3
aps l2vpn-state detach
aps hspw-icrm-grp 1
```
# **Configuring the Protect Controllerfor MR-APSwith Pseudowire Redundancy Active-Active**

Following example shows pseudowire redundancy active-active on MR-APS protect controller:

```
controller sonet 0/1/0
aps group 2
aps adm
aps unidirectional
aps protect 10 10.10.10.1
aps timers 1 3
aps l2vpn-state detach
aps hspw-icrm-grp 1
```
## **Verifying the Interface Configuration**

You can use the following commands to verify your pseudowire configuration:

• **show cem circuit**—Displays information about the circuit state, administrative state, the CEM ID of the circuit, and the interface on which it is configured. If **xconnect** is configured under the circuit, the command output also includes information about the attached circuit.

```
Router# show cem circuit
?
 <0-504> CEM ID
 detail Detailed information of cem ckt(s)
 interface CEM Interface
 summary Display summary of CEM ckts
 | Output modifiers
Router# show cem circuit
CEM Int. ID Line Admin Circuit AC
--------------------------------------------------------------
CEM0/1/0 1 UP UP ACTIVE --/--\text{CEM0}/1/0 2 UP UP ACTIVE --/--CEM0/1/0 3 UP UP ACTIVE --/--
```
Ш

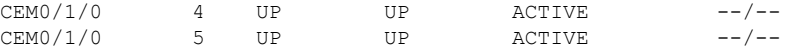

• **show cem circuit***—D*isplays the detailed information about that particular circuit.

```
Router# show cem circuit 1
```

```
CEM0/1/0, ID: 1, Line State: UP, Admin State: UP, Ckt State: ACTIVE
Idle Pattern: 0xFF, Idle cas: 0x8, Dummy Pattern: 0xFF
Dejitter: 5, Payload Size: 40
Framing: Framed, (DS0 channels: 1-5)
Channel speed: 56
CEM Defects Set
Excessive Pkt Loss RatePacket Loss
Signalling: No CAS
Ingress Pkts: 25929 Dropped: 0
Egress Pkts: 0 Dropped: 0
CEM Counter Details
Input Errors: 0 Output Errors: 0
Pkts Missing: 25927 Pkts Reordered: 0
Misorder Drops: 0 JitterBuf Underrun: 1
Error Sec: 26 Severly Errored Sec: 26
Unavailable Sec: 5 Failure Counts: 1
Pkts Malformed: 0
```
• **show cem circuit summary**—Displays the number of circuits which are up or down per interface basis.

```
Router# show cem circuit summary
```
CEM Int. Total Active Inactive -------------------------------------- CEM0/1/0 5 5 0

• **show running configuration**—The **show running configuration** command shows detail on each CEM group.

### **Configuration Examples**

The following sections contain sample pseudowire configurations.

### **Example: CEM Configuration**

The following example shows how to add a T1 interface to a CEM group as a part of a SAToP pseudowire configuration. For more information about how to configure pseudowires, see Configuring [Pseudowire,](#page-8-0) on [page](#page-8-0) 1

```
\mathscr{D}
```
**Note** This section displays a partial configuration intended to demonstrate a specific feature.

```
controller T1 0/0/0
framing unframed
clock source internal
linecode b8zs
cablelength short 110
cem-group 0 unframed
```
interface CEM0/0/0 no ip address cem 0 xconnect 18.1.1.1 1000 encapsulation mpls

### **Example: BGP PIC with TDM Configuration**

#### **CEM Configuration**

```
pseudowire-class pseudowire1
encapsulation mpls
control-word
no status control-plane route-watch
!
controller SONET 0/2/3
description connected to CE2 SONET 4/0/0
framing sdh
clock source line
aug mapping au-4
!
au-4 1 tug-3 1
 mode c-12
  tug-2 1 e1 1 cem-group 1101 unframed
 tug-2 1 e1 1 framing unframed
 tug-2 1 e1 2 cem-group 1201 timeslots 1-10
 !
au-4 1 tug-3 2
 mode c-12
 tug-2 5 e1 1 cem-group 1119 unframed
 tug-2 5 e1 1 framing unframed
 tug-2 5 e1 2 cem-group 1244 timeslots 11-20
 !
au-4 1 tug-3 3
 mode c-12
 tug-2 5 e1 3 cem-group 1130 unframed
 tug-2 5 e1 3 framing unframed
 tug-2 7 e1 3 cem-group 1290 timeslots 21-30
!
interface CEM0/2/3
no ip address
cem 1101
 xconnect 17.1.1.1 1101 encapsulation mpls pw-class pseudowire1
 !
cem 1201
 xconnect 17.1.1.1 1201 encapsulation mpls pw-class pseudowire1
 !
cem 1119
 xconnect 17.1.1.1 1119 encapsulation mpls pw-class pseudowire1
 !
cem 1244
 xconnect 17.1.1.1 1244 encapsulation mpls pw-class pseudowire1
 !
cem 1130
 xconnect 17.1.1.1 1130 encapsulation mpls pw-class pseudowire1
 !
cem 1290
  xconnect 17.1.1.1 1290 encapsulation mpls pw-class pseudowire1
```
#### **BGP PIC Configuration**

```
cef table output-chain build favor convergence-speed
!
router bgp 1
bgp log-neighbor-changes
bgp graceful-restart
neighbor 18.2.2.2 remote-as 1
neighbor 18.2.2.2 update-source Loopback0
neighbor 18.3.3.3 remote-as 1
neighbor 18.3.3.3 update-source Loopback0
!
address-family ipv4
 bgp additional-paths receive
  bgp additional-paths install
 bgp nexthop trigger delay 0
 network 17.5.5.5 mask 255.255.255.255
  neighbor 18.2.2.2 activate
  neighbor 18.2.2.2 send-community both
  neighbor 18.2.2.2 send-label
 neighbor 18.3.3.3 activate
 neighbor 18.3.3.3 send-community both
  neighbor 18.3.3.3 send-label
exit-address-family
```
### **Example: BGP PIC with TDM-PW Configuration**

This section lists the configuration examples for BGP PIC with TDM and TDM–Pseudowire.

The below configuration example is for BGP PIC with TDM:

```
router bgp 1
neighbor 18.2.2.2 remote-as 1
neighbor 18.2.2.2 update-source Loopback0
neighbor 18.3.3.3 remote-as 1
neighbor 18.3.3.3 update-source Loopback0
!
address-family ipv4
 bgp additional-paths receive
  bgp additional-paths install
 bgp nexthop trigger delay 6
  neighbor 18.2.2.2 activate
  neighbor 18.2.2.2 send-community both
  neighbor 18.2.2.2 send-label
 neighbor 18.3.3.3 activate
 neighbor 18.3.3.3 send-community both
  neighbor 18.3.3.3 send-label
  neighbor 26.1.1.2 activate
exit-address-family
!
address-family vpnv4
 bgp nexthop trigger delay 7
  neighbor 18.2.2.2 activate
 neighbor 18.2.2.2 send-community extended
  neighbor 18.3.3.3 activate
  neighbor 18.3.3.3 send-community extended
exit-address-family
```
The below configuration example is for BGP PIC with TDM PW:

pseudowire-class pseudowire1

```
encapsulation mpls
control-word
no status control-plane route-watch
status peer topology dual-homed
!
Interface CEM0/0/0
cem 1
   xconnect 17.1.1.1 4101 encapsulation mpls pw-class pseudowire1
```
### **Example: ATM IMA Configuration**

The following example shows how to add a T1/E1 interface to an ATM IMA group as a part of an ATM over MPLS pseudowire configuration. For more information about how to configure pseudowires, see [Configuring](#page-8-0) [Pseudowire,](#page-8-0) on page 1

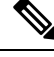

**Note** This section displays a partial configuration intended to demonstrate a specific feature.

```
controller t1 4/0/0
ima-group 0
clock source line
interface atm4/0/ima0
pvc 1/33 l2transport
 encapsulation aal0
 xconnect 10.0.0.1 33 encapsulation mpls
```
### **Example: ATM over MPLS**

The following sections contain sample ATM over MPLS configurations:

#### **Cell Packing Configuration Examples**

The following sections contain sample ATM over MPLS configuration using Cell Relay:

#### **VC Mode**

#### **CE 1 Configuration**

```
interface Gig4/3/0
no negotiation auto
load-interval 30
interface Gig4/3/0
ip address 20.1.1.1 255.255.255.0
interface ATM4/2/4
no shut
exit
!
interface ATM4/2/4.10 point
ip address 50.1.1.1 255.255.255.0
pvc 20/101
encapsulation aal5snap
!
ip route 30.1.1.2 255.255.255.255 50.1.1.2
```
#### **CE 2 Configuration**

```
interface Gig8/8
no negotiation auto
load-interval 30
interface Gig8/8
ip address 30.1.1.1 255.255.255.0
interface ATM6/2/1
no shut
!
interface ATM6/2/1.10 point
ip address 50.1.1.2 255.255.255.0
pvc 20/101
encapsulation aal5snap
!
ip route 20.1.1.2 255.255.255.255 50.1.1.1
```
#### **PE 1 Configuration**

```
interface Loopback0
ip address 192.168.37.3 255.255.255.255
!
interface ATM0/0/0
no shut
!
interface ATM0/0/0
atm mcpt-timers 150 1000 4095
interface ATM0/0/0.10 point
pvc 20/101 l2transport
encapsulation aal0
cell-packing 20 mcpt-timer 1
xconnect 192.168.37.2 100 encapsulation mpls
!
interface Gig0/3/0
no shut
ip address 40.1.1.1 255.255.0.0
mpls ip
!
mpls ip
mpls label protocol ldp
mpls ldp router-id Loopback0 force
mpls ldp graceful-restart
router ospf 1
network 40.1.0.0 0.0.255.255 area 1
network 192.168.37.0 0.0.0.255 area 1
nsf
```
#### **PE 2 Configuration**

```
interface Loopback0
ip address 192.168.37.2 255.255.255.255
!
interface ATM9/3/1
no shut
!
interface ATM9/3/1
atm mcpt-timers 150 1000 4095
interface ATM9/3/1.10 point
pvc 20/101 l2transport
encapsulation aal0
cell-packing 20 mcpt-timer 1
```

```
xconnect 192.168.37.3 100 encapsulation mpls
!
interface Gig6/2
no shut
ip address 40.1.1.2 255.255.0.0
mpls ip
!
mpls ip
mpls label protocol ldp
mpls ldp router-id Loopback0 force
mpls ldp graceful-restart
router ospf 1
network 40.1.0.0 0.0.255.255 area 1
network 192.168.37.0 0.0.0.255 area 1
nsf
```
#### **VP Mode**

#### **CE 1 Configuration**

```
interface Gig4/3/0
no negotiation auto
load-interval 30
interface Gig4/3/0
ip address 20.1.1.1 255.255.255.0
interface ATM4/2/4
!
interface ATM4/2/4.10 point
ip address 50.1.1.1 255.255.255.0
pvc 20/101
encapsulation aal5snap
!
ip route 30.1.1.2 255.255.255.255 50.1.1.2
```
#### **CE 2 Configuration**

```
!
interface Gig8/8
no negotiation auto
load-interval 30
interface Gig8/8
ip address 30.1.1.1 255.255.255.0
interface ATM6/2/1
no shut
!
interface ATM6/2/1.10 point
ip address 50.1.1.2 255.255.255.0
pvc 20/101
encapsulation aal5snap
!
ip route 20.1.1.2 255.255.255.255 50.1.1.1
```
#### **PE 1 Configuration**

```
interface Loopback0
ip address 192.168.37.3 255.255.255.255
!
interface ATM0/0/0
no shut
```
 $\mathbf{I}$ 

```
!
interface ATM0/0/0
atm mcpt-timers 150 1000 4095
interface ATM0/0/0.50 multipoint
atm pvp 20 l2transport
cell-packing 10 mcpt-timer 1
xconnect 192.168.37.2 100 encapsulation mpls
!
interface Gig0/3/0
no shut
ip address 40.1.1.1 255.255.0.0
mpls ip
!
mpls ip
mpls label protocol ldp
mpls ldp router-id Loopback0 force
mpls ldp graceful-restart
router ospf 1
network 40.1.0.0 0.0.255.255 area 1
network 192.168.37.0 0.0.0.255 area 1
nsf
```
#### **PE 2 Configuration**

```
!
interface Loopback0
ip address 192.168.37.2 255.255.255.255
!
interface ATM9/3/1
no shut
!
interface ATM9/3/1
atm mcpt-timers 150 1000 4095
interface ATM9/3/1.50 multipoint
atm pvp 20 l2transport
cell-packing 10 mcpt-timer 1
xconnect 192.168.37.3 100 encapsulation mpls
!
interface Gig6/2
no shut
ip address 40.1.1.2 255.255.0.0
mpls ip
!
mpls ip
mpls label protocol ldp
mpls ldp router-id Loopback0 force
mpls ldp graceful-restart
router ospf 1
network 40.1.0.0 0.0.255.255 area 1
network 192.168.37.0 0.0.0.255 area 1
nsf
```
### **Cell Relay Configuration Examples**

The following sections contain sample ATM over MPLS configuration using Cell Relay:

#### **VC Mode**

#### **CE 1 Configuration**

```
!
interface gigabitethernet4/3/0
no negotiation auto
load-interval 30
interface gigabitethernet4/3/0
ip address 20.1.1.1 255.255.255.0
!
interface ATM4/2/4
!
interface ATM4/2/4.10 point
ip address 50.1.1.1 255.255.255.0
pvc 20/101
encapsulation aal5snap
!
ip route 30.1.1.2 255.255.255.255 50.1.1.2
!
```
#### **CE 2 Configuration**

```
interface gigabitethernet8/8
no negotiation auto
load-interval 30
interface gigabitethernet8/8
ip address 30.1.1.1 255.255.255.0
interface ATM6/2/1
!
interface ATM6/2/1.10 point
ip address 50.1.1.2 255.255.255.0
pvc 20/101
encapsulation aal5snap
!
ip route 20.1.1.2 255.255.255.255 50.1.1.1
```
#### **PE 1 Configuration**

```
!
interface Loopback0
ip address 192.168.37.3 255.255.255.255
!
interface ATM0/0/0
!
interface ATM0/0/0.10 point
pvc 20/101 l2transport
encapsulation aal0
xconnect 192.168.37.2 100 encapsulation mpls
!
interface gigabitethernet0/3/0
ip address 40.1.1.1 255.255.0.0
mpls ip
!
mpls ip
mpls label protocol ldp
mpls ldp router-id Loopback0 force
mpls ldp graceful-restart
router ospf 1
network 40.1.0.0 0.0.255.255 area 1
```

```
network 192.168.37.0 0.0.0.255 area 1
nsf
```
#### **PE 2 Configuration**

```
!
interface Loopback0
ip address 192.168.37.2 255.255.255.255
!
interface ATM9/3/1
!
interface ATM9/3/1.10 point
pvc 20/101 l2transport
encapsulation aal0
xconnect 192.168.37.3 100 encapsulation mpls
!
interface gigabitethernet6/2
ip address 40.1.1.2 255.255.0.0
mpls ip
!
mpls ip
mpls label protocol ldp
mpls ldp router-id Loopback0 force
mpls ldp graceful-restart
router ospf 1
network 40.1.0.0 0.0.255.255 area 1
network 192.168.37.0 0.0.0.255 area 1
nsf
```
#### **VP Mode**

#### **CE 1 Configuration**

```
!
interface gigabitethernet4/3/0
no negotiation auto
load-interval 30
interface gigabitethernet4/3/0
ip address 20.1.1.1 255.255.255.0
!
interface ATM4/2/4
!
interface ATM4/2/4.10 point
ip address 50.1.1.1 255.255.255.0
pvc 20/101
encapsulation aal5snap
!
ip route 30.1.1.2 255.255.255.255 50.1.1.2
```
#### **CE 2 Configuration**

```
!
interface gigabitethernet8/8
no negotiation auto
load-interval 30
interface gigabitethernet8/8
ip address 30.1.1.1 255.255.255.0
interface ATM6/2/1
!
```

```
interface ATM6/2/1.10 point
ip address 50.1.1.2 255.255.255.0
pvc 20/101
encapsulation aal5snap
!
ip route 20.1.1.2 255.255.255.255 50.1.1.1
```
#### **PE 1 Configuration**

```
interface Loopback0
ip address 192.168.37.3 255.255.255.255
!
!
interface ATM0/0/0
interface ATM0/0/0.50 multipoint
atm pvp 20 l2transport
xconnect 192.168.37.2 100 encapsulation mpls
!
interface gigabitethernet0/3/0
ip address 40.1.1.1 255.255.0.0
mpls ip
!
mpls ip
mpls label protocol ldp
mpls ldp router-id Loopback0 force
mpls ldp graceful-restart
router ospf 1
network 40.1.0.0 0.0.255.255 area 1
network 192.168.37.0 0.0.0.255 area 1
nsf
```
#### **PE 2 Configuration**

```
interface Loopback0
ip address 192.168.37.2 255.255.255.255
!
!
interface ATM9/3/1
interface ATM9/3/1.50 multipoint
atm pvp 20 l2transport
xconnect 192.168.37.3 100 encapsulation mpls
!
interface gigabitethernet6/2
ip address 40.1.1.2 255.255.0.0
mpls ip
!
mpls ip
mpls label protocol ldp
mpls ldp router-id Loopback0 force
mpls ldp graceful-restart
router ospf 1
network 40.1.0.0 0.0.255.255 area 1
network 192.168.37.0 0.0.0.255 area 1
nsf
```
Ш

### **Example: Ethernet over MPLS**

#### **PE 1 Configuration**

```
!
mpls label range 16 12000 static 12001 16000
mpls label protocol ldp
mpls ldp neighbor 10.1.1.1 targeted ldp
mpls ldp graceful-restart
multilink bundle-name authenticated
!
!
!
!
redundancy
mode sso
!
!
!
ip tftp source-interface GigabitEthernet0
!
!
interface Loopback0
ip address 10.5.5.5 255.255.255.255
!
interface GigabitEthernet0/0/4
no ip address
negotiation auto
!
service instance 2 ethernet
 encapsulation dot1q 2
 xconnect 10.1.1.1 1001 encapsulation mpls
 !
service instance 3 ethernet
 encapsulation dot1q 3
 xconnect 10.1.1.1 1002 encapsulation mpls
 !
!
interface GigabitEthernet0/0/5
ip address 172.7.7.77 255.0.0.0
negotiation auto
mpls ip
mpls label protocol ldp
!
router ospf 1
router-id 5.5.5.5
network 5.5.5.5 0.0.0.0 area 0
network 172.0.0.0 0.255.255.255 area 0
network 10.33.33.33 0.0.0.0 area 0
network 192.0.0.0 0.255.255.255 area 0
!
```
#### **PE 2 Configuration**

```
!
mpls label range 16 12000 static 12001 16000
mpls label protocol ldp
mpls ldp neighbor 10.5.5.5 targeted ldp
mpls ldp graceful-restart
multilink bundle-name authenticated
```

```
!
!
redundancy
mode sso
!
!
!
ip tftp source-interface GigabitEthernet0
!
!
interface Loopback0
ip address 10.1.1.1 255.255.255.255
!
interface GigabitEthernet0/0/4
no ip address
negotiation auto
!
service instance 2 ethernet
 encapsulation dot1q 2
 xconnect 10.5.5.5 1001 encapsulation mpls
 !
service instance 3 ethernet
 encapsulation dot1q 3
 xconnect 10.5.5.5 1002 encapsulation mpls
 !
!
interface GigabitEthernet0/0/5
ip address 172.7.7.7 255.0.0.0
negotiation auto
mpls ip
mpls label protocol ldp
!
router ospf 1
router-id 10.1.1.1
network 10.1.1.1 0.0.0.0 area 0
network 172.0.0.0 0.255.255.255 area 0
network 10.33.33.33 0.0.0.0 area 0
network 192.0.0.0 0.255.255.255 area 0
!
```
### **Adaptive Clock Recovery (ACR)**

Adaptive Clock Recovery (ACR) is an averaging process that negates the effect of random packet delay variation and captures the average rate of transmission of the original bit stream. ACR recovers the original clock for a synchronous data stream from the actual payload of the data stream. In other words, a synchronous clock is derived from an asynchronous packet stream. ACR is a technique where the clock from the TDM domain is mapped through the packet domain, but is most commonly used for Circuit Emulation (CEM). ACR is supported on unframed and framed modes of SAToP.

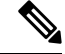

**Note** Framing type should be maintained same in all routers end to end.

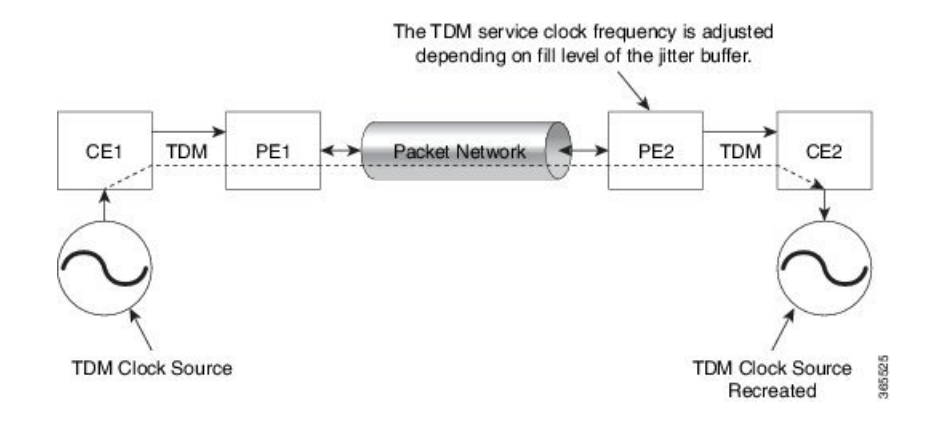

#### **Benefits of ACR for 8 T1/E1 Interface Module**

• Customer-edge devices (CEs) can have different clocks from that of the Provide-edge devices (PEs). Every T1/E1 interface module supports eight pseudowires (or the derived clocks).

#### **Prerequisites for ACR Configuration in 8 T1/E1 Interface Module**

- Ensure that CEM is configured before configuring the adaptive clock recovery.
- The following must be configured before configuring the ACR:
	- The remote Customer Equipment and the remote Provider Edge device. These can be configured by using the clock source internal and the clock source line commands under the T1/E1 controller.
	- The controller on the local Customer Equipment connected to the ACR router by using the **clock source line**command.
	- PRC or PRS reference clock from a GPS reference to the remote Customer Equipment or remote CEM Provider Edge device.

#### **Restrictions for ACR on 8 T1/E1 Interface Module**

- ACR is supported only on the 8-port T1/E1 interface module (A900-IMA8D). It is not supported on the 16-port T1/E1 interface module (A900-IMA16D), the 32-port T1/E1 interface module (A900-IMA32D), or the 4-port OC3 interface module (A900-IMA4OS).
- ACR is supported only for unframed and framed CEM (SAToP) and for fully-framed CEM (CESoPSN). Fully-framed refers to all the timeslots of T1 (1-24 ) or E1 (1-31) interfaces.
- ACR is supported only for CEM circuits with MPLS PW encapsulation. ACR is not supported for CEM circuits with UDP or IP PW encapsulation.
- The clock recovered by an ACR clock for a CEM circuit is local to that CEM circuit. The recovered clock cannot be introduced to another circuit and also cannot be introduced to the system clock as a frequency input source.
- The clock ID should be unique for the entire device.
- When a CEM group is configured, dynamic change in clock source is not allowed.

• Physical or soft IM OIR causes the APS switchover time to be higher (500 to 600 ms). Shut or no shut of the port and removal of the active working or protect also cause the APS switchover time to be high.

To overcome these issues, force the APS switchover.

#### **Configuring ACR for T1 Interfaces for SAToP**

To configure the clock on T1/E1 interfaces for SAToP in controller mode:

```
enable
configure terminal
controller t1 0/4/3
clock source recovered 15
cem-group 20 unframed
exit
```
To configure the clock recovery on T1/E1 interfaces in global configuration mode:

```
recovered-clock 0 4
clock recovered 15 adaptive cem 3 20
exit
```

```
⇘
```
**Note**

The clock source recovered configuration on the controller must be completed before configuring the clock recovery in global configuration mode.

 $\mathscr{D}$ 

**Note** On the controller, the clock source should be configured before CEM group is configured.

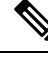

**Note**

Follow a similar procedure to configure to configure CEM ACR for E1 Interfaces for SAToP. Also, follow a similar procedure to configure CEM ACR for T1 and E1 Interfacesfor CESoPSN. Use **cem-group***circuit-id* **timeslots** *<1-24>* | *<1-31>* command instead of **cem-group***circuit-id unframed* command for the configuration depending on T1 or E1 controller.

To remove the clock configuration in ACR, you must remove the recovery clock configuration in global configuration mode, then remove the CEM circuit, and finally remove the clock source recovered configuration under the controller.

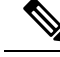

**Note**

For the 8-port T1/E1 interface module (A900-IMA8D), the configuration or unconfiguration of the clock source recovered is not supported when the cem-group is already configured on the controller. To modify the clock source, you should remove the CEM group configuration from the controller.

#### **Verifying the ACR Configuration of T1 Interfaces for SAToP**

#### **Important Notes**

• When multiple ACR clocks are provisioned and if the core network or PSN traffic load primarily has fixed packet rate and fixed size packets, the states of one or more ACR clocks might flap between Acquiring and Acquired states and might not be stable in Acquired state.

This happens because of the "beating" phenomenon and is documented in *ITU-T G.8261 - Timing and synchronization aspects in packet networks*.

This is an expected behavior.

• After an ACR clock is provisioned and starts recovering the clock, a waiting period of 15-20 minutes is mandatory before measuring MTIE for the recovered clock.

This behavior is documented in *ITU-T G.8261 Timing and synchronization aspects in packet networks Appendix 2*.

• When the input stream of CEM packets from the core network or PSN traffic is lost or has many errors, the ACR clock enters the HOLDOVER state. In this state, the ACR clock fails to provide an output clock on the E1/T1 controller. Hence, during the HOLDOVER state, MTIE measurement fails.

This is an expected behavior.

• When the clock output from the clock master or GPS reference flaps or fails, the difference in the characteristics between the holdover clock at the source device and the original GPS clock may result in the ACR algorithm failing to recover clock for a transient period. The MTIE measurement for the ACR clock fails during this time. After this transient period, a fresh MTIE measurement is performed. Similarly, when the GPS clock recovers, for the same difference in characteristics, ACR fails to recover clock and MTIE fails for a transient period.

This is an expected behavior.

• When large-sized packets are received along with the CEM packets by the devices in the core network or PSN traffic, CEM packets may incur delay with variance in delay. As ACR is susceptible to delay and variance in delay, MTIE measurement may fail. This behavior is documented in *ITU-T G.8261 section 10*.

This is an expected behavior.

• For a provisioned ACR clock that is in Acquired state, if the ACR clock configuration under the recovered-clock global configuration mode is removed and then reconfigured, the status of the ACR clock may initially be ACQUIRED and notFREERUN and then move to Acquiring. This happens because the ACR clock is not fully unprovisioned until the CEM circuit and the controller clock source recovered configuration are removed. Hence, the clock starts from the old state and then re-attempts to recover the clock.

This is an expected behavior.

Use the **show recovered-clock** command to verify the ACR of T1 interfaces for SAToP:

```
Router#show recovered-clock
Recovered clock status for subslot 0/1
       ----------------------------------------
Clock Type Mode Port CEM Status Frequency Offset(ppb)
1 T1/E1 ADAPTIVE 3 1 ACQUIRED 100
```
Use the **show running-config** command to verify the recovery of adaptive clock of T1 interfaces:

```
Router#show running-config
controller T1 0/1/2
clock source recovered 1
cem-group 1 unframed
```
 $\mathbf I$ 

interface CEM0/1/3 cem 1 no ip address xconnect 2.2.2.2 10 encapsulation mpls

### **Associated Commands**

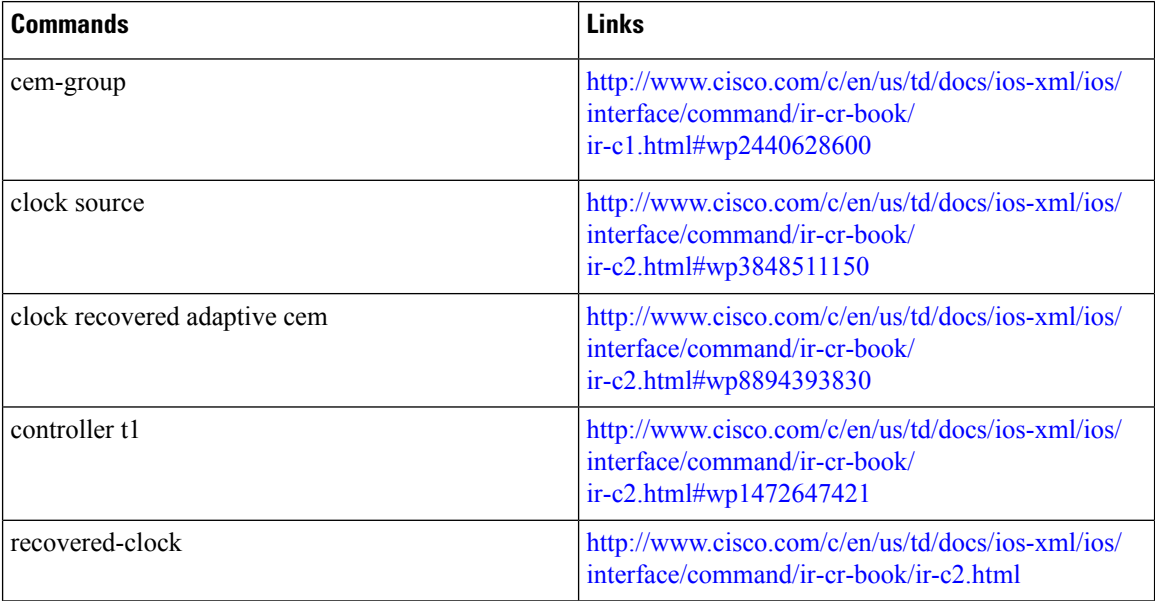

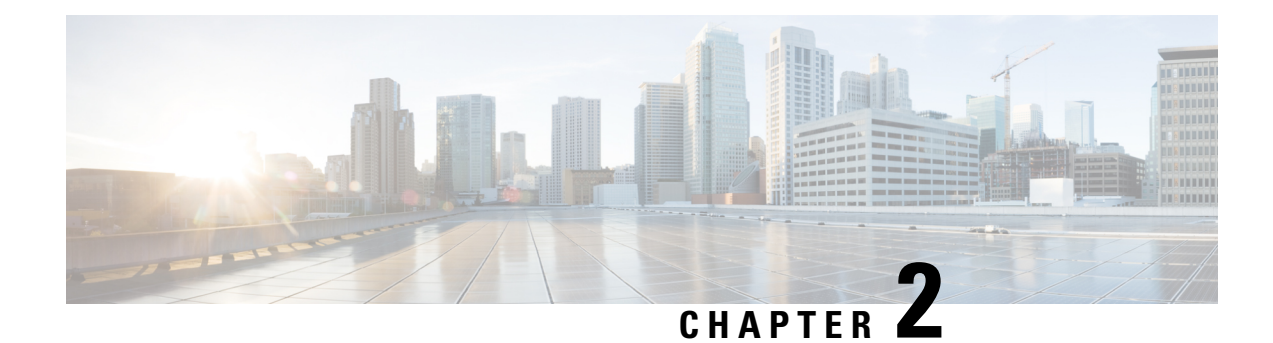

# **Automatic Protection Switching Configuration**

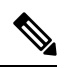

**Note** Automatic Protection Switching is *not* supported on the Cisco ASR 900 RSP3 module.

Automatic protection switching (APS) is a protection mechanism for SONET networks that enables SONET connections to switch to another SONET circuit when a circuit failure occurs. A protect interface serves as the backup interface for the working interface. When the working interface fails, the protect interface quickly assumes its traffic load.

- Automatic Protection [Switching,](#page-62-0) on page 55
- Inter Chassis [Redundancy](#page-63-0) Manager, on page 56
- [Limitations,](#page-63-1) on page 56
- Automatic Protection Switching Interfaces [Configuration,](#page-64-0) on page 57
- [Configuring](#page-64-1) a Working Interface, on page 57
- [Configuring](#page-65-0) a Protect Interface, on page 58
- [Configuring](#page-65-1) Other APS Options, on page 58
- Stateful MLPPP [Configuration](#page-67-0) with MR-APS Inter-Chassis Redundancy, on page 60
- Monitoring and [Maintaining](#page-67-1) APS, on page 60

## <span id="page-62-0"></span>**Automatic Protection Switching**

The protection mechanism used for this feature is "1+1, Bidirectional, nonrevertive" as described in the Bellcore publication "TR-TSY-000253, SONET Transport Systems; Common Generic Criteria, Section 5.3." In the 1+1 architecture, there is one working interface (circuit) and one protect interface, and the same payload from the transmitting end is sent to both the receiving ends. The receiving end decides which interface to use. The line overhead (LOH) bytes (K1 and K2) in the SONET frame indicate both status and action.

The protect interface is configured with the IP address of the router that has the working interface. The APS Protect Group Protocol, which runs on top of UDP, provides communication between the process controlling the working interface and the process controlling the protect interface. Using this protocol, interfaces can be switched because of a router failure, degradation or loss of channel signal, or manual intervention. In bidirectional mode, the receive and transmit channels are switched as a pair.

Two SONET/SDH connections are required to support APS. In a telco environment, the SONET/SDH circuits must be provisioned as APS. You must also provision the operation (for example, 1+1), mode (for example, bidirectional), and revert options (for example, no revert). If the SONET/SDH connections are homed on two separate routers (the normal configuration), an out of band (OOB) communications channel between the two routers needs to be set up for APS communication.

When configuring APS, we recommend that you configure the working interface first. Normal operation with 1+1 operation is to configure it as a working interface. Also configure the IP address of the interface being used as the APS OOB communications path.

APS uses Protect Group Protocol (PGP) between working and protect interfaces. The protect interface APS configuration should include an IP address of a loopback interface on the same router to communicate with the working interface using PGP. Using the PGP, POS interfaces can be switched in case of a degradation or loss of channel signal, or manual intervention. In bidirectional mode, the receive and transmit channels are switched as a pair.

In bidirectional APS the local and the remote connections negotiate the ingress interface to be selected for the data path. The egress interface traffic is not transmitted to both working and protect interfaces.

## <span id="page-63-0"></span>**Inter Chassis Redundancy Manager**

ICRM provides these capabilities for stateful MLPPP with MR-APS Inter-Chassis Redundancy implementation:

- Node health monitoring for complete node, PE, or box failure detection. ICRM also communicates failures to the applications registered with an ICRM group.
- Reliable data channels to transfer the state information.
- Detects active RP failure as node failure and notifies the controllers.

ICRM on the standby RP re-establishes the communication channel with peer node if the active RP fails.

For instructions on how to configure ICRM, see Stateful MLPPP [Configuration](#page-67-0) with MR-APS Inter-Chassis [Redundancy.](#page-67-0)

## <span id="page-63-1"></span>**Limitations**

- Starting Cisco IOS XE Release 3.11, APS is supported with CES.
- The APS group number range supported on the RSP2 module in aps group *group-number* **acr** command is 1-191.
- APS is *not* supported with ATM.
- APS is *not* supported with IMA.
- APS is *not* supported with POS.
- APS supports HDLC, PPP, and MLPPP encapsulation.
- ATM Layer 2 AAL0 and AAL5 encapsulation types are supported.
- APS is only supported on MLP and serial interfaces on the OC-3 interface module.
- You can perform a force switchover to overcome the following limitations:
	- An interface module OIR, either through physical or software causes the APS switchover time to be higher (500-600ms).

Ш

- Shut or no shut of the port may lead to higher APS switchover time.
- Removal of the active working or protect interface may lead to higher APS switchover time.

## <span id="page-64-0"></span>**Automatic Protection Switching Interfaces Configuration**

The following sections describe how to configure APS interfaces:

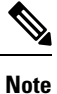

We recommend that you configure the working interface before the protected interface in order to prevent the protected interface from becoming the active interface and disabling the working interface.

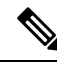

For information about configuring optical interfaces for the first time, see the Cisco ASR 903 Series Router Chassis Configuration Guide. **Note**

## <span id="page-64-1"></span>**Configuring a Working Interface**

To configure a working interface, use the following commands beginning in global configuration mode.

#### **Before you begin**

To configure the controller in SDH mode, see [Configuring](http://www.cisco.com/c/en/us/td/docs/routers/asr903/software/guide/chassis/xe-3s/asr900-router-cfg-book/OC_Ifc_Module.html#pgfId-1765139) Optical Interface Modules.

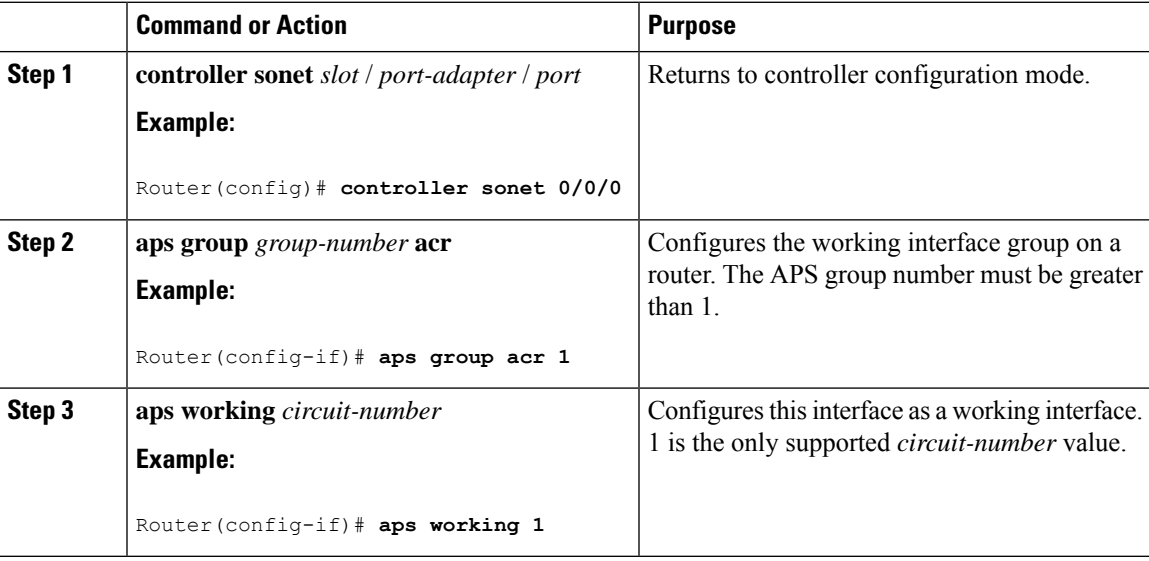

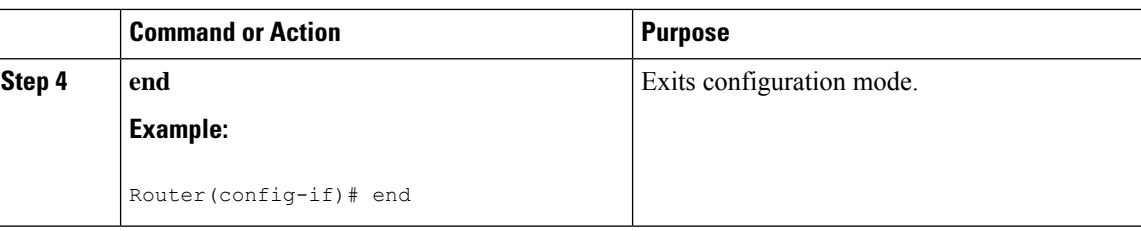

# <span id="page-65-0"></span>**Configuring a Protect Interface**

To configure a protect interface, use the following commands beginning in global configuration mode.

#### **Before you begin**

To configure the controller in SDH mode, see [Configuring](http://www.cisco.com/c/en/us/td/docs/routers/asr903/software/guide/chassis/xe-3s/asr900-router-cfg-book/OC_Ifc_Module.html#pgfId-1765139) Optical Interface Modules.

#### **Procedure**

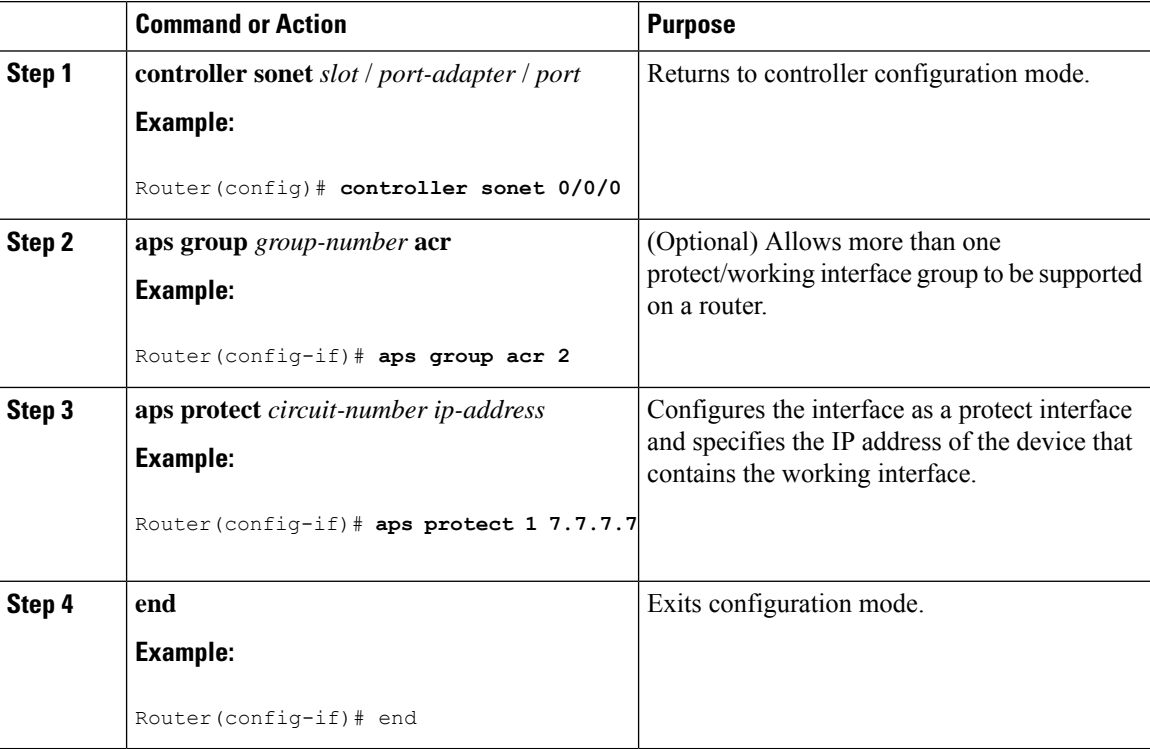

## <span id="page-65-1"></span>**Configuring Other APS Options**

To configure the other APS options, use any of the following optional commands in interface configuration mode.

 $\mathbf I$ 

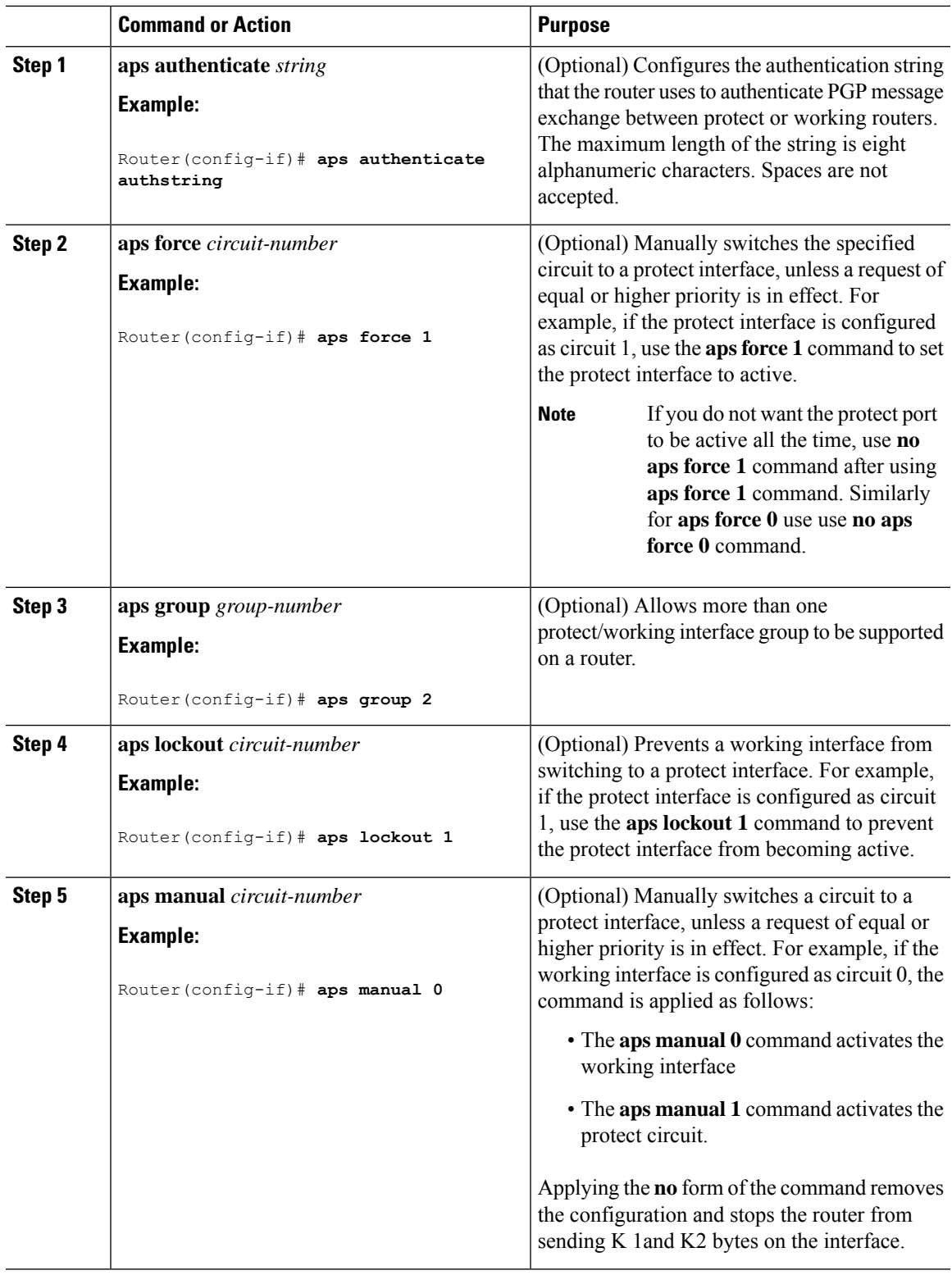

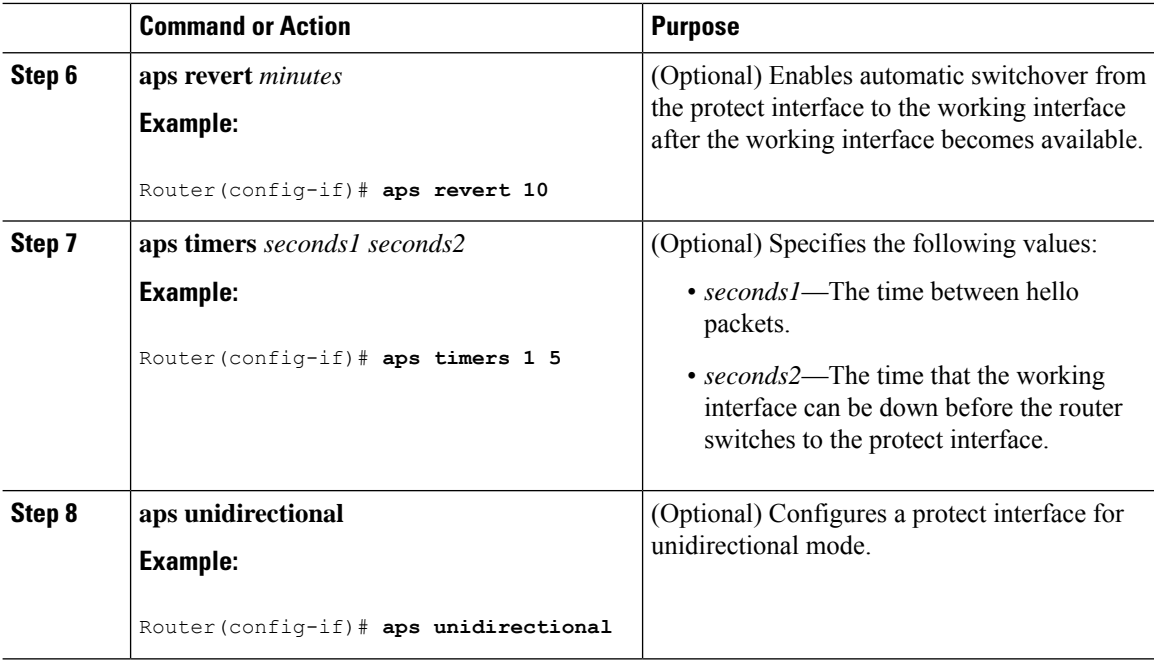

#### **Example**

```
Router# configure terminal
Router# interface gigabit ethernet 0/1/0
Router(config-if)# aps force 1
Ruter(config-if)# aps unidirectional
```
# <span id="page-67-1"></span><span id="page-67-0"></span>**Stateful MLPPP Configuration with MR-APS Inter-Chassis Redundancy**

The Cisco ASR 903 Router supports Stateful MLPPP with Inter-Chassis Redundancy. For information on how to configure this feature, see [http://www.cisco.com/en/US/docs/ios/wan/configuration/guide/wan\\_mlppp\\_mr\\_aps.html.](http://www.cisco.com/en/US/docs/ios/wan/configuration/guide/wan_mlppp_mr_aps.html)

## **Monitoring and Maintaining APS**

To provide information about system processes, the Cisco IOS software includes an extensive list of EXEC commands that begin with the word show, which, when executed, display detailed tables of system information. Following is a list of some of the common show commands for the APS feature.

To display the information described, use these commands in privileged EXEC mode.

- Use the **show aps** command to display information about APS.
- Use the **show controller sonet** *slot* command to display information about the controller port.

• use the **show interfaces** command to display information about the interface.

For more information about these commands, see the *Cisco IOS Interface and Hardware Component Command Reference*.

I

i.

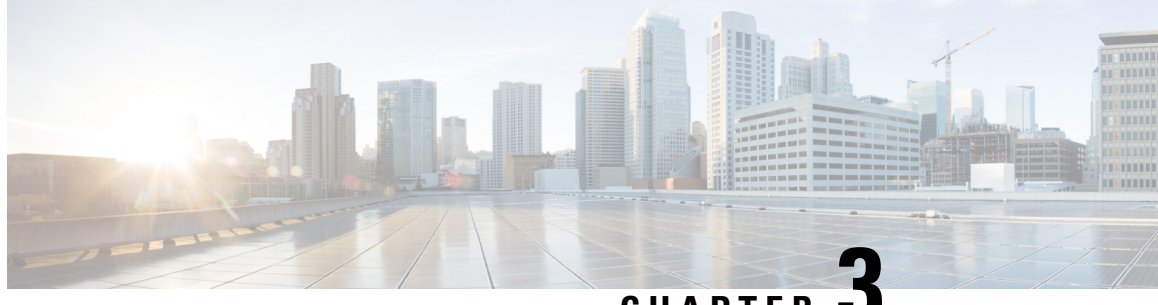

**CHAPTER 3**

# **Configuring Multi Router Automatic Protection Switching**

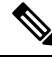

**Note** Multi Router Automatic Protection Switching is *not* supported on the Cisco ASR 900 RSP3 module.

The Multi Router Automatic Protection Switching (MR-APS) integration with hot standby pseudowire (HSPW) feature is a protection mechanism for Synchronous Optical Network (SONET) networks that enables SONET connections to switch to another SONET circuit when a circuit failure occurs. A protect interface serves as the backup interface for the working interface. When the working interface fails, the protect interface quickly assumes its traffic load.

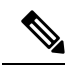

When you perform protect-active router powercycle, the convergence times becomes high ranging from 2.3 sconds to 2.8 seconds. The APS switchover triggers the PWs at the protect interface to become active during any one of the following failure scenarios: **Note**

- Either port at the ADM does not respond.
- The port at the router does not respond.
- The link between ADM and router fails.
- The router fails over.
- [Restrictions](#page-70-0) for MR-APS, on page 63
- [Information](#page-71-0) About MR-APS, on page 64
- Configuring MR-APS with [HSPW-ICRM](#page-73-0) on a CEM interface, on page 66
- [Configuring](#page-86-0) MR-APS on a POS interface, on page 79

## <span id="page-70-0"></span>**Restrictions for MR-APS**

- Asynchronous Transfer Mode (ATM) port mode is not supported.
- An APS group number must be greater than zero.
- Revertive APS mode on the Circuit Emulation (CEM) interface is not supported.
- Starrting with Cisco IOS XE Release 3.15, CEM MR-APS switvchover does not occur on an RP SSO.
- HSPW *group number* other than the redundancy interchassis *group number* is not supported.
- Do not configure the **backup delay** *value* command if the MR-APS integration with HSPW feature is configured.
- Unconfiguring the **mpls ip** command on the core interface is not supported.
- The **hspw force switch** command is not supported.
- When you enable MRAPS 1+1 unidirectional mode, the PW status does not change for ASR 903 routers. But, the same behavior is not seen for ASR 901 routers. To overcome this issue, reload the ASR 901 router.
- Ensure to have both ASR 903 and ASR 901 routers configured with unidirectional configuration mode for MRAPS 1+1, else it results in a traffic drop.

### <span id="page-71-0"></span>**Information About MR-APS**

This feature enables interface connections to switch from one circuit to another if a circuit fails. Interfaces can be switched in response to a router failure, degradation or loss of channel signal, or manual intervention. In a multi router environment, the MR-APS allows the protected SONET interface to reside in a different router from the working SONET interface.

Service providers are migrating to ethernet networks from their existing SONET or SDH equipment to reduce cost. Any transport over MPLS (AToM) PWs help service providers to maintain their investment in time division multiplexing (TDM) network and change only the core from SONET or SDH to ethernet. When the service providers move from SONET or SDH to ethernet, network availability is always a concern. Therefore, to enhance the network availability, service providers use PWs.

The HSPW support for TDM access circuits (ACs) allow the backup PW to be in a hot- standby state, so that it can immediately take over if the primary PW fails. The present HSPW solution does not support ACs as part of the APS group. The PWs which are configured over the protected interface, remain in the standby state. MR-APS integration with an HSPW is an integration of APS with CEM TDM HSPW and improves the switchover time.

For more information on APS, see the Automatic Protection Switching [Configuration.](http://www.cisco.com/c/en/us/td/docs/ios-xml/ios/atm/configuration/xe-3s/asr903/tdm-xe-3s-asr903-book/tdm-aps.html)

In the example below, routers P1 and PE1 are in the same APS group G1, and routers P2 and PE2 are in the same APS group G2. In group G1, P1 is the working router and PE1 is the protected router. Similarly in group G2, P2 is the working router and PE2 is the protected router.

The MR-APSintegration with HSPW deployment involves cell sites connected to the provider network using bundled T1/E1 connections. These T1/E1 connections are aggregated into the optical carrier 3 (OC3) link using the add-drop multiplexers (ADMs).
Ш

**Figure 6: MR-APS Integration with HSPW Implementation**

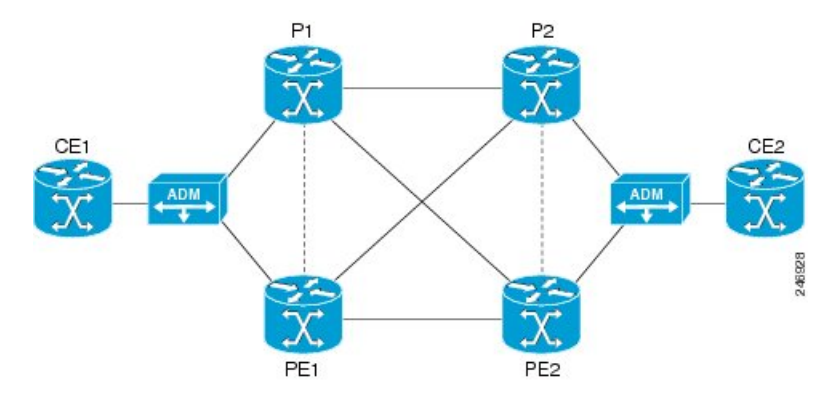

### **Failover Operations**

MR-APS integration with HSPW feature handles the following failures:

- Failure 1, where the link between ADM and P1 goes down, or the connecting ports at ADM or P1 go down.
- Failure 2, where the router P1 fails.
- Failure 3, where the router P1 is isolated from the core.

#### **Figure 7: Failure Points in the Network**

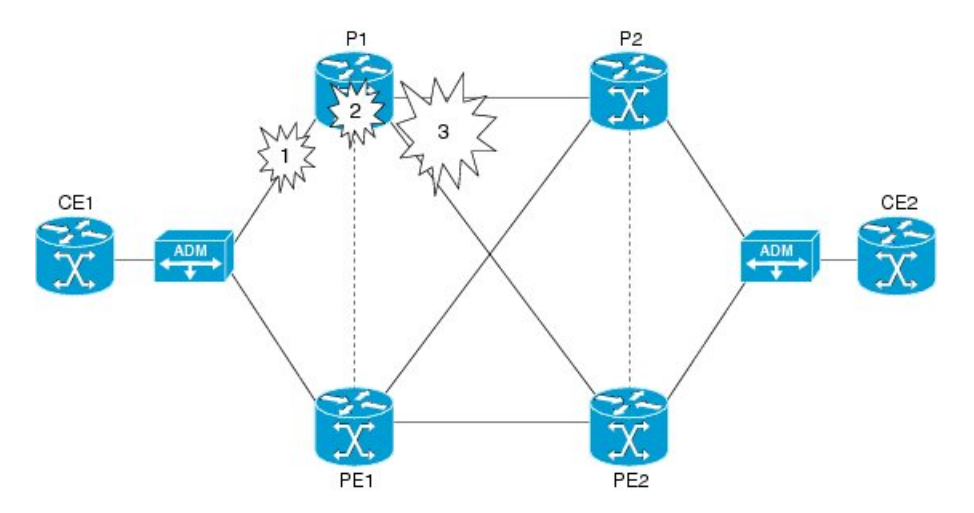

In case of failure 1, where either port at the ADM goes down, or the port at the router goes down, or the link between ADM and router fails, the APS switchover triggers the pseudowires at the protect interface to become active. The same applies to failure 2 as well where the complete router fails over.

In case of failure 3, where all the links carrying primary and backup traffic lose the connection, a new client is added to the inter chassis redundancy manager (ICRM) infrastructure to handle the core isolation. The client listens to the events from the ICRM. Upon receiving the core isolation event from the ICRM, the client either initiates the APS switchover, or initiates the alarm based on the peer core isolation state. If APS switchover occurs, it changes the APS inactive interface to active and hence activates the PWs at the interface. Similarly, when core connectivity goes up based upon the peer core isolation state, it clears the alarms or triggers the

APS switchover. The ICRM monitors the directly connected interfaces only. Hence only those failures in the directly connected interfaces can cause a core isolation event.

**Figure 8: MR-APS Integration on <sup>a</sup> POS interface**

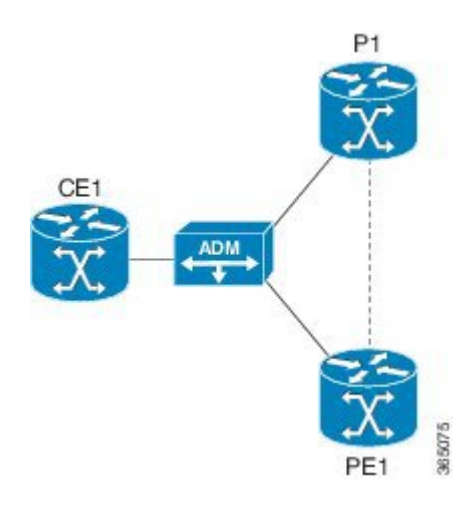

## **Configuring MR-APS with HSPW-ICRM on a CEM interface**

To configure MR-APS integration with HSPW-ICRM on a CEM interface, complete the following steps:

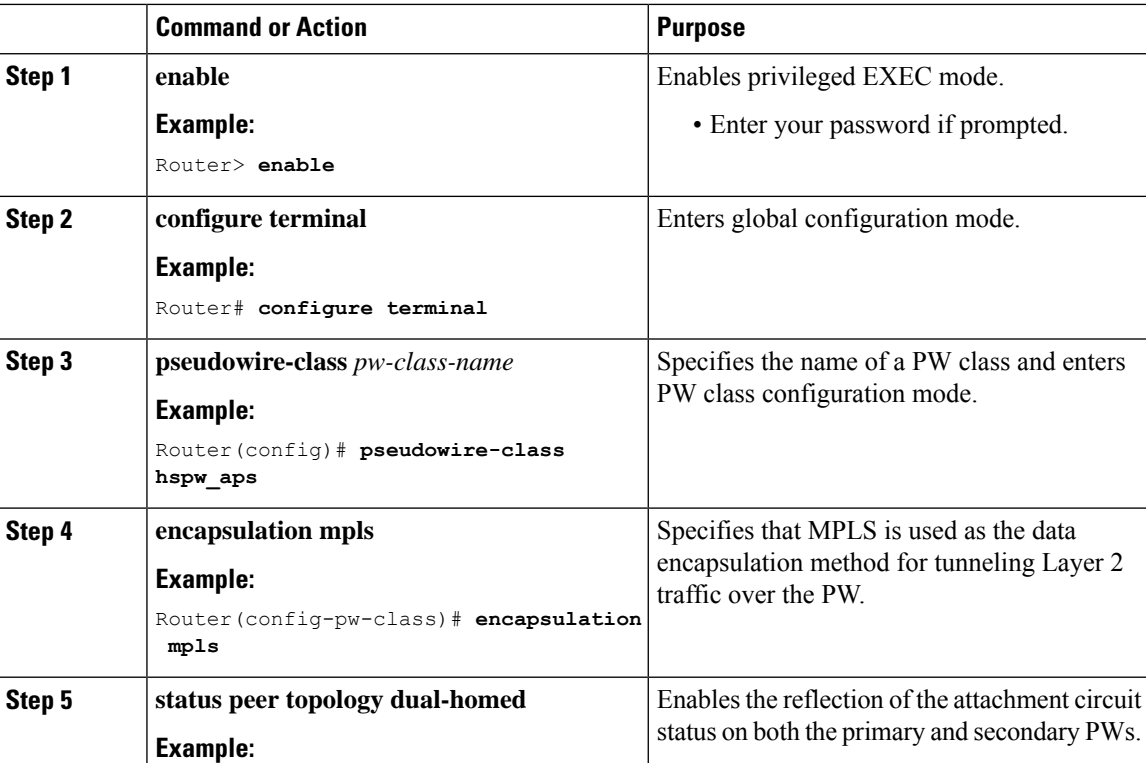

### **Procedure**

 $\mathbf l$ 

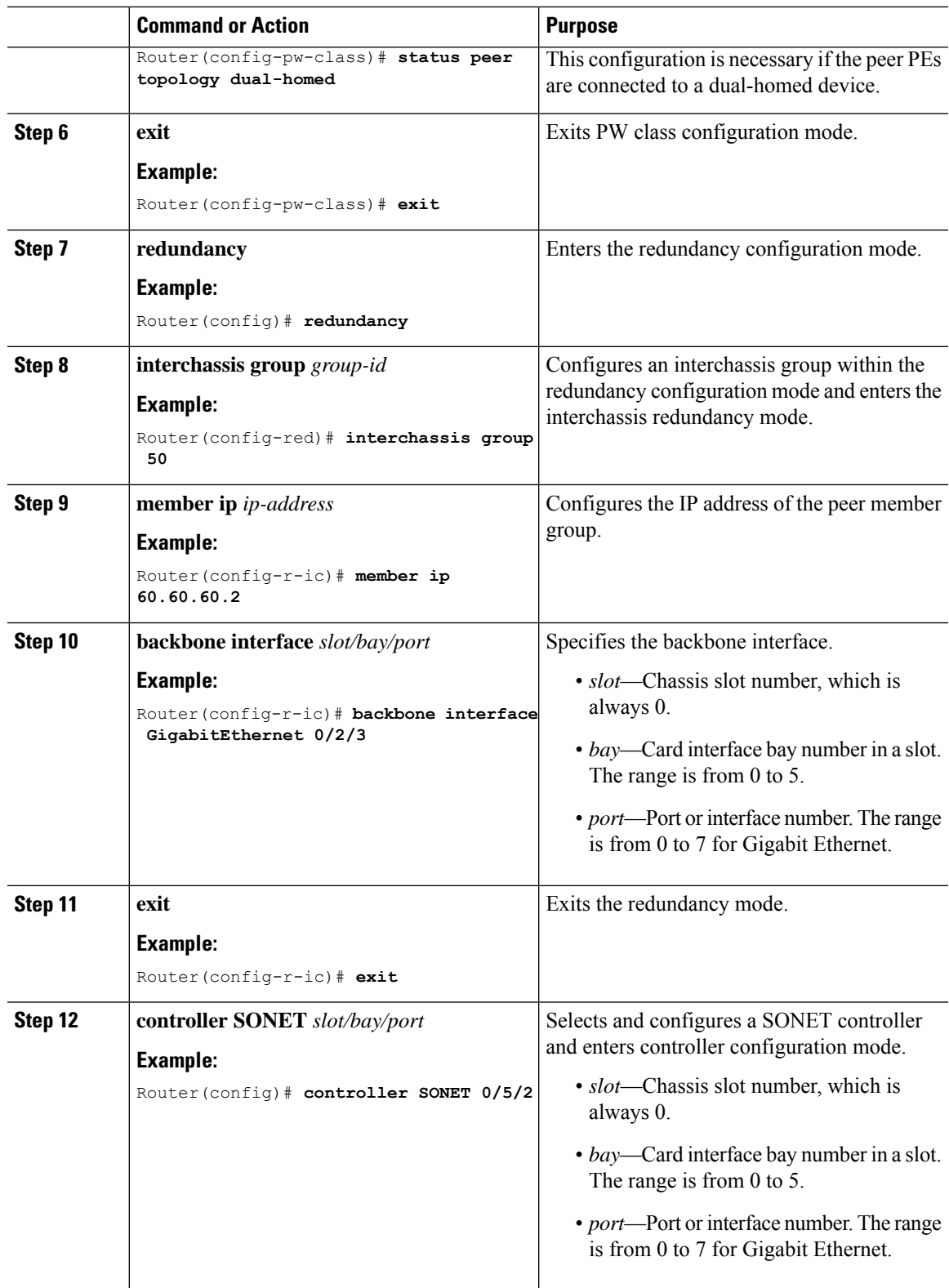

I

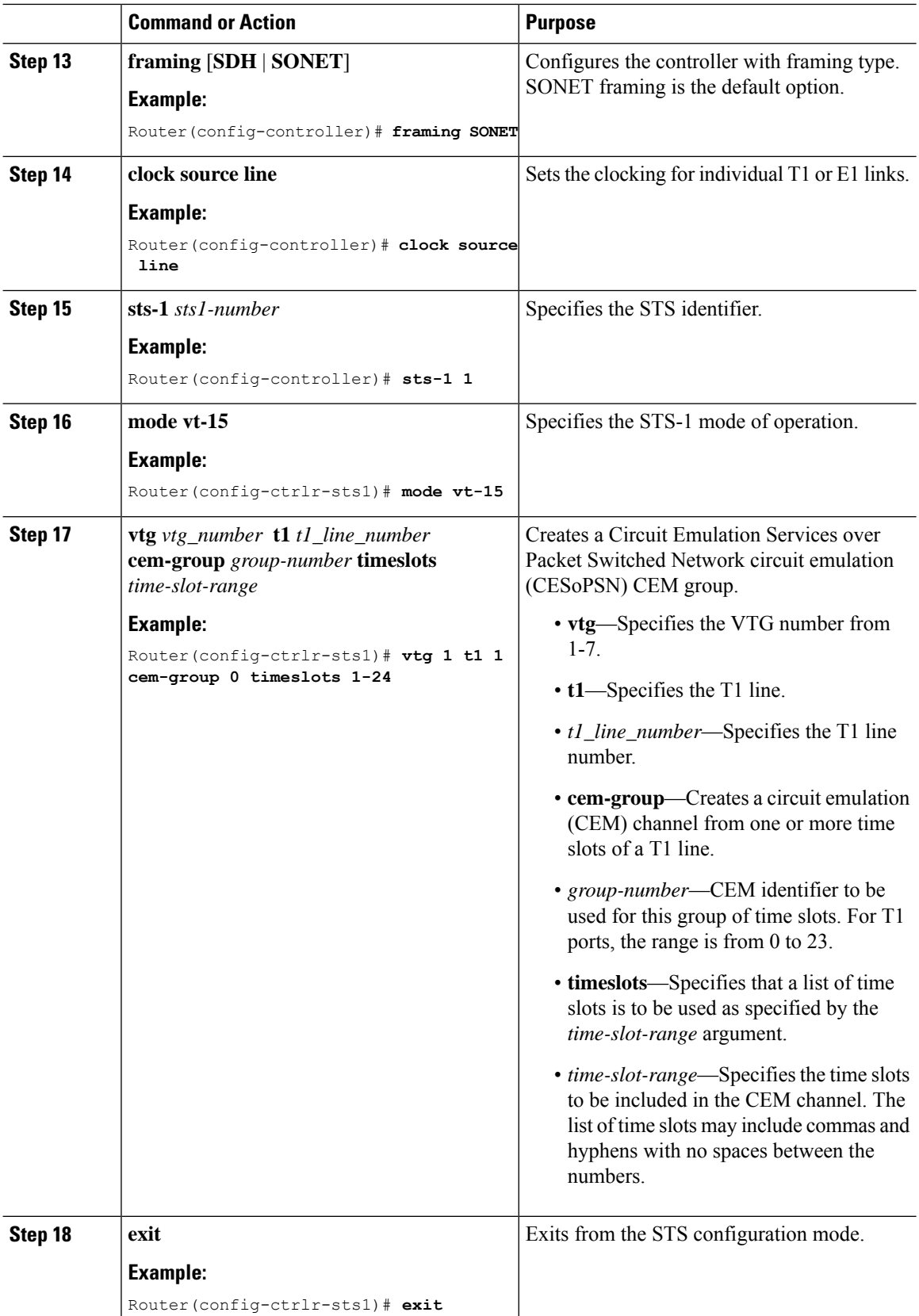

 $\mathbf{l}$ 

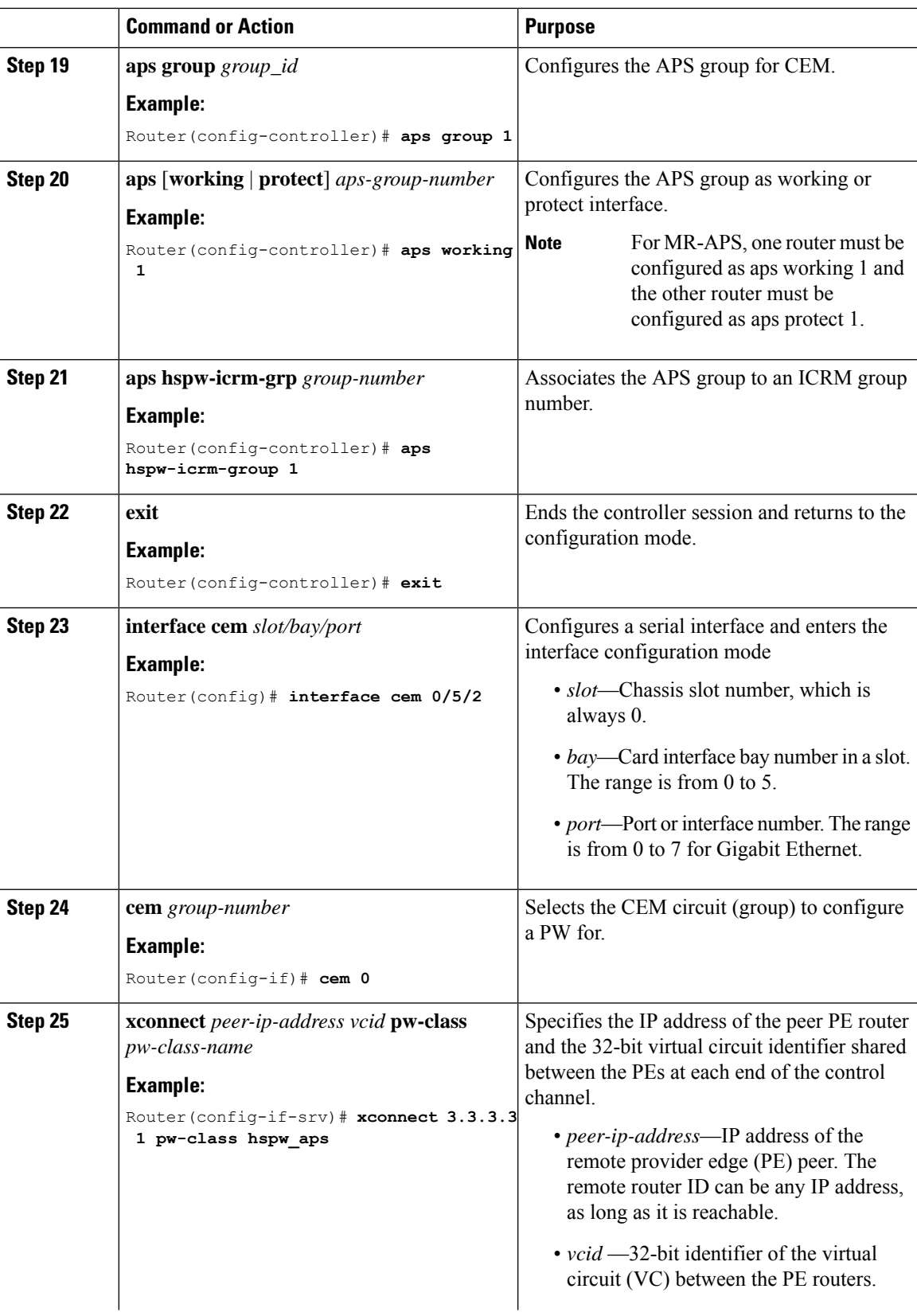

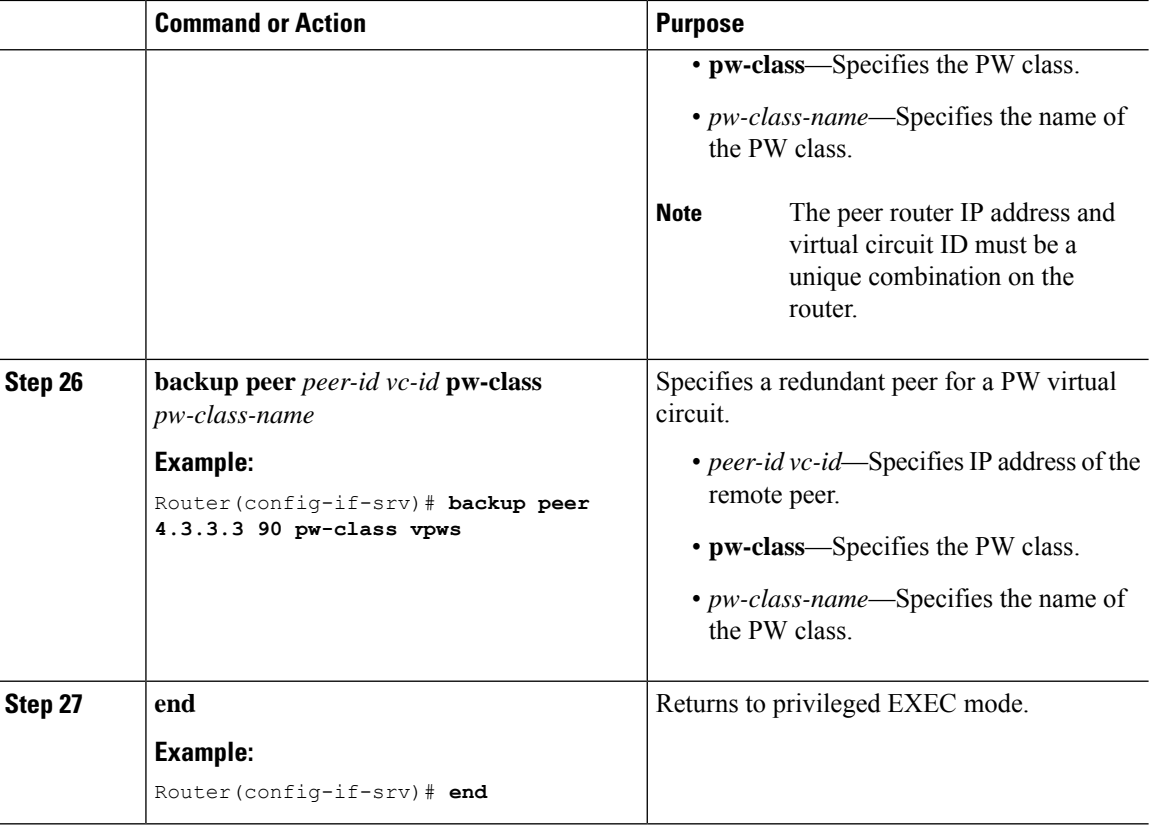

### **Verifying MR-APS**

• Use the **show cem circuit** [*cem-group-id* | **interface** {**CEM** | **Virtual-CEM**} *slot /subslot /port cem-group-id* | **detail** | **summary**] command to display CEM statistics for the configured CEM circuits. If **xconnect** is configured under the circuit, the command output also includes information about the attached circuit.

Following is a sample output of the **show cem circuit** command to display the detailed information about CEM circuits configured on the router:

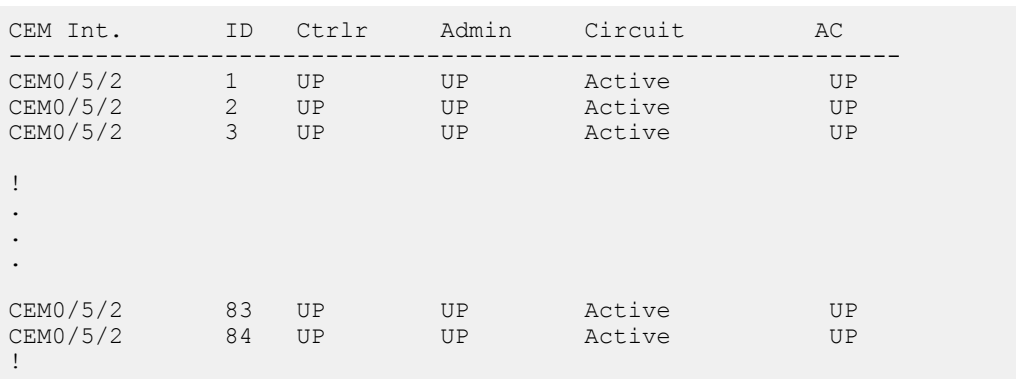

Router# **show cem circuit**

Following is a sample output of the **show cem circuit***0-504* command to display the detailed information about that particular circuit:

Router# **show cem circuit 1**

CEM0/5/2 , ID: 1, Line: UP, Admin: UP, Ckt: ACTIVE Controller state: up, T1/E1 state: up Idle Pattern: 0xFF, Idle CAS: 0x8 Dejitter: 5 (In use: 0) Payload Size: 192 Framing: Unframed CEM Defects Set None Signalling: No CAS RTP: No RTP Ingress Pkts: 151066 Dropped: 0 Egress Pkts: 151066 Dropped: 0 CEM Counter Details Input Errors: 0 Output Errors: 0 Pkts Missing: 0 0 Pkts Reordered: 0 Misorder Drops: 0 JitterBuf Underrun: 0 Error Sec: 0 8everly Errored Sec: 0 Unavailable Sec: 0 Tailure Counts: 0 Pkts Malformed: 0 JitterBuf Overrun: 0

• Use the **show mpls ldp neighbor** command to display the status of Label Distribution Protocol (LDP) sessions:

Router# **show mpls ldp neighbor**

```
Peer LDP Ident: 17.3.3.3:0; Local LDP Ident 17.1.1.1:0
       TCP connection: 17.3.3.3.13282 - 17.1.1.1.646
       State: Oper; Msgs sent/rcvd: 466/209; Downstream
       Up time: 00:23:50
       LDP discovery sources:
         GigabitEthernet0/4/0 , Src IP addr: 11.11.11.2
         Targeted Hello 17.1.1.1 \rightarrow 17.3.3.3, active, passive
       Addresses bound to peer LDP Ident:<br>70.70.70.1 22.22.22.2 17.3.3.3
         70.70.70.1 22.22.22.2 17.3.3.3 11.11.11.2
   Peer LDP Ident: 17.4.4.4:0; Local LDP Ident 17.1.1.1:0
       TCP connection: 17.4.4.4.24248 - 17.1.1.1.646
       State: Oper; Msgs sent/rcvd: 209/205; Downstream
       Up time: 00:23:40
       LDP discovery sources:
         GigabitEthernet0/4/2, Src IP addr: 33.33.33.2
         Targeted Hello 17.1.1.1 \rightarrow 17.4.4.4, active, passive
       Addresses bound to peer LDP Ident:<br>70.70.70.2 44.44.44.2
                         70.70.70.2 44.44.44.2 17.4.4.4 33.33.33.2
   Peer LDP Ident: 17.2.2.2:0; Local LDP Ident 17.1.1.1:0
       TCP connection: 17.2.2.2.32112 - 17.1.1.1.646
       State: Oper; Msgs sent/rcvd: 45/44; Downstream
       Up time: 00:23:38
       LDP discovery sources:
```

```
GigabitEthernet0/4/4 , Src IP addr: 60.60.60.2
Addresses bound to peer LDP Ident:
 22.22.22.1 44.44.44.1 17.2.2.2 60.60.60.2
```
• Use the **show mpls l2 vc** command to display information related to a VC:

Router# **show mpls l2 vc**

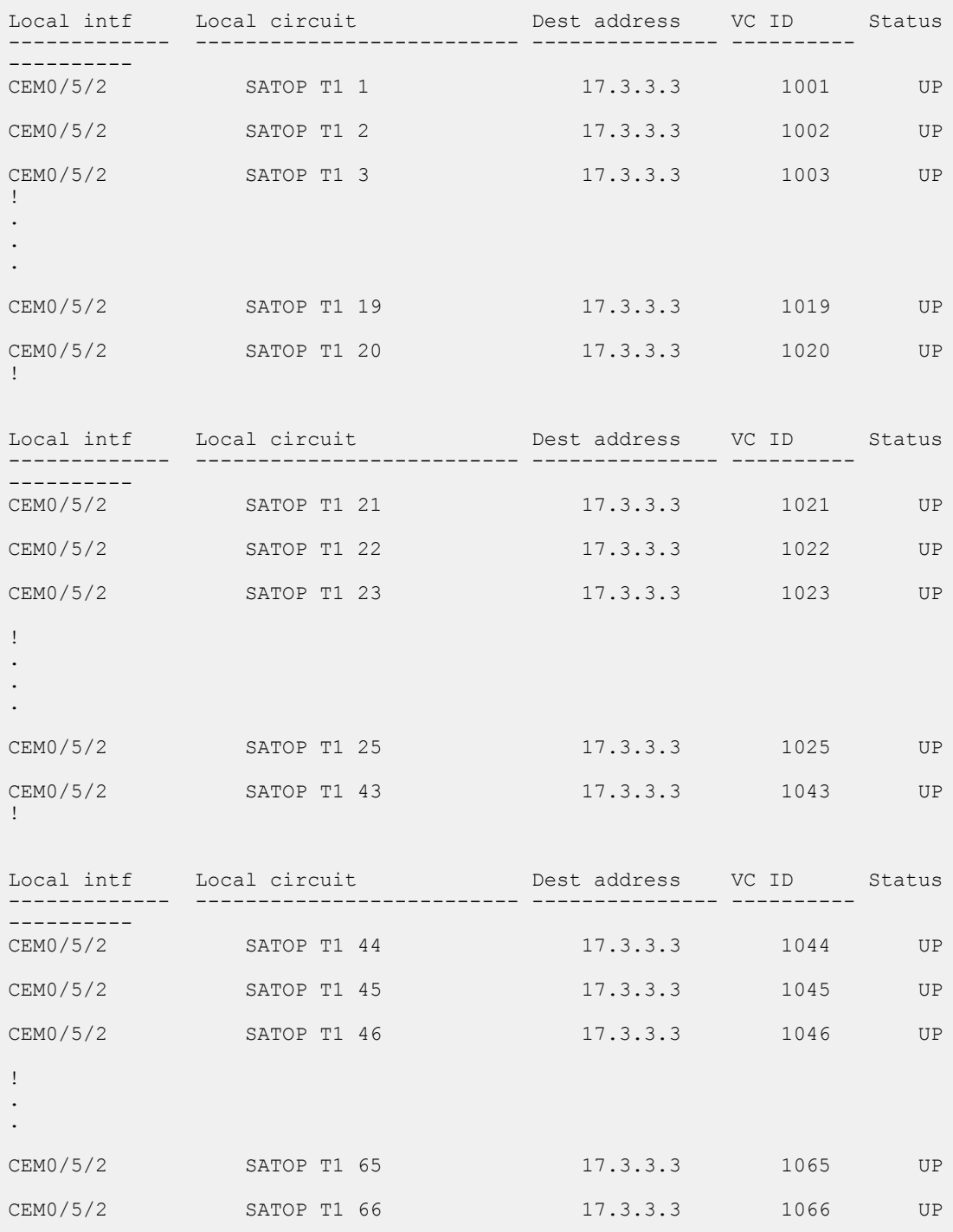

I

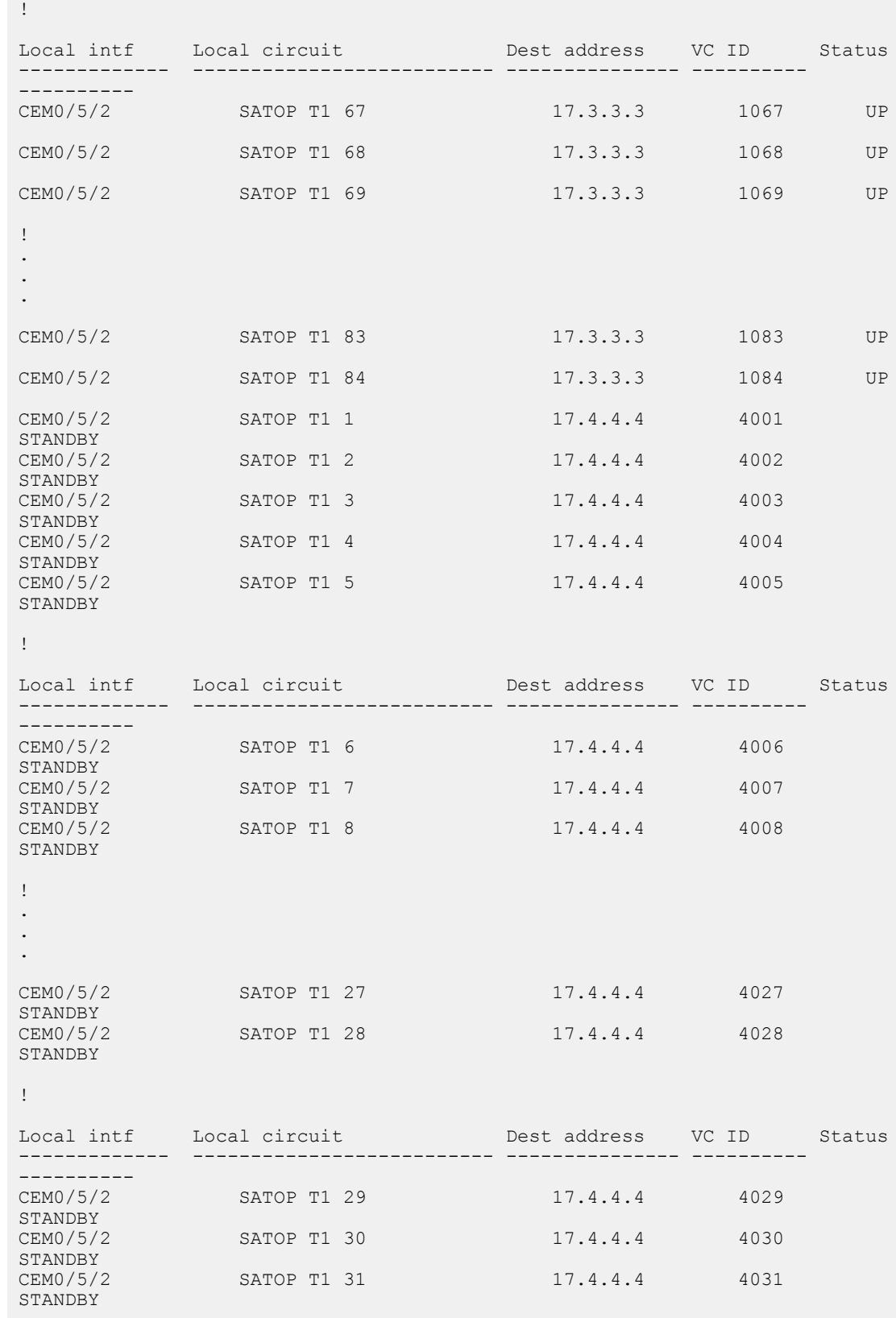

L

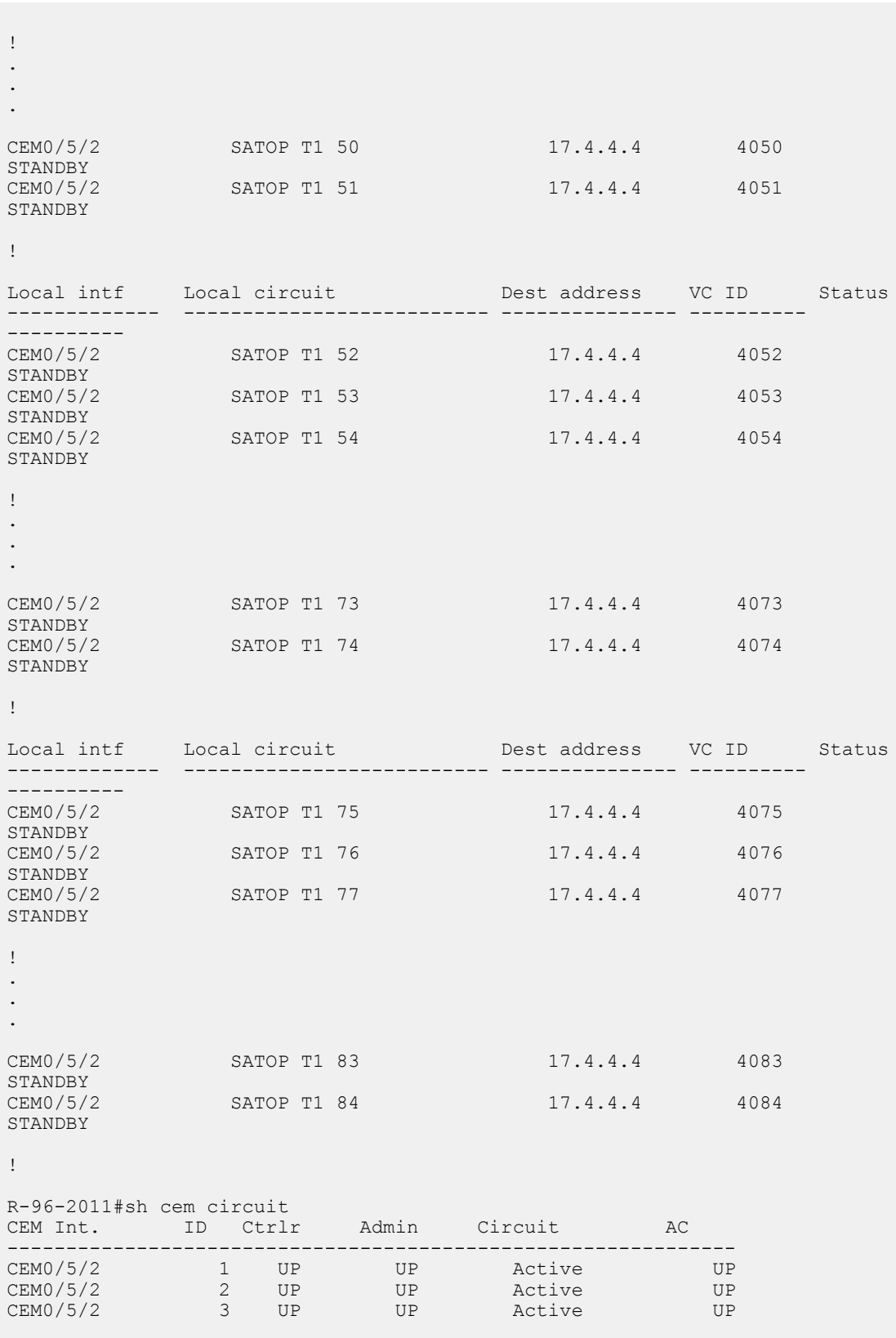

i.

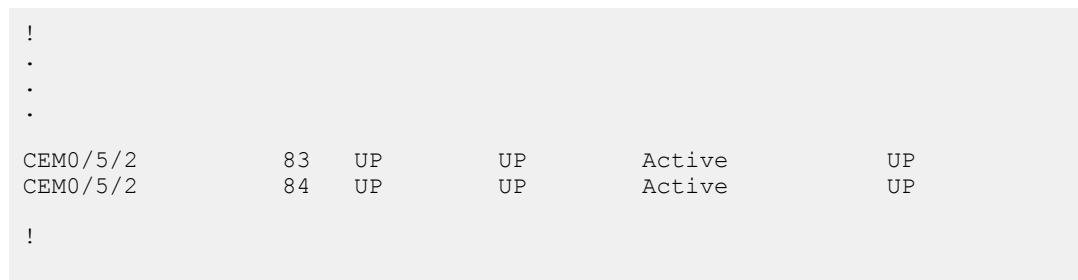

• Use the **show mpls l2 vc** *vc-id* **detail** command to display detailed information related to the VC:

Router# **show mpls l2 vc 1001 detail**

```
Local interface: CEM0/5/2 up, line protocol up, SATOP T1 1 up
 Destination address: 17.3.3.3, VC ID: 1001, VC status: up
    Output interface: Gi0/4/0 , imposed label stack {42}
   Preferred path: not configured
   Default path: active
   Next hop: 11.11.11.2
 Create time: 00:26:04, last status change time: 00:03:36
   Last label FSM state change time: 00:23:00
  Signaling protocol: LDP, peer 17.3.3.3:0 up
    Targeted Hello: 17.1.1.1(LDP Id) -> 17.3.3.3, LDP is UP
    Graceful restart: configured and enabled
   Non stop routing: not configured and not enabled
   Status TLV support (local/remote) : enabled/supported
     LDP route watch : enabled
      Label/status state machine : established, LruRru
      Last local dataplane status rcvd: No fault<br>Last BFD dataplane status rcvd: Not sent
     Last BFD dataplane
     Last BFD peer monitor status rcvd: No fault
     Last local AC circuit status rcvd: No fault
     Last local AC circuit status sent: No fault
      Last local PW i/f circ status rcvd: No fault
     Last local LDP TLV status sent: No fault
     Last remote LDP TLV status rcvd: No fault
     Last remote LDP ADJ status rcvd: No fault
   MPLS VC labels: local 182, remote 42
    Group ID: local 0, remote 0
   MTU: local 0, remote 0
   Remote interface description:
 Sequencing: receive disabled, send disabled
 Control Word: On (configured: autosense)
  SSO Descriptor: 17.3.3.3/1001, local label: 182
 Dataplane:
   SSM segment/switch IDs: 1278679/4262 (used), PWID: 1
  VC statistics:
   transit packet totals: receive 201616, send 201617
    transit byte totals: receive 41129664, send 40323400
    transit packet drops: receive 0, seq error 0, send 0
```
• Use the **show hspw-aps-icrm group***group-id* command to display information about a specified HSPW APS group:

Router# **show hspw-aps-icrm group 100**

ICRM group id 100, Flags : My core isolated No, Peer core isolated No, State Connect

```
APS Group id 1 hw if index 33 APS valid:Yes
Total aps grp attached to ICRM group 100 is 1
```
• Use the **show hspw-aps-icrm all** command to display information about all HSPW APS and ICRM groups:

```
Router# show hspw-aps-icrm all
```

```
ICRM group id 100, Flags : My core isolated No, Peer core isolated No, State
Connect
         APS Group id 1 hw_if_index 33 APS valid:Yes
       Total aps grp attached to ICRM group 100 is 1 ICRM group count attached
 to MR-APS HSPW feature is 1
```
• Use the **show redundancy interchassis** command to display information about interchassis redundancy group configuration:

```
Router# show redundancy interchassis
```

```
Redundancy Group 100 (0x64)
 Applications connected: MR-APS with HSPW
 Monitor mode: RW
 member ip: 60.60.60.2 "R-222-2028", CONNECTED
   Route-watch for 60.60.60.2 is UP
   MR-APS with HSPW state: CONNECTED
 backbone int GigabitEthernet0/4/0 : UP (IP)
 backbone int GigabitEthernet0/4/2 : UP (IP)
ICRM fast-failure detection neighbor table
  IP Address Status Type Next-hop IP Interface
  ========== ====== ==== =========== =========
 60.60.60.2 UP RW
```
• Use the **show aps** command to display information about the current APS feature:

Router# **show aps**

```
SONET 0/5/2 APS Group 1: working channel 1 (Active) (HA)
      Protect at 60.60.60.2
      PGP timers (from protect): hello time=1; hold time=10
      SONET framing
      Remote APS configuration: (null)
```
• Use the **show xconnect all** command to display information about all Cross–Connect attachment circuits and PWs:

Router# **show xconnect all**

```
Legend: XC ST=Xconnect State S1=Segment1 State S2=Segment2 State
  UP=Up DN=Down AD=Admin Down IA=Inactive
  SB=Standby HS=Hot Standby RV=Recovering MH=No Hardware
XC ST Segment 1 S1 Segment 2
  S2
                ------+---------------------------------+--+----------------------------
           ------+---------------------------------+--+---
-+--UP pri ac CEM0/5/2 :1(SATOP T1) UP mpls 17.3.3.3:1001
  UP
```

```
IA sec ac CEM0/5/2 :1(SATOP T1) UP mpls 17.4.4.4:4001
SB<br>UP pri
       ac CEM0/5/2 :10(SATOP T1) UP mpls 17.3.3.3:1010
  UP
IA sec ac CEM0/5/2 :10(SATOP T1) UP mpls 17.4.4.4:4010
  SB
!
.
.
.
UP pri ac CEM0/5/2 :9(SATOP T1) UP mpls 17.3.3.3:1009
  UP
IA sec ac CEM0/5/2 :9(SATOP T1) UP mpls 17.4.4.4:4009
  SB
!
```
### **Configuration Examples for MR-APS**

The following example shows how to configure the MR-APS integration with HSPW on a CEM interface on the working router with framing mode as SONET on router P1:

```
RouterP1> enable
RouterP1# configure terminal
RouterP1(config)# pseudowire-class hspw_aps
RouterP1(config-pw-class)# encapsulation mpls
RouterP1(config-pw-class)# status peer topology dual-homed
RouterP1(config-pw-class)# exit
RouterP1(config)# redundancy
RouterP1(config-red)# interchassis group 1
RouterP1(config-r-ic)# member ip 14.2.0.2
RouterP1(config-r-ic)# backbone interface GigabitEthernet 0/1/0
RouterP1(config-r-ic)# backbone interface GigabitEthernet 0/1/1
RouterP1(config-r-ic)# exit
RouterP1(config)# controller SONET 0/1/0
RouterP1(config-controller)# framing sonet
RouterP1(config-controller)# clock source line
RouterP1(config-controller)# sts-1 1
RouterP1(config-ctrlr-sts1)# mode vt-15
RouterP1(config-ctrlr-sts1)# vtg 1 t1 1 cem-group 0 timeslots 1-24
RouterP1(config-ctrlr-sts1)# exit
RouterP1(config-controller)# aps group 3
RouterP1(config-controller)# aps working 1
RouterP1(config-controller)# aps hspw-icrm-grp 1
RouterP1(config-controller)# exit
RouterP1(config)# interface cem 0/1/0
RouterP1(config-if)# cem 0
RouterP1(config-if)# xconnect 3.3.3.3 1 encapsulation mpls pw-class hspw_aps
RouterP1(config-if)# backup peer 4.4.4.4 2 pw-class hspw_aps
RouterP1(config-if)# exit
RouterP1(config)# end
```
The following example shows how to configure the MR-APS integration with HSPW on a CEM interface on the protect router with framing mode as SONET on router PE1:

RouterPE1> enable RouterPE1# configure terminal

```
RouterPE1(config)# pseudowire-class hspw_aps
RouterPE1(config-pw-class)# encapsulation mpls
RouterPE1(config-pw-class)# status peer topology dual-homed
RouterPE1(config-pw-class)# exit
RouterPE1(config)# redundancy
RouterPE1(config-red)# interchassis group 1
RouterPE1(config-r-ic)# member ip 14.2.0.1
RouterPE1(config-r-ic)# backbone interface GigabitEthernet 0/1/0
RouterPE1(config-r-ic)# backbone interface GigabitEthernet 0/1/1
RouterPE1(config-r-ic)# exit
RouterPE1(config)# controller SONET 0/2/0
RouterPE1(config-controller)# framing sonet
RouterPE1(config-controller)# clock source line
RouterPE1(config-controller)# sts-1 1
RouterPE1(config-ctrlr-sts1)# mode vt-15
RouterPE1(config-ctrlr-sts1)# vtg 1 t1 1 cem-group 0 timeslots 1-24
RouterPE1(config-ctrlr-sts1)# exit
RouterPE1(config-controller)# aps group 3
RouterPE1(config-controller)# aps protect 1 14.2.0.2
RouterPE1(config-controller)# aps hspw-icrm-grp 1
RouterPE1(config-controller)# exit
RouterPE1(config)# interface cem 0/2/0
RouterPE1(config-if)# cem 0
RouterPE1(config-if)# xconnect 3.3.3.3 3 pw-class hspw_aps
RouterPE1(config-if)# backup peer 4.4.4.4 4 pw-class hspw_aps
RouterPE1(config-if)# exit
RouterPE1(config)# end
```
The following example shows how to configure the MR-APS integration with HSPW on a CEM interface on the working router with framing mode as SONET on router P2:

```
RouterP2> enable
RouterP2# configure terminal
RouterP2(config)# pseudowire-class hspw_aps
RouterP2(config-pw-class)# encapsulation mpls
RouterP2(config-pw-class)# status peer topology dual-homed
RouterP2(config-pw-class)# exit
RouterP2(config)# redundancy
RouterP2(config-red)# interchassis group 1
RouterP2(config-r-ic)# member ip 14.6.0.2
RouterP2(config-r-ic)# backbone interface GigabitEthernet 0/2/0
RouterP2(config-r-ic)# backbone interface GigabitEthernet 0/2/1
RouterP2(config-r-ic)# exit
RouterP2(config)# controller SONET 0/1/0
RouterP2(config-controller)# framing sonet
RouterP2(config-controller)# clock source line
RouterP2(config-controller)# sts-1 1
RouterP2(config-ctrlr-sts1)# mode vt-15
RouterP2(config-ctrlr-sts1)# vtg 1 t1 1 cem-group 0 timeslots 1-24
RouterP2(config-ctrlr-sts1)# exit
RouterP2(config-controller)# aps group 3
RouterP2(config-controller)# aps working 1
RouterP2(config-controller)# aps hspw-icrm-grp 1
RouterP2(config-controller)# exit
RouterP2(config)# interface cem 0/1/0
RouterP2(config-if)# cem 0
RouterP2(config-if)# xconnect 10.1.1.1 1 encapsulation mpls pw-class hspw aps
RouterP2(config-if)# backup peer 2.2.2.2 3 pw-class hspw_aps
RouterP2(config-if)# exit
RouterP2(config)# end
```
The following example shows how to configure the MR-APS Integration with HSPW on a CEM interface on the protect router with framing mode as SONET on router PE2:

Ш

```
RouterPE2> enable
RouterPE2# configure terminal
RouterPE2(config)# pseudowire-class hspw_aps
RouterPE2(config-pw-class)# encapsulation mpls
RouterPE2(config-pw-class)# status peer topology dual-homed
RouterPE2(config-pw-class)# exit
RouterPE2(config)# redundancy
RouterPE2(config-red)# interchassis group 1
RouterPE2(config-r-ic)# member ip 14.6.0.1
RouterPE2(config-r-ic)# backbone interface GigabitEthernet 0/2/0
RouterPE2(config-r-ic)# backbone interface GigabitEthernet 0/2/1
RouterPE2(config-r-ic)# exit
RouterPE2(config)# controller SONET 0/2/0
RouterPE2(config-controller)# framing sonet
RouterPE2(config-controller)# clock source line
RouterPE2(config-controller)# sts-1 1
RouterPE2(config-ctrlr-sts1)# mode vt-15
RouterPE2(config-ctrlr-sts1)# vtg 1 t1 1 cem-group 0 timeslots 1-24
RouterPE2(config-ctrlr-sts1)# exit
RouterPE2(config-controller)# aps group 2
RouterPE2(config-controller)# aps protect 1 14.6.0.2
RouterPE2(config-controller)# aps hspw-icrm-grp 1
RouterPE2(config-controller)# exit
RouterPE2(config)# interface cem 0/2/0
RouterPE2(config-if)# cem 0
RouterPE2(config-if)# xconnect 10.1.1.1 2 pw-class hspw_aps
RouterPE2(config-if)# backup peer 2.2.2.2 4 pw-class hspw_aps
RouterPE2(config-if)# exit
RouterPE2(config)# end
```
## **Configuring MR-APS on a POS interface**

The following section shows how to configure the MR-APS integration on a POS interface on the working node and protect node.

### **Configuring working node for POS MR-APS**

To configure MR-APS working node for POS interface, complete the following steps:

### **Procedure**

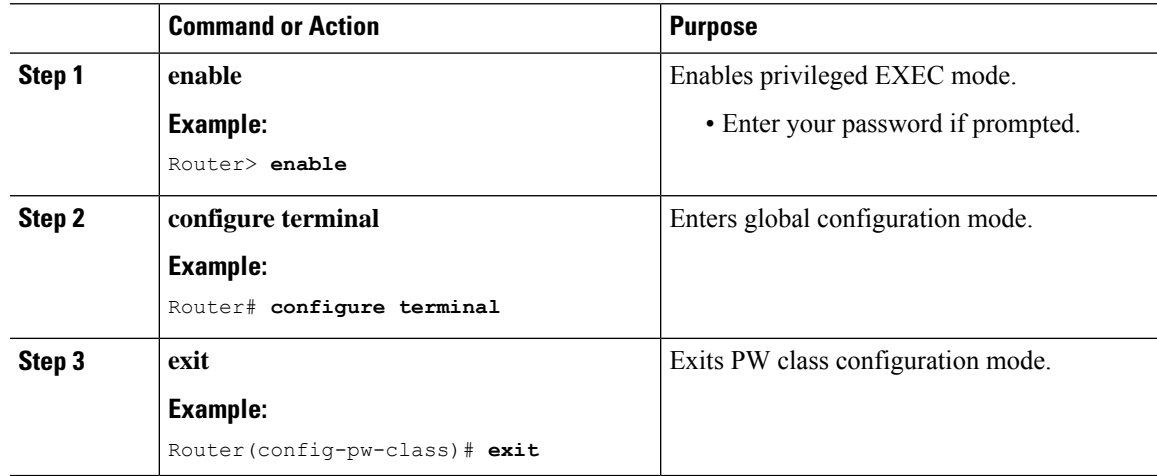

L

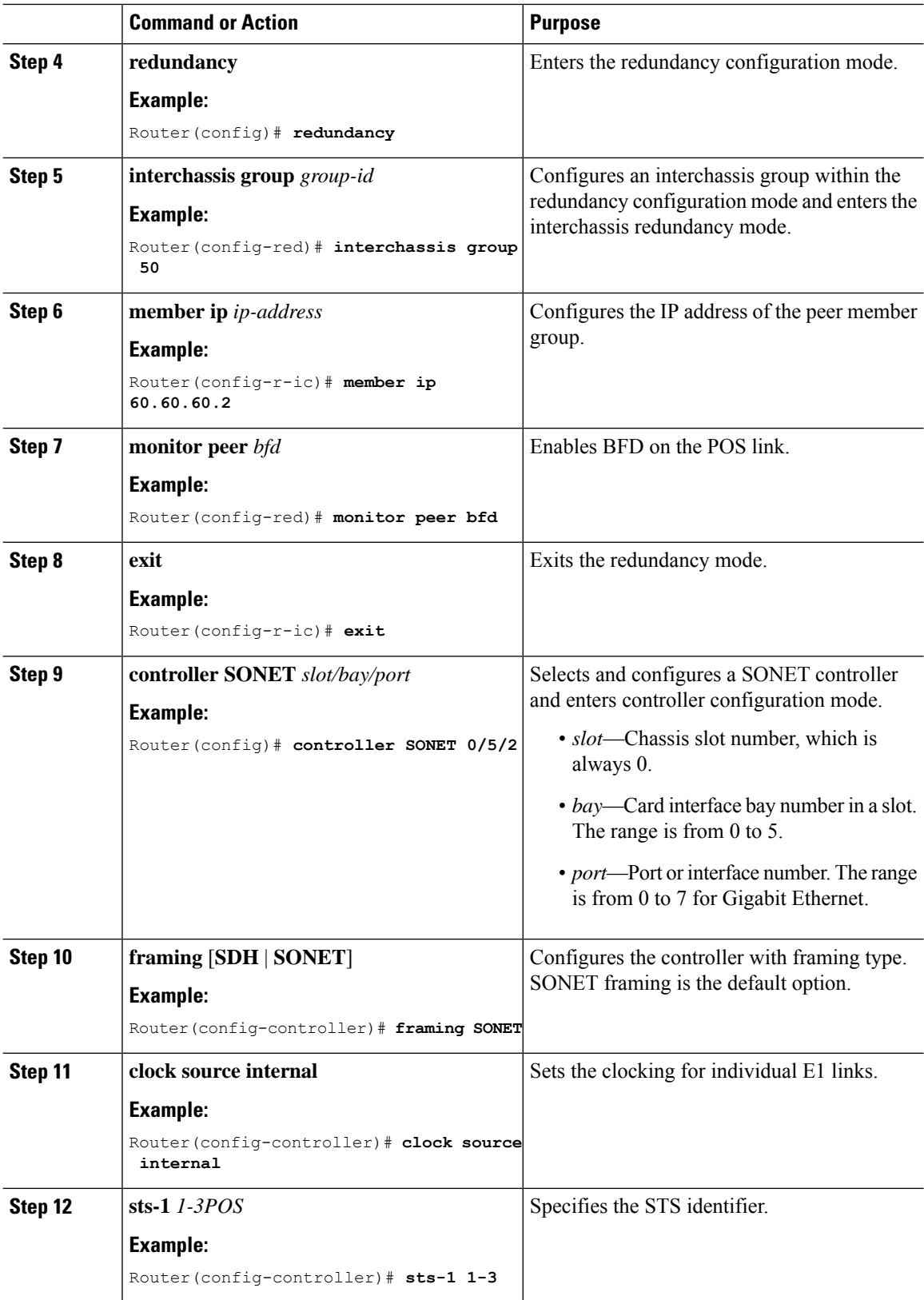

 $\mathbf l$ 

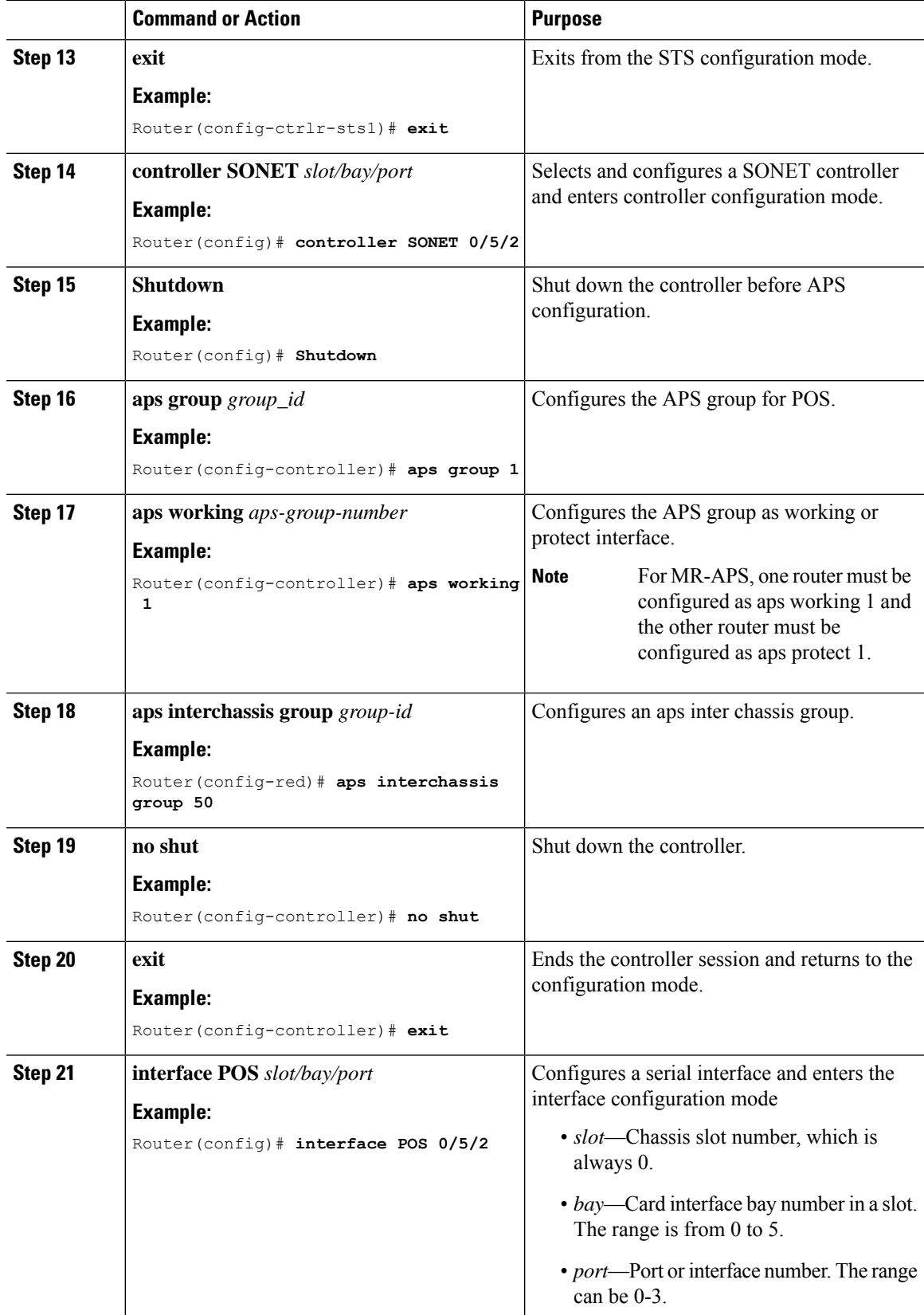

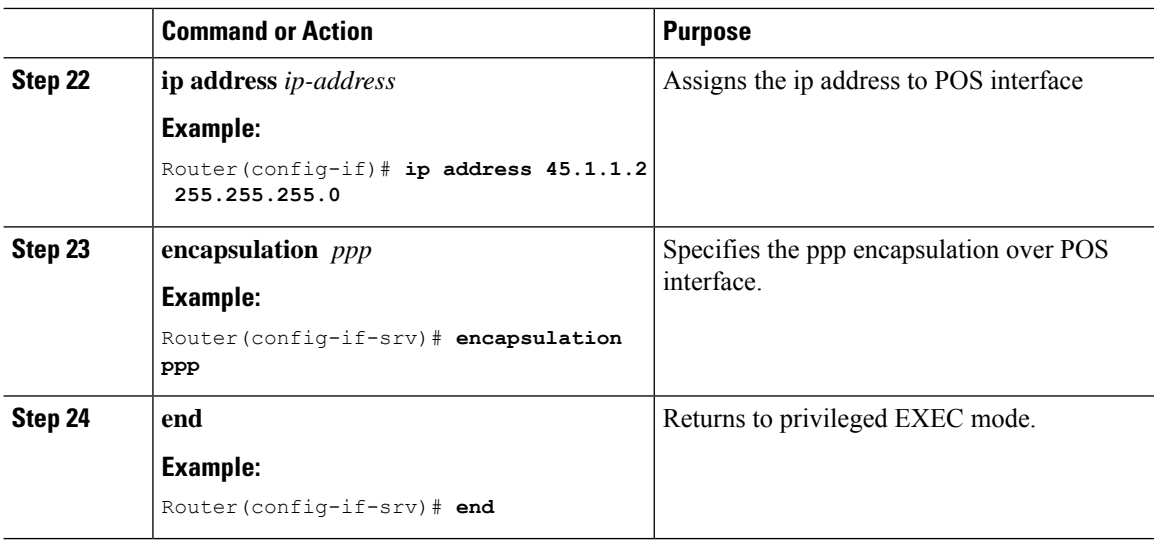

## **Configuring protect node for POS MR-APS**

To configure MR-APS protect node for POS interface, complete the following steps:

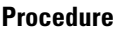

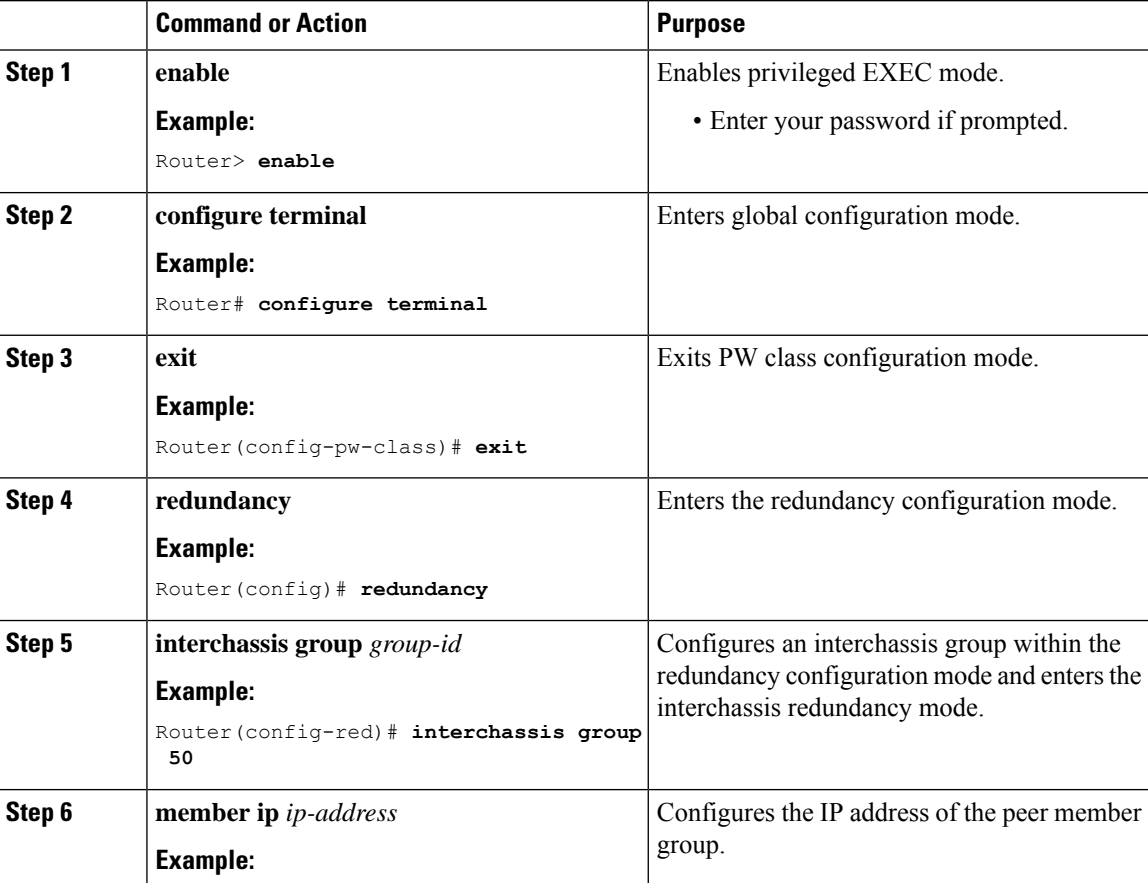

 $\mathbf I$ 

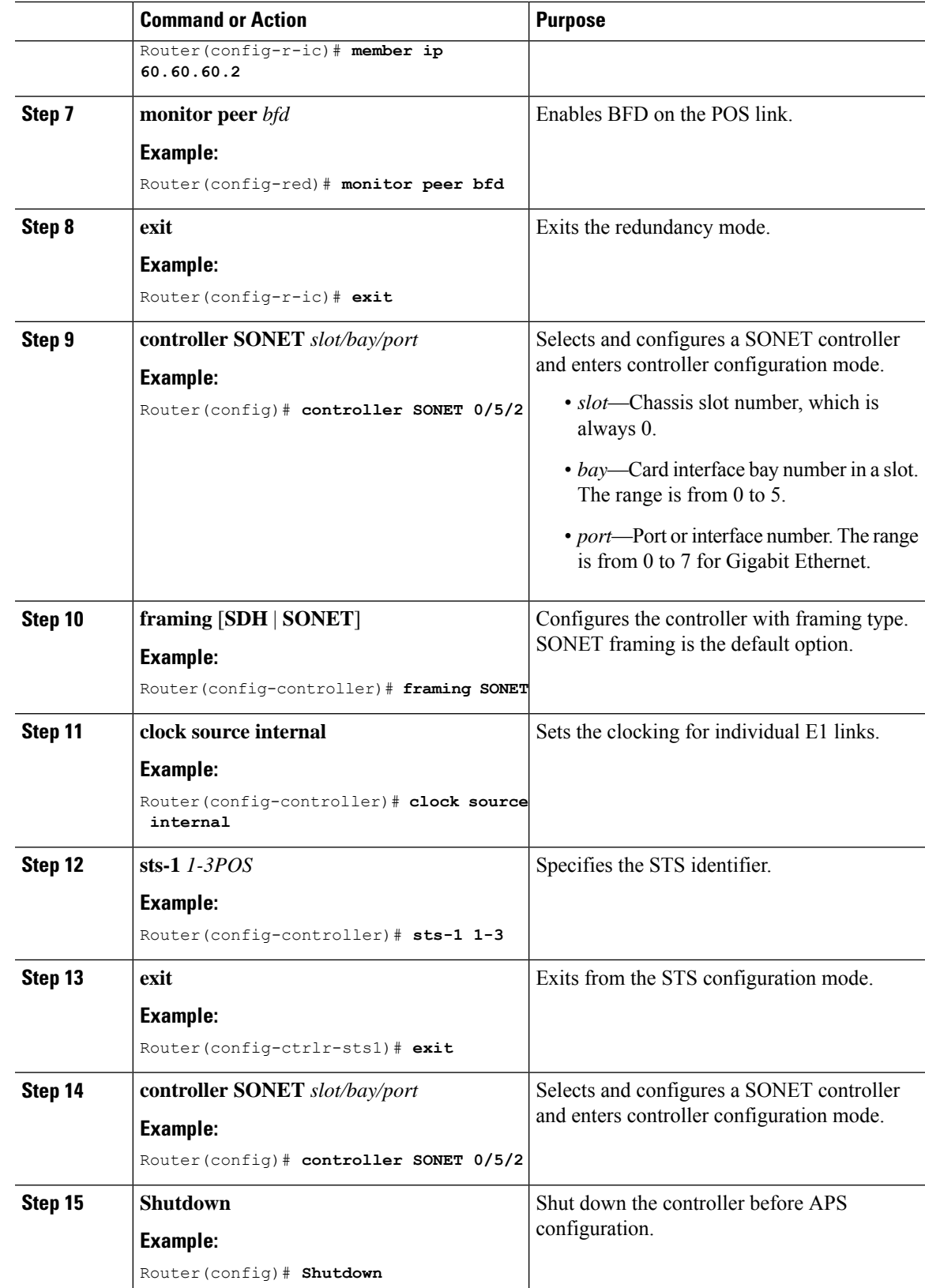

I

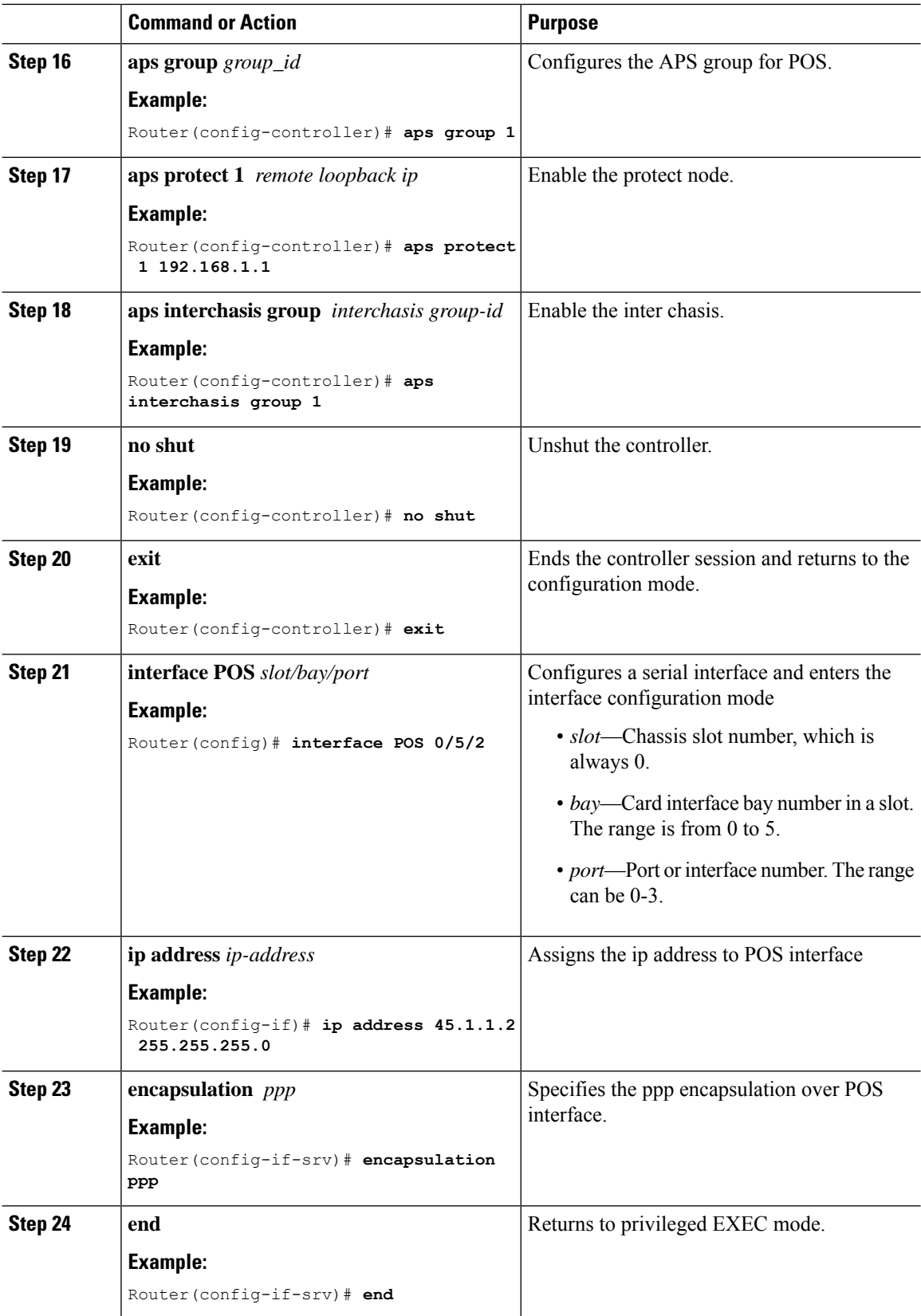

i.

### **Verifying MR-APS on POS interface**

• Use the **show rgf groups** command to display POS statistics for the configured POS circuits.

Following is a sample output of the **show rgf groups** command to display the detailed information about POS interface configured on the router:

```
Router# show rgf groups
Router# sh rgf groups
Total RGF groups: 2
 ----------------------------------------------------------
ACTIVE RGF GROUP
RGF Group ID : 1
RGF Peer Group ID: 0
ICRM Group ID : 1
APS Group ID : 1
RGF State information:
My State Present : Active-fast <<<<<<<<<<Chk this status
       Previous : Standby-hot
Peer State Present: Standby-hot
         Previous: Standby-bulk
Misc:
Communication state Up
aps bulk: 0
aps_stby: 0
peer_stby: 0
 -> Driven Peer to [Peer Standby Hot] Progression
-> Standby sent Bulk Sync start Progression
 RGF GET BUF: 66 RGF RET BUF 66
```
Following is a sample output of the **show ppp interface***POS*

```
Router# show ppp interface 0/5/2
```
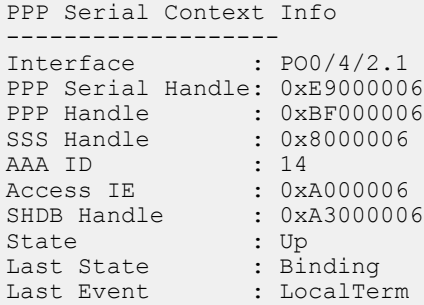

• Use the **show ccm group id** *grioup-id number* command to check CCM status

Router# **show ccm group id**

```
CCM Group 1 Details
----------------------------------------
CCM Group ID : 1<br>
Infra Group ID : 2
Infra Group ID
```

```
Infra Type : Redundancy Group Facility (RGF) <<<<Chk this
HA State : CCM HA Active
Redundancy State : Dynamic Sync
Group Initialized/cleaned : FASLE
ASR903_PE2#
```
• Following is a sample output of the **show aps gr 1** command:

```
Router# show aps gr 1
SONET 0/4/2 APS Group 1: working channel 1 (Inactive) (HA)
        Protect at 33.1.1.1
        PGP timers (from protect): hello time=1; hold time=10
        SDH framing
        Remote APS configuration: (null)
```
• Following is a sample output of the **show redundancy interchassis** command to display information about interchassis redundancy group configuration:

Router# **show redundancy interchassis**

```
Redundancy Group 1 (0x1)
 Applications connected: MSR
 Monitor mode: BFD
 member ip: 10.17.255.163 "ASR903_PE2", CONNECTED
   BFD neighbor: GigabitEthernet0\frac{71}{2}, next hop 33.1.1.2, DOWN
   MSR state: CONNECTED
ICRM fast-failure detection neighbor table
 IP Address Status Type Next-hop IP Interface
  ========== ====== ==== =========== =========
 10.17.255.163 DOWN BFD 33.1.1.2
```
### **Configuration Examples for MR-APS on POS interface**

The following example shows how to configure the MR-APS integration on a POS interface on the working router PE1 working node:

```
RouterPE1> enable
RouterPE1(config)#cont so 0/4/2
RouterPE1(config-controller)#au-4 1 pos
RouterPE1(config-controller)#aps gr 1
RouterPE1(config-controller)#aps working 1
RouterPE1(config-controller)#aps interchassis group 1
RouterPE1(config-controller)#exit
RouterPE1(config)#interface POS0/4/2.1
RouterPE1(config-interface)#ip address 45.1.1.2
RouterPE1(config-interface)#encapsulation ppp
RouterPE1(config)# redundancy
RouterPE1(config-red)# interchassis group 1
RouterPE1(config-r-ic)# member ip 14.2.0.2
RouterPE1(config-r-ic)# backbone interface gig 0/0/1
RouterPE1(config-r-ic)# exit
```
The following example shows how to configure the MR-APS integration on a POS interface on the Protect router PE2 Protect node:

```
RouterPE2> enable
RouterPE2(config)#cont so 0/4/2
RouterPE2(config-controller)#framing sdh
RouterPE2(config-controller)#clock source line
RouterPE2(config-controller)#aug mapping au-4
RouterPE2(config-controller)#au-4 1 pos
RouterPE2(config-controller)#aps group 1
RouterPE2(config-controller)#aps protect 1 10.1.1.1
RouterPE2(config-controller)#aps interchassis group 1
RouterPE1(config-controller)#exit
RouterPE2(config)#interface POS0/4/2.1
RouterPE2(config-interface)#ip address 45.1.1.1 255.255.255.0
RouterPE2(config-interface)#encapsulation ppp
RouterPE2(config-controller)#network-clock input-source 1 controller SONET 0/4/2
RouterPE2(config)# redundancy
RouterPE2(config)#mode sso
RouterPE2(config-red)#interchassis group 1
RouterPE2(config-r-ic)#monitor peer bfd
RouterPE2(config-r-ic)#member ip 52.1.1.1
RouterPE2(config-r-ic)# exit
```
The following example shows how to configure the MR-APS integration on a POS interface on the router CE1 working node:

```
RouterPE3> enable
RouterPE3(config)#cont SONET 0/3/1
RouterPE3(config-controller)#framing sdh
RouterPE3(config-controller)#clock source line
RouterPE3(config-controller)#aug mapping au-4
RouterPE3(config-controller)#au-4 1 pos
RouterPE3(config)#interface POS0/4/2.1
RouterPE3(config-interface)#ip address 45.1.1.1
RouterPE3(config-interface)#encapsulation ppp
RouterPE3(config-controller)#network-clock input-source 1 controller SONET 0/4/2
RouterPE1(config-controller)#exit
```
I

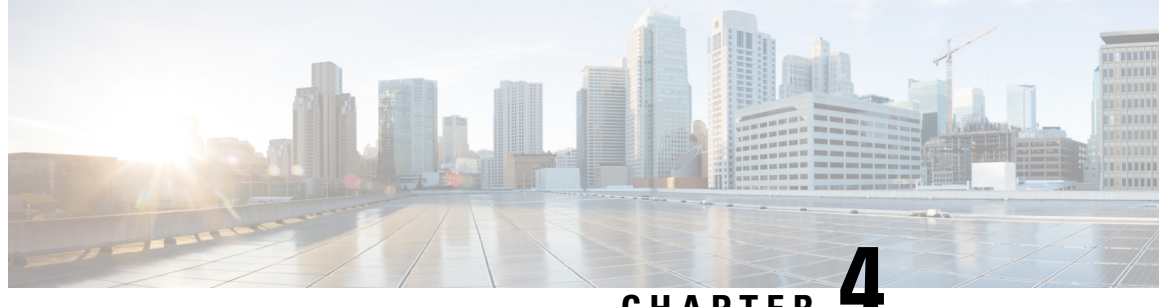

## **CHAPTER 4**

# **Hot Standby Pseudowire Support for ATM and TDM Access Circuits**

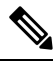

Hot Standby Pseudowire Support for ATM and IMA circuits are *not* supported on the Cisco ASR 900 RSP3 module. **Note**

The Hot Standby Pseudowire Support for ATM and TDM Access Circuits feature is an enhancement to the L2VPN Pseudowire Redundancy feature in the following ways:

- Faster failover of to the backup pseudowire
- Less traffic loss during failover

The Hot Standby Pseudowire Support for ATM and TDM Access Circuits feature allows the backup pseudowire to be in a "hot standby" state, so that it can immediately take over if the primary pseudowire fails. The following sections explain the concepts and configuration tasks for this feature.

- [Prerequisites](#page-96-0) for Hot Standby Pseudowire Support for ATM and TDM Access Circuits, on page 89
- [Restrictions](#page-97-0) for Hot Standby Pseudowire Support for ATM and TDM Access Circuits, on page 90
- [Information](#page-97-1) About Hot Standby Pseudowire Support for ATM and TDM Access Circuits, on page 90
- How to Configure Hot Standby [Pseudowire](#page-98-0) Support for ATM and TDM Access Circuits, on page 91
- [Configuration](#page-103-0) Examples for Hot Standby Pseudowire Support for ATM and TDM Access Circuits, on [page](#page-103-0) 96

## <span id="page-96-0"></span>**Prerequisites for Hot Standby Pseudowire Support for ATM and TDM Access Circuits**

- This feature requires that you understand how to configure Layer 2 virtual private networks (VPNs). You can find that information in the following documents:
	- Any Transport over MPLS
	- L2 VPN Interworking
	- L2VPN Pseudowire Redundancy
- The Hot Standby Pseudowire Support for ATM and TDM Access Circuits feature recommends that the following mechanisms be in place to enable faster detection of a failure in the network:
	- Label-switched paths (LSP) Ping/Traceroute and Any Transport over MPLS Virtual Circuit Connection Verification (AToM VCCV)
	- Local Management Interface (LMI)
	- Operation, Administration, and Maintenance (OAM)

## <span id="page-97-0"></span>**Restrictions for Hot Standby Pseudowire Support for ATM and TDM Access Circuits**

- Hot Standby Pseudowire Support for ATM and TDM Access Circuits is *not* supported on L2TPv3. Only MPLS L2VPNs are supported.
- Hot Standby Pseudowire Support for ATM and IMA is *not* supported on the Cisco ASR 900 RSP3 module.
- More than one backup pseudowire is *not* supported.
- Different pseudowire encapsulation types on the MPLS pseudowire are not supported.
- If you use Hot Standby Pseudowire Support for ATM and TDM Access Circuits with L2VPN Interworking, the interworking method must be the same for the primary and backup pseudowires. For TDM access circuits, interworking is *not* supported.
- Only dynamic pseudowires are supported.
- Pseudowire over static VPLS is *not* supported on the Cisco ASR 900 RSP3 module.

## <span id="page-97-1"></span>**Information About Hot Standby Pseudowire Support for ATM and TDM Access Circuits**

### **How the Hot Standby Pseudowire Support for ATM and TDM Access Circuits Feature Works**

The Hot Standby Pseudowire Support for ATM and TDM Access Circuits feature improves the availability of L2VPN pseudowires by detecting failures and handling them with minimal disruption to the service.

The Hot Standby Pseudowire Support for ATM and TDM Access Circuits feature allows the backup pseudowire to be in a "hot standby" state, so that it can immediately take over if the primary pseudowire fails. The L2VPN Pseudowire Redundancy feature allows you to configure a backup pseudowire too, but in a cold state. With the L2VPN Pseudowire Redundancy feature, if the primary pseudowire fails, it takes time for the backup pseudowire to take over, which causes a loss in traffic.

If you have configured L2VPN Pseudowire Redundancy on your network and upgrade to Cisco IOS Release 15.1(1)S, you do not need add any other commands to achieve Hot Standby Pseudowire Support for ATM and TDM Access Circuits. The backup pseudowire will automatically be in a hot standby state.

### **Supported Transport Types**

The Hot Standby Pseudowire Support for ATM and TDM Access Circuits feature supports the following transport types:

- ATM
	- ATM AAL5 in VC mode
	- ATM packed cell relay in VC Mode
	- ATM in VP mode
	- ATM packed cell relay in VP mode
	- ATM in port mode
	- ATM packed cell relay in port mode
- Time division multiplexing (TDM)
	- Structure-Agnostic TDM over Packet (SAToP)
	- Circuit Emulation Services over PSN (CESoPSN)

# <span id="page-98-0"></span>**How to Configure Hot Standby Pseudowire Support for ATM and TDM Access Circuits**

The Hot Standby Pseudowire Support for ATM and TDM Access Circuits feature enables you to configure a backup pseudowire in case the primary pseudowire fails. When the primary pseudowire fails, the PE router can immediately switch to the backup pseudowire.

### **Configuring a Pseudowire for Static VPLS**

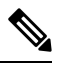

**Note** Pseudowire for Static VPLS is *not* supported on the Cisco ASR 900 RSP3 module.

The configuration of pseudowires between provider edge (PE) devices helps in the successful transmission of the Layer 2 frames between PE devices.

Use the pseudowire template to configure the virtual circuit (VC) type for the virtual path identifier (VPI) pseudowire. In the following task, the pseudowire will go through a Multiprotocol Label Switching (MPLS)-Tunneling Protocol (TP) tunnel.

The pseudowire template configuration specifies the characteristics of the tunneling mechanism that is used by the pseudowires, which are:

- Encapsulation type
- Control protocol
- Payload-specific options
- Preferred path

Perform this task to configure a pseudowire template for static Virtual Private LAN Services (VPLS).

Ensure that you perform this task before configuring the virtual forwarding instance (VFI) peer. If the VFI peer is configured before the pseudowire class, the configuration is incomplete until the pseudowire class is configured. The **show running-config** command displays an error stating that configuration is incomplete. **Note**

```
Device# show running-config | sec vfi
```

```
l2 vfi config manual
vpn id 1000
! Incomplete point-to-multipoint vfi config
```
### **Procedure**

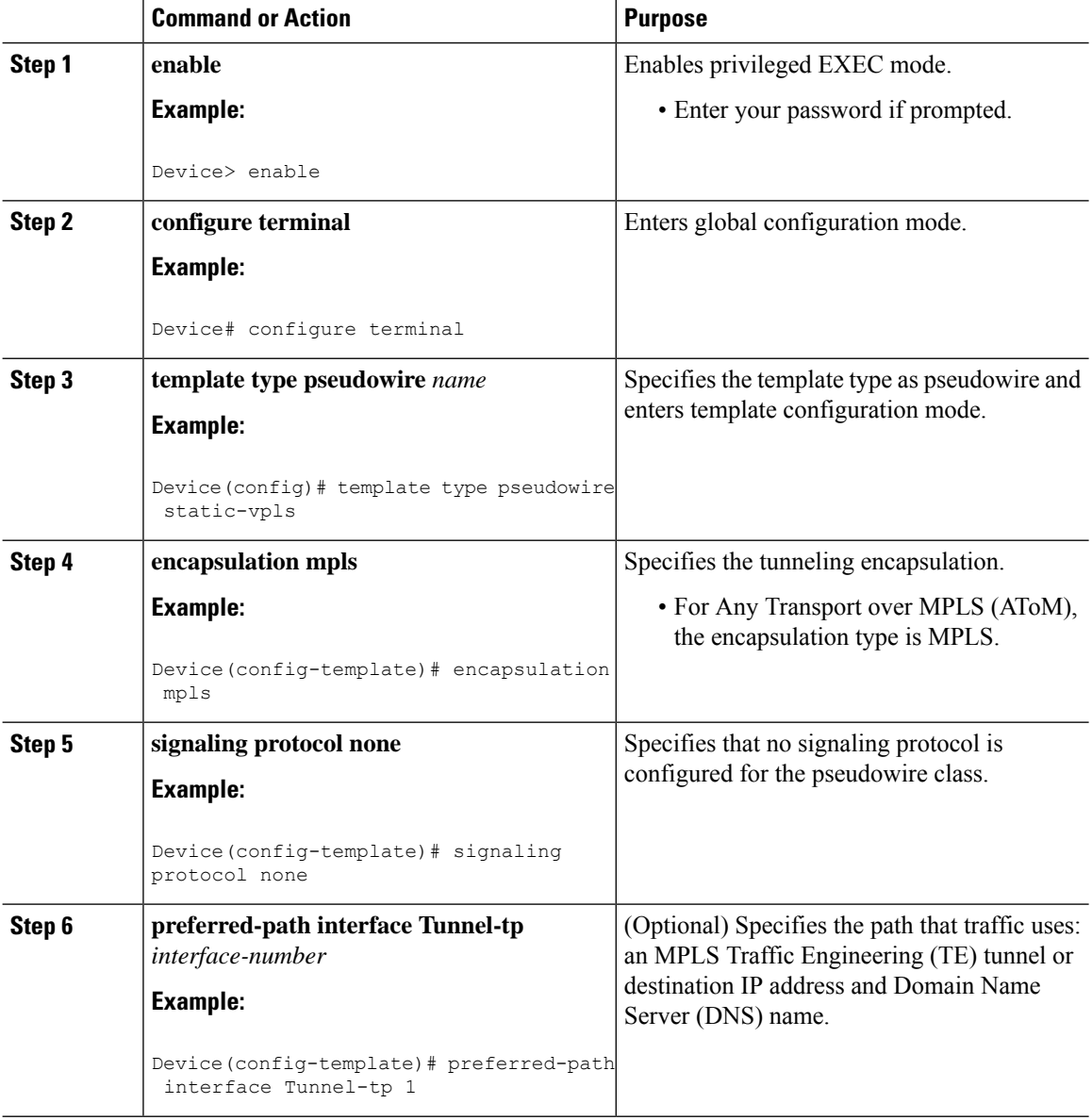

### **Time Division Multiplexing Configuration Guide, Cisco IOS XE 17 (Cisco ASR 900 Series)**

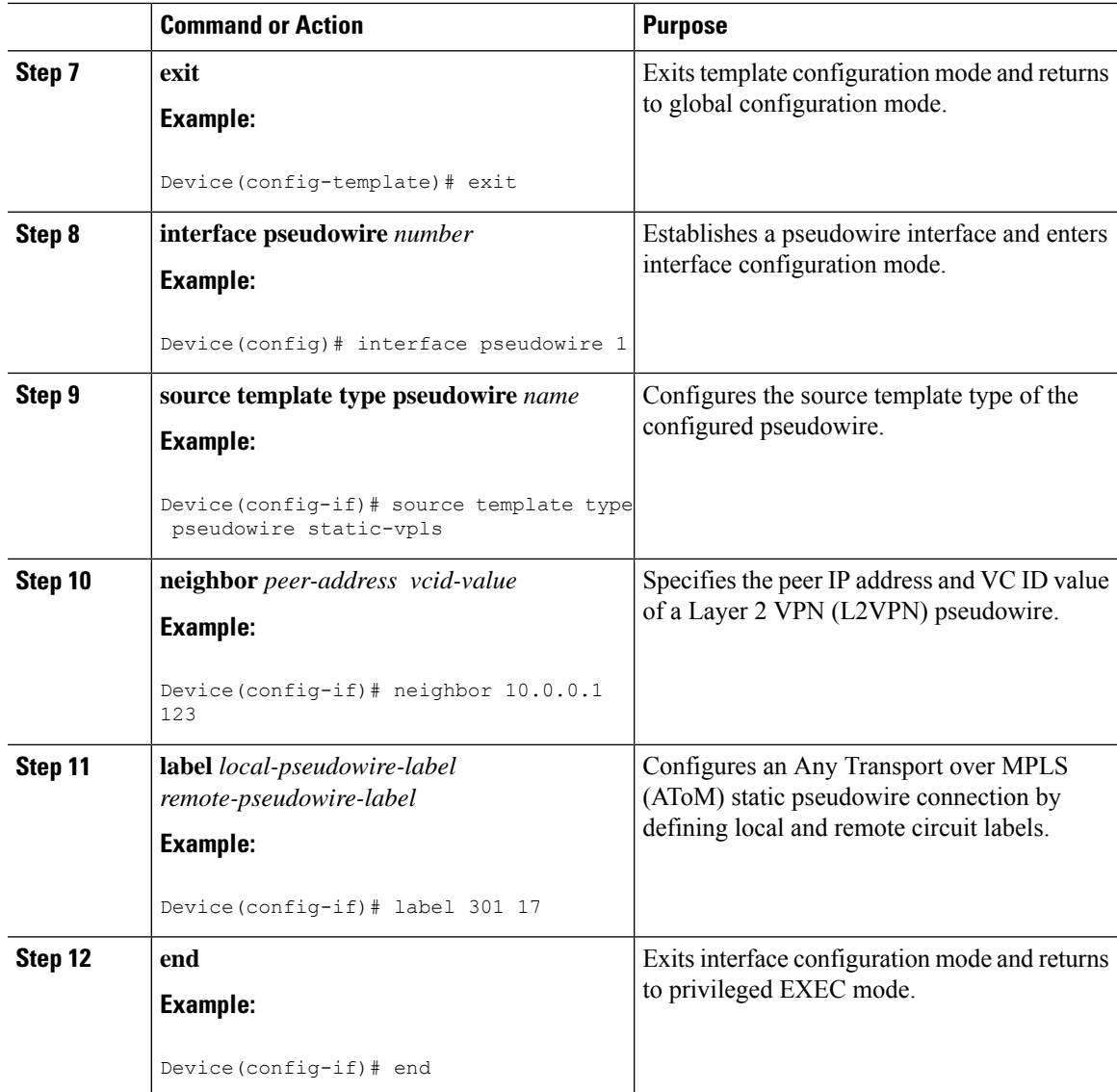

## **ConfiguringHotStandbyPseudowireSupportforATMandTDMAccessCircuits**

Use the following steps to configure the Hot Standby Pseudowire Support for ATM and TDM Access Circuits feature.

### **Procedure**

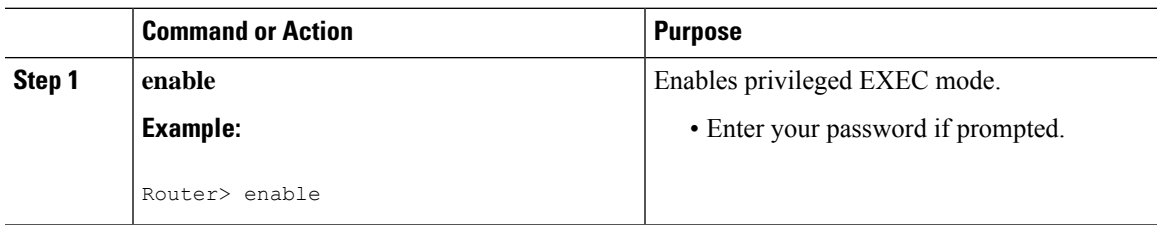

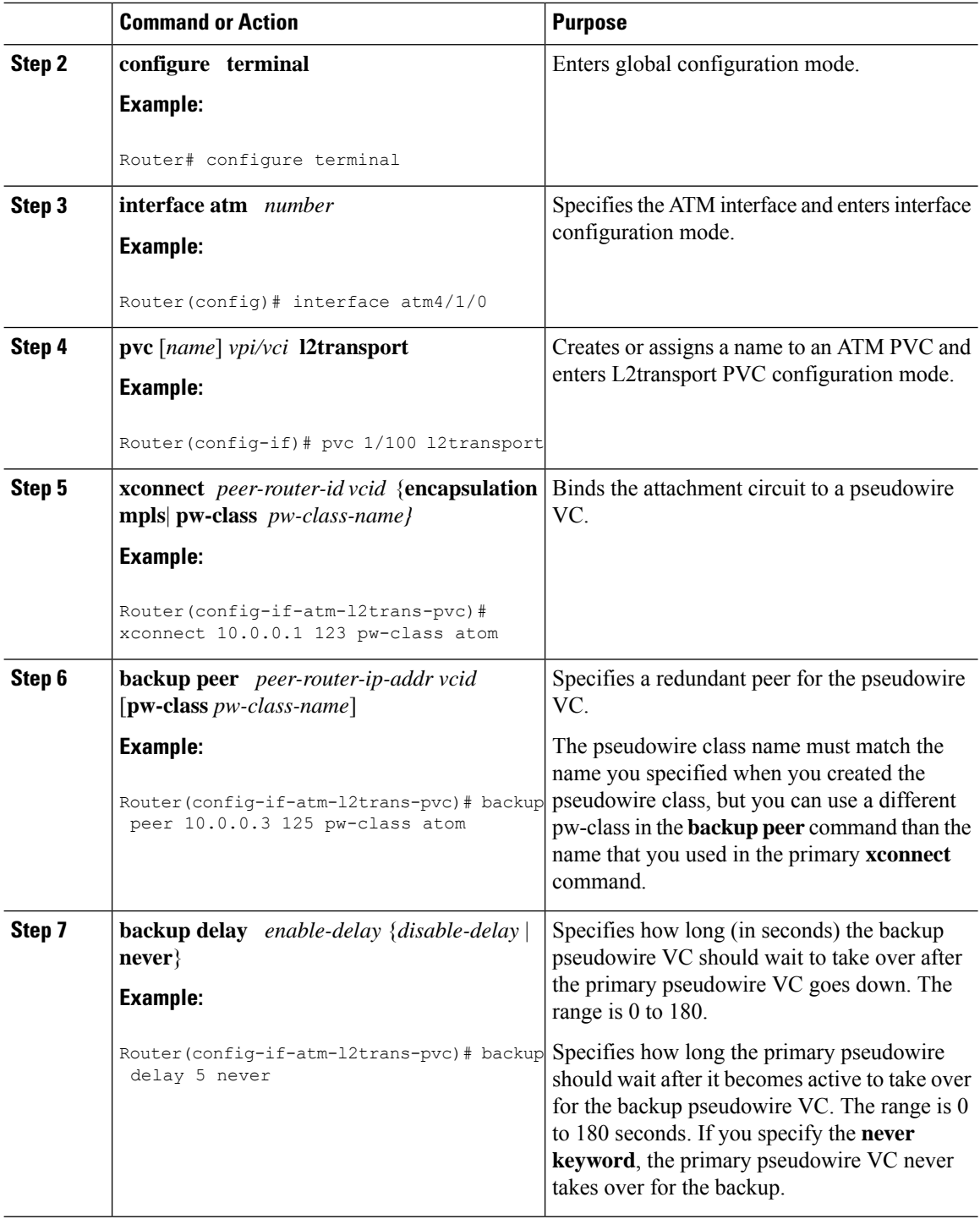

## **Verifying the Hot Standby Pseudowire Support for ATM and TDM Access Circuits Configuration**

Use the following commands to verify that the backup pseudowire is provisioned for hot standby support.

Ш

#### **Procedure**

#### **Step 1 show atm acircuit**

If the output of the **show atm acircuit**command shows two entries for the same vpi/vci, then the backup pseudowire has been correctly provisioned, as shown in the following example:

#### **Example:**

Router# **show atm acircuit**

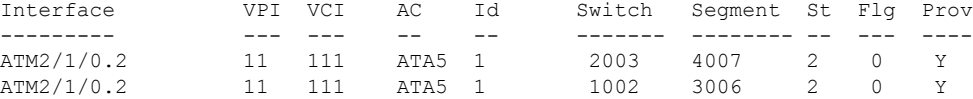

#### **Step 2 show atm pvc**

If the output of the **show atm pvc command includes "Red Prov: Yes," then the backup p**seudowire has been correctly provisioned, as shown in bold in the following example:

#### **Example:**

```
Router# show atm pvc 1/1010
Interworking Method: like to like
AC Type: ATM AAL5, Circuit Id: 2, AC State: UP, Prov: YES
Switch Hdl: 0x1005, Segment hdl: 0x4011
Red Switch Hdl: 0x3007, Red Segment hdl: 0x6010, Red Prov: YES
AC Hdl: 0x7200000F, AC Peer Hdl: 0x5D000012, Flg:0, Platform Idx:10
Status: UP
```
#### **Step 3 show cem acircuit**

If the output of the **show cem acircuit command includes "Redundancy Member Prov: Yes," then the backup p**seudowire has been correctly provisioned, as shown in bold in the following example:

### **Example:**

Router# **show cem acircuit** CEM Int. ID Flags Swhdl Seghdl Ckttype Provisioned ---------------------------------------------------------------- CEM3/0/0 1 0 B00E 201E 19 Yes Redundancy Switch hdl: 0xC00F Redundancy Segment hdl: 0x401F **Redundancy Member Prov: Yes**

#### **Step 4 show cem acircuit detail**

If the output of the **show cem acircuit detail command includes "Redundancy Member Prov: Yes," then the backup p**seudowire has been correctly provisioned, as shown in bold in the following example:

#### **Example:**

Router# **show cem acircuit detail**

```
CEM3/0/0 Cemid 1
PW Ckt_type: 19 Aie hdl: EE00000B Peer aie hdl: 0x2000000C
                   Segment hdl: 0x201E Redundancy Switch hdl: 0x1000 Redundancy
 Segment hdl: 0x4002 Redundancy Member Prov: Yes
```
# <span id="page-103-0"></span>**Configuration Examples for Hot Standby Pseudowire Support for ATM and TDM Access Circuits**

### **ConfiguringHotStandbyPseudowireSupportforATMandTDMAccessCircuits on CEM Circuits Example**

The figure below shows the configuration of Hot Standby Pseudowire Support for ATM and TDM Access Circuits, where the backup pseudowire is on the same PE router.

**Figure 9: Hot Standby Pseudowire Topology**

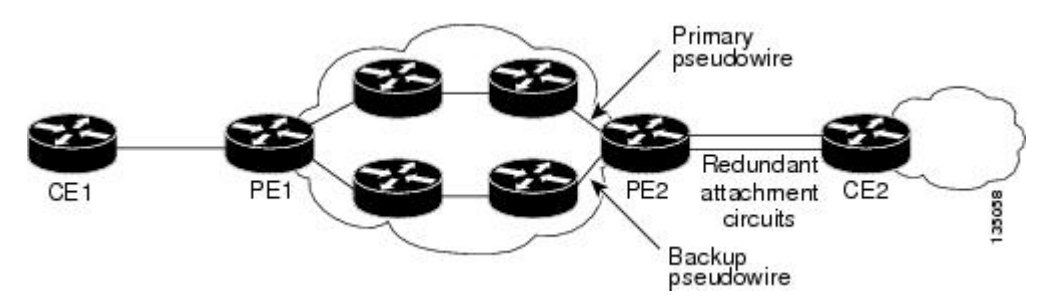

The configuration shown in the figure above is used in the following examples:

Table 4: Configuring Hot Standby Pseudowire Support for ATM and TDM Access Circuits on CEM Circuits: Example

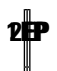

**Hot Standby Pseudowire Support for ATM and TDM Access Circuits**

**Configuring Hot Standby Pseudowire Support for ATM and TDM Access Circuits on CEM Circuits Example**

**Hot Standby Pseudowire Support for ATM and TDM Access Circuits**

**Configuring Hot Standby Pseudowire Support for ATM and TDM Access Circuits on CEM Circuits Example**

 $\mathbf I$ 

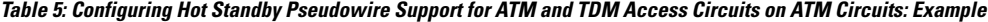

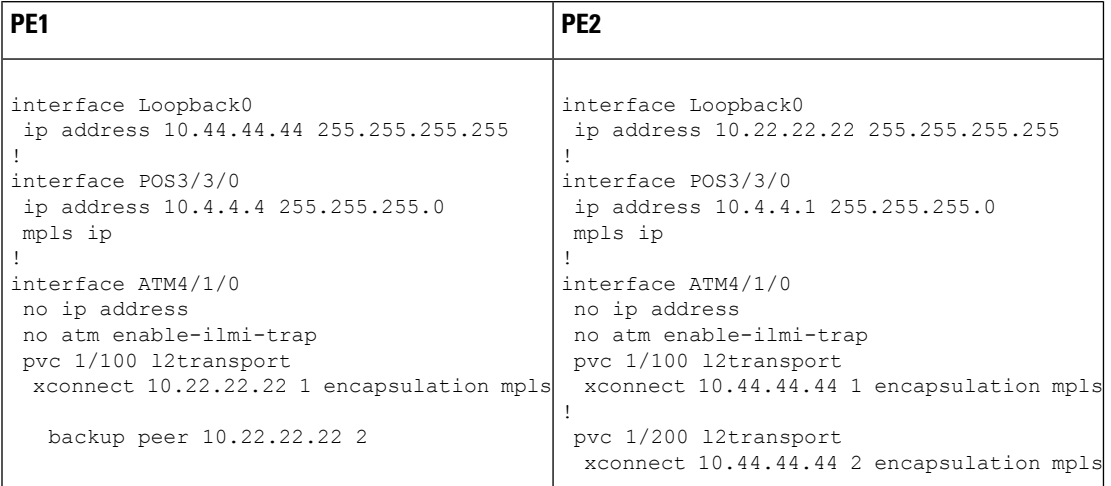
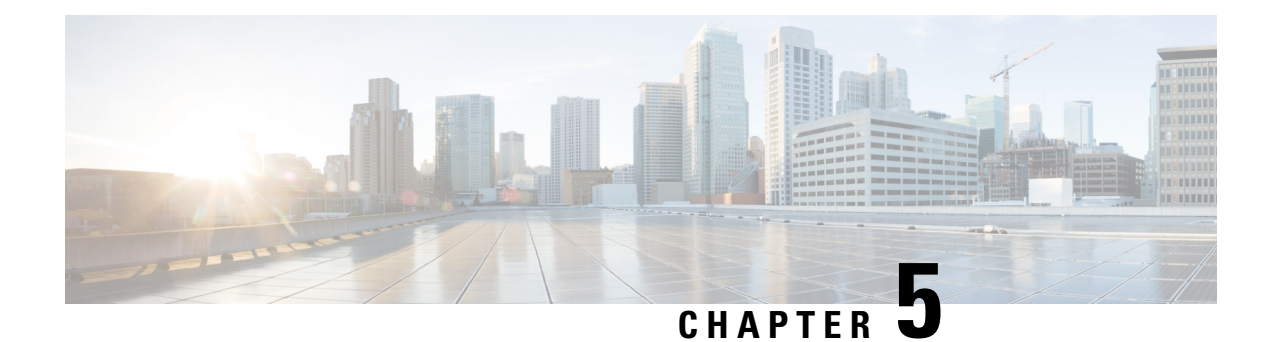

# **PPP and Multilink PPP Configuration**

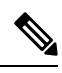

**Note** PPP and Multilink PPP Configuration is *not* supported on the Cisco ASR 900 RSP3 module.

This module describes how to configure PPP and Multilink PPP (MLP) features on any interface. Multilink PPP provides a method for spreading traffic across multiple physical WAN links.

- [Limitations,](#page-108-0) on page 101
- PPP and [Multilink](#page-109-0) PPP, on page 102
- IP Address [Pooling,](#page-110-0) on page 103
- How to [Configure](#page-112-0) PPP, on page 105
- Monitoring and [Maintaining](#page-131-0) PPP and MLP Interfaces, on page 124

# <span id="page-108-0"></span>**Limitations**

The following limitations apply when using MLPPP on the Cisco ASR 903 Router:

- All links in an MLPPP bundle must be on the same interface module.
- All links in an MLPPP bundle must be of the same bandwidth.
- The router supports a maximum of 16 links per bundle and a minimum of 2 links per bundle. Maximum number of bundles supported per interface module is 168.
- To change the MLPPPbundle fragmentation mode between enabled and disabled, perform a **shutdown**/**no shutdown** on the bundle.
- LFI is not supported. However, PPP Multilink fragmentation is supported by default. To disable fragmentation, see Disabling PPP Multilink [Fragmentation](#page-130-0).
- Multicast MLP is not supported.
- PPP compression is not supported.
- PPP half bridging is not supported.
- IPv6 is not supported for this feature.
- To enable an ACFC or PFC configuration, issue a shut **shutdown**/**no shutdown** on the serial interface.
- Channelization is not supported
- Also that only 1 channel-group can be created per controller with complete timeslots.
- PPP and MLPPP are supported on synchronous serial interfaces; Asynchronous serial interfaces, high-speed serial interfaces (HSSI), and ISDN interfaces are not supported.
- If you configure interfaces on each end of an MLPPP connection with different MTU values, the link drops traffic at high traffic rates. We recommend that you configure the same MTU values across all nodes in an MLPPP connection.

# <span id="page-109-0"></span>**PPP and Multilink PPP**

To configure the Media-Independent PPP and Multilink PPP, you should understand the following concepts:

# **Point-to-Point Protocol**

Point-to-Point Protocol (PPP), described in RFC 1661, encapsulates network layer protocol information over point-to-point links. You can configure PPP on synchronous serial interfaces.

Challenge Handshake Authentication Protocol (CHAP), Microsoft Challenge Handshake Authentication Protocol (MS-CHAP), or Password Authentication Protocol (PAP)

Magic Number support is available on all serial interfaces. PPP always attempts to negotiate for Magic Numbers, which are used to detect looped-back lines. Depending on how the **down-when-looped** command is configured, the router might shut down a link if it detects a loop.

# **CHAP or PPP Authentication**

PPP with CHAP or PAP authentication is often used to inform the central site about which remote routers are connected to it.

With this authentication information, if the router or access server receives another packet for a destination to which it is already connected, it does not place an additional call. However, if the router or access server is using rotaries, it sends the packet out the correct port.

CHAP and PAP were originally specified in RFC 1334, and CHAP was updated in RFC 1994. These protocols are supported on synchronous and asynchronous serial interfaces. When using CHAP or PAP authentication, each router or access server identifies itself by a name. This identification process prevents a router from placing another call to a router to which it is already connected, and also prevents unauthorized access.

Access control using CHAP or PAP is available on all serial interfaces that use PPP encapsulation. The authentication feature reduces the risk of security violations on your router or access server. You can configure either CHAP or PAP for the interface.

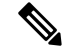

**Note** To use CHAP or PAP, you must be running PPP encapsulation.

When CHAP is enabled on an interface and a remote device attempts to connect to it, the local router or access server sends a CHAP packet to the remote device. The CHAP packet requests or "challenges" the remote

device to respond. The challenge packet consists of an ID, a random number, and the hostname of the local router.

The required response has two parts:

- An encrypted version of the ID, a secret password, and the random number
- Either the hostname of the remote device or the name of the user on the remote device

When the local router or access server receives the response, it verifies the secret password by performing the same encryption operation asindicated in the response and looking up the required hostname or username. The secret passwords must be identical on the remote device and the local router.

Because this response is sent, the password is never sent in clear text, preventing other devices from stealing it and gaining illegal access to the system. Without the proper response, the remote device cannot connect to the local router.

CHAP transactions occur only when a link is established. The local router or access server does not request a password during the rest of the call. (The local device can, however, respond to such requests from other devices during a call.)

When PAP is enabled, the remote router attempting to connect to the local router or access server is required to send an authentication request. The username and password specified in the authentication request are accepted, and the Cisco IOS software sends an authentication acknowledgment.

After you have enabled CHAP or PAP, the local router or access server requires authentication from remote devices. If the remote device does not support the enabled protocol, no traffic will be passed to that device.

To use CHAP or PAP, you must perform the following tasks:

- Enable PPP encapsulation.
- Enable CHAP or PAP on the interface.

For CHAP, configure hostname authentication and the secret password for each remote system with which authentication is required.

# <span id="page-110-0"></span>**IP Address Pooling**

A point-to-point interface must be able to provide a remote node with its IP address through the IP Control Protocol (IPCP) address negotiation process. The IP address can be obtained from a variety of sources. The address can be configured through the command line, entered with an EXEC-level command, provided by TACACS+ or the Dynamic Host Configuration Protocol (DHCP), or from a locally administered pool.

IP address pooling uses a pool of IP addresses from which an incoming interface can provide an IP address to a remote node through IPCP address negotiation process. IP address pooling also enhances configuration flexibility by allowing multiple types of pooling to be active simultaneously.

The IPaddress pooling feature allows configuration of a global default address pooling mechanism, per-interface configuration of the address pooling mechanism, and per-interface configuration of a specific address or pool name.

# **Peer Address Allocation**

A peer IP address can be allocated to an interface through several methods:

- Dialer map lookup—This method is used only if the peer requests an IP address, no other peer IP address has been assigned, and the interface is a member of a dialer group.
- PPP EXEC command—An asynchronous dialup user can enter a peer IP address or hostname when PPP is invoked from the command line. The address is used for the current session and then discarded.
- IPCP negotiation—If the peer presents a peer IP address during IPCP address negotiation and no other peer address is assigned, the presented address is acknowledged and used in the current session.
- Default IP address.
- TACACS+ assigned IP address—During the authorization phase of IPCP address negotiation, TACACS+ can return an IP address that the user being authenticated on a dialup interface can use. This address overrides any default IP address and prevents pooling from taking place.
- DHCP retrieved IP address—If configured, the routers acts as a proxy client for the dialup user and retrieves an IP address from a DHCP server. That address is returned to the DHCP server when the timer expires or when the interface goes down.
- Local address pool—The local address pool contains a set of contiguous IP addresses (a maximum of 1024 addresses) stored in two queues. The free queue contains addresses available to be assigned and the used queue contains addresses that are in use. Addresses are stored to the free queue in first-in, first-out (FIFO) order to minimize the chance the address will be reused, and to allow a peer to reconnect using the same address that it used in the last connection. If the address is available, it is assigned; if not, another address from the free queue is assigned.
- Chat script (asynchronous serial interfaces only)—The IPaddress in the**dialer map**command entry that started the script is assigned to the interface and overrides any previously assigned peer IP address.
- Virtual terminal/protocol translation—The translate command can define the peer IP address for a virtual terminal (pseudo asynchronous interface).
- The pool configured for the interface is used, unless TACACS+ returns a pool name as part of authentication, authorization, and accounting (AAA). If no pool is associated with a given interface, the global pool named default is used.

## **Precedence Rules**

The following precedence rules of peer IP address support determine which address is used. Precedence is listed from most likely to least likely:

- **1.** AAA/TACACS+ provided address or addresses from the pool named by AAA/TACACS+
- **2.** An address from a local IP address pool or DHCP (typically not allocated unless no other address exists)
- **3.** Dialer map lookup address (not done unless no other address exists)
- **4.** Address from an EXEC-level PPP command, or from a chat script
- **5.** Configured address from the **peer default ip address** command or address from the protocol **translate** command
- **6.** Peer-provided address from IPCP negotiation (not accepted unless no other address exists)

# **MLP on Synchronous Serial Interfaces**

Address pooling is available on all synchronous serial interfaces that are running PPP and PPPoX sessions.

MLP provides characteristics are most similar to hardware inverse multiplexers, with good manageability and Layer 3 services support. Figure below shows a typical inverse multiplexing application using two Cisco routers and Multilink PPP over four T1 lines.

# <span id="page-112-0"></span>**How to Configure PPP**

The sections below describe how to configure PPP.

# **Enabling PPP Encapsulation**

The **encapsulation ppp** command enables PPP on serial lines to encapsulate IP and other network protocol datagrams.

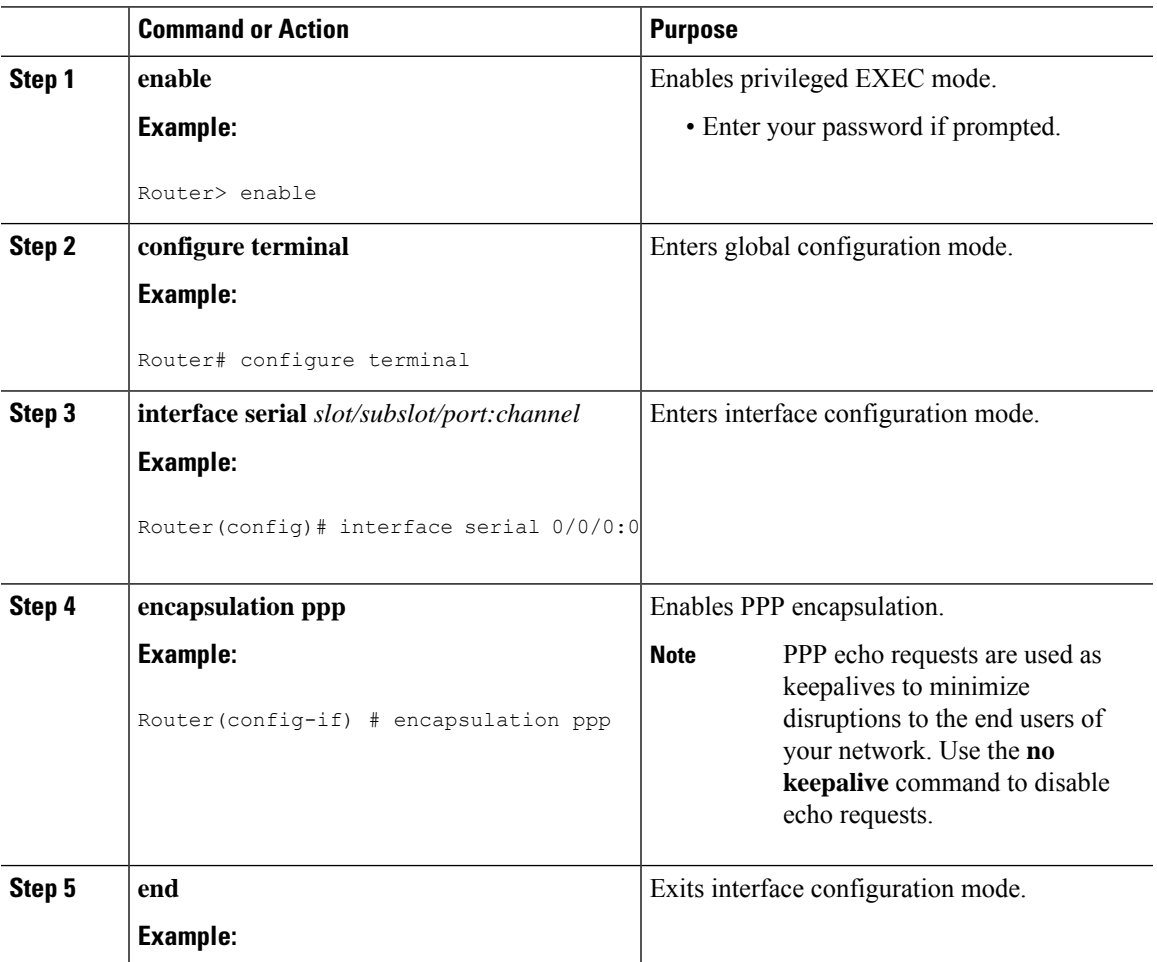

I

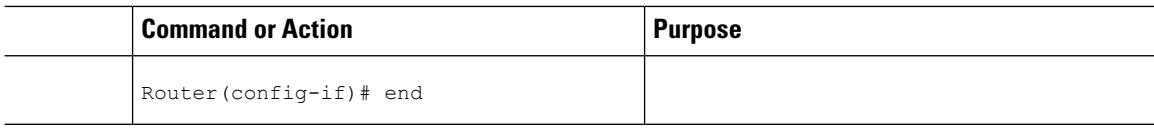

# **Enabling CHAP or PAP Authentication**

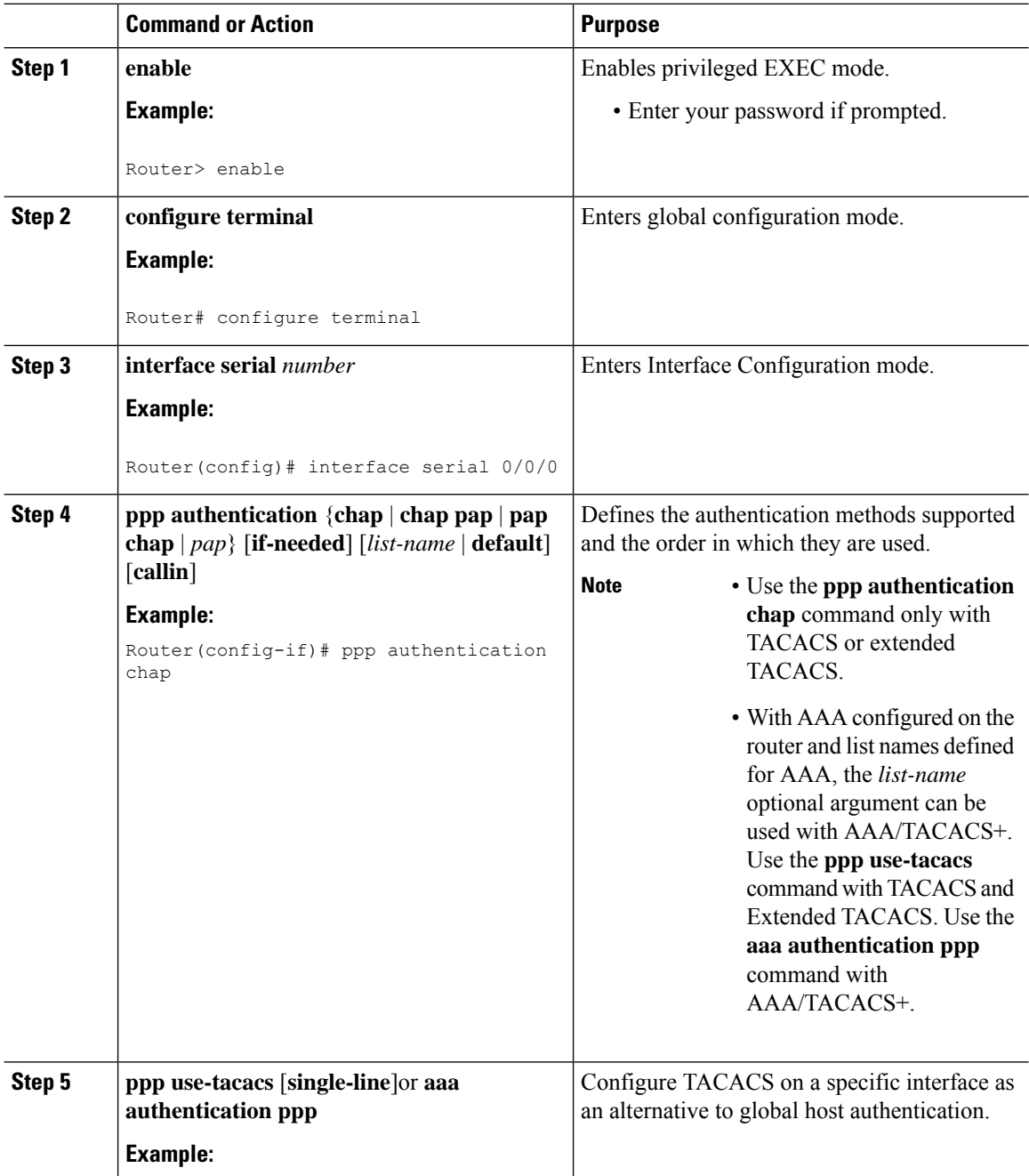

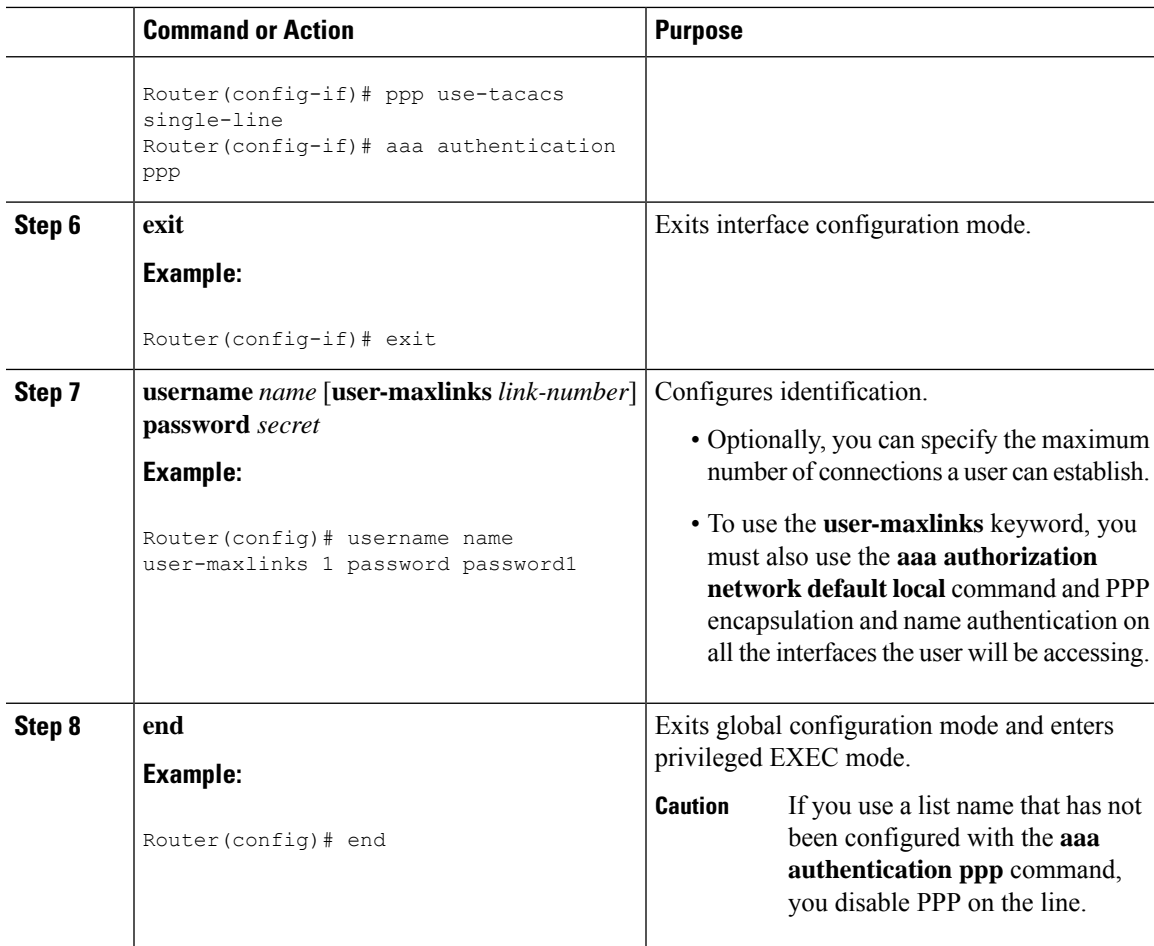

#### **Example**

```
Router# configure terminal
Router(config)# interface serial 0/0/0
Router(config-if)# ppp authentication chap
Router(config-if)# aaa authentication ppp
Router(config-if)# exit
Router(config)# username name user-maxlinks 1 password password1
Router(config)# end
```
# **Configuring IP Address Pooling**

You can define the type of IP address pooling mechanism used on router interfaces in one or both of the ways described in the following sections:

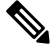

**Note**

For more information about address pooling, see the IP Addressing [Configuration](http://www.cisco.com/en/US/docs/ios-xml/ios/ipaddr/config_library/xe-3s/ipaddr-xe-3s-library.html) Guide Library, Cisco IOS XE [Release](http://www.cisco.com/en/US/docs/ios-xml/ios/ipaddr/config_library/xe-3s/ipaddr-xe-3s-library.html) 3S

#### **Global Default Address Pooling Mechanism**

The global default mechanism applies to all point-to-point interfaces that support PPP encapsulation and that have not otherwise been configured for IP address pooling. You can define the global default mechanism to be either DHCP or local address pooling.

To configure the global default mechanism for IPaddress pooling, perform the tasks in the following sections:

- Defining DHCP as the Global Default [Mechanism](#page-115-0)
- Defining Local Address Pooling as the Global Default [Mechanism](#page-116-0)

After you have defined a global default mechanism, you can disable it on a specific interface by configuring the interface for some other pooling mechanism. You can define a local pool other than the default pool for the interface or you can configure the interface with a specific IP address to be used for dial-in peers.

You can also control the DHCP network discovery mechanism; see the following section for more information:

• [Controlling](#page-117-0) DHCP Network Discovery

#### <span id="page-115-0"></span>**Defining DHCP as the Global Default Mechanism**

DHCP specifies the following components:

- A DHCP server—A host-based DHCP server configured to accept and process requests for temporary IP addresses.
- A DHCP proxy client—A Cisco access server configured to arbitrate DHCP calls between the DHCP server and the DHCP client. The DHCP client-proxy feature manages a pool of IP addresses available to dial-in clients without a known IP address.

Perform this task to enable DHCP as the global default mechanism.

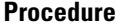

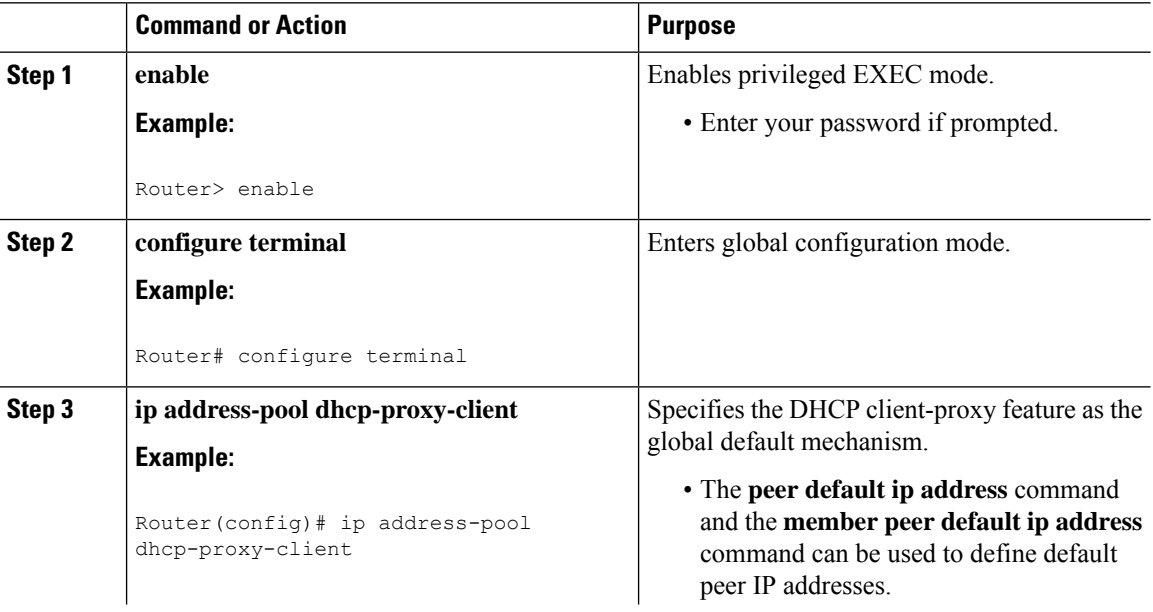

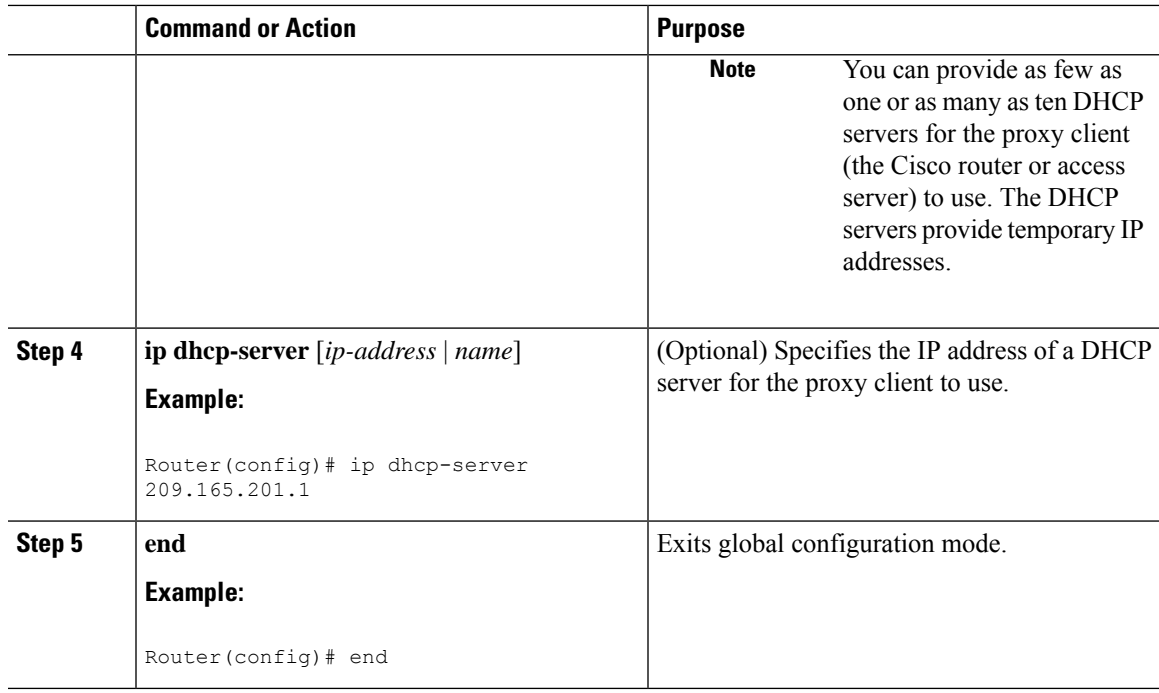

#### <span id="page-116-0"></span>**Defining Local Address Pooling as the Global Default Mechanism**

Perform this task to define local address pooling as the global default mechanism.

# 

If no other pool is defined, a local pool called "default" is used. Optionally, you can associate an address pool with a named pool group. **Note**

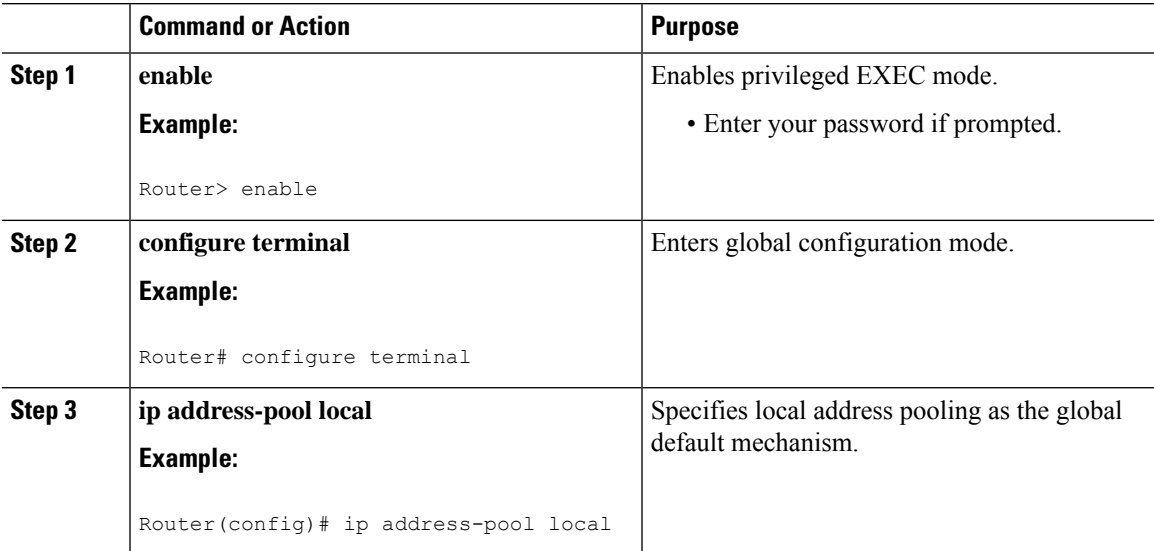

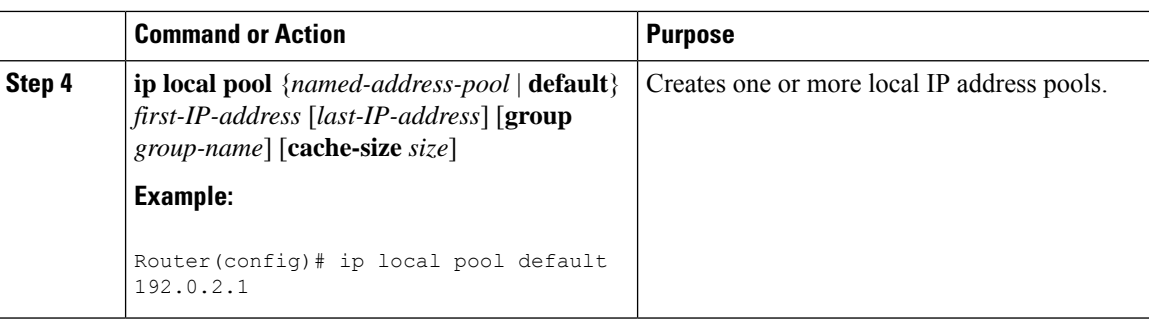

# <span id="page-117-0"></span>**Controlling DHCP Network Discovery**

Perform the steps in this section to allow peer routers to dynamically discover Domain Name System (DNS) and NetBIOS name server information configured on a DHCP server using PPP IPCP extensions.

The **ip dhcp-client network-discovery** global configuration command provides a way to control the DHCP network discovery mechanism. The number of DHCP Inform or Discovery messages can be set to 1 or 2, which determines how many times the system sends the DHCP Inform or Discover messages before stopping network discovery. You can set a timeout period from 3 to 15 seconds, or leave the default timeout period at 15 seconds. The default for the **informs** and**discovers** keywordsis 0, which disablesthe transmission of these messages.

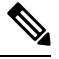

**Note**

For more information about DHCP, see the IP Addressing [Configuration](http://www.cisco.com/en/US/docs/ios-xml/ios/ipaddr/config_library/xe-3s/ipaddr-xe-3s-library.html) Guide Library, Cisco IOS XE Release [3S](http://www.cisco.com/en/US/docs/ios-xml/ios/ipaddr/config_library/xe-3s/ipaddr-xe-3s-library.html)

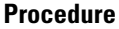

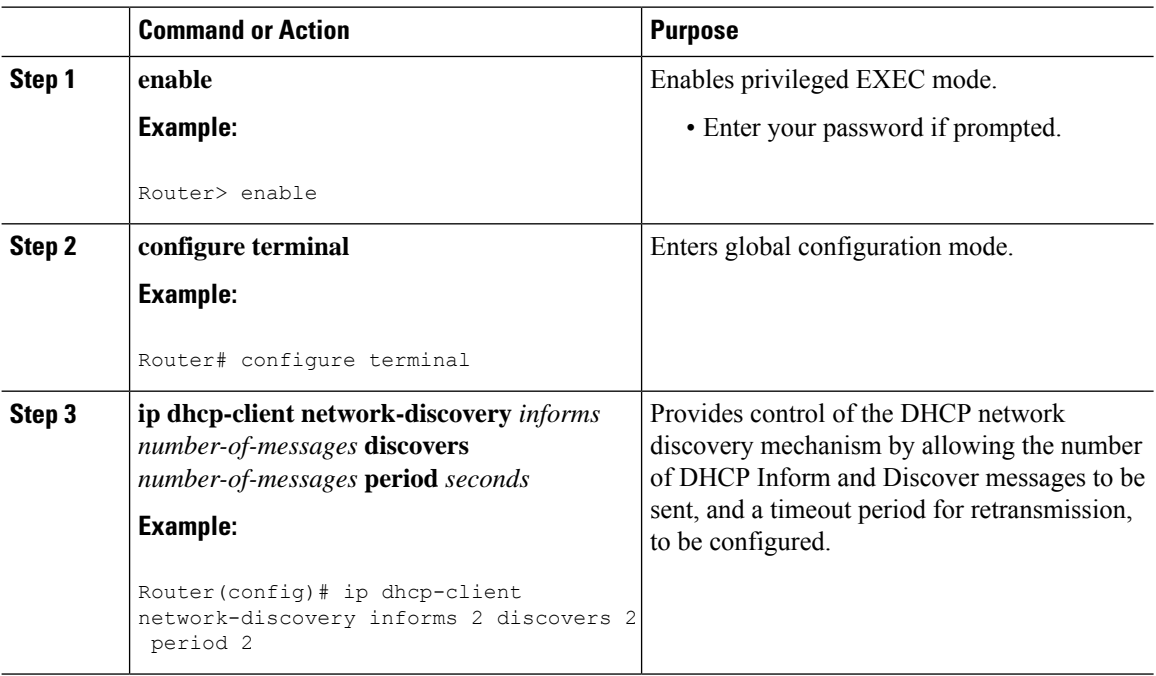

# **Configuring IP Address Assignment**

Perform this task to configure IP address alignment.

After you have defined a global default mechanism for assigning IP addresses to dial-in peers, you can configure the few interfaces for which it is important to have a nondefault configuration. You can do any of the following;

- Define a nondefault address pool for use by a specific interface.
- Define DHCP on an interface even if you have defined local pooling as the global default mechanism.
- Specify one IP address to be assigned to all dial-in peers on an interface.
- Make temporary IP addresses available on a per-interface basis to asynchronous clients using PPP.

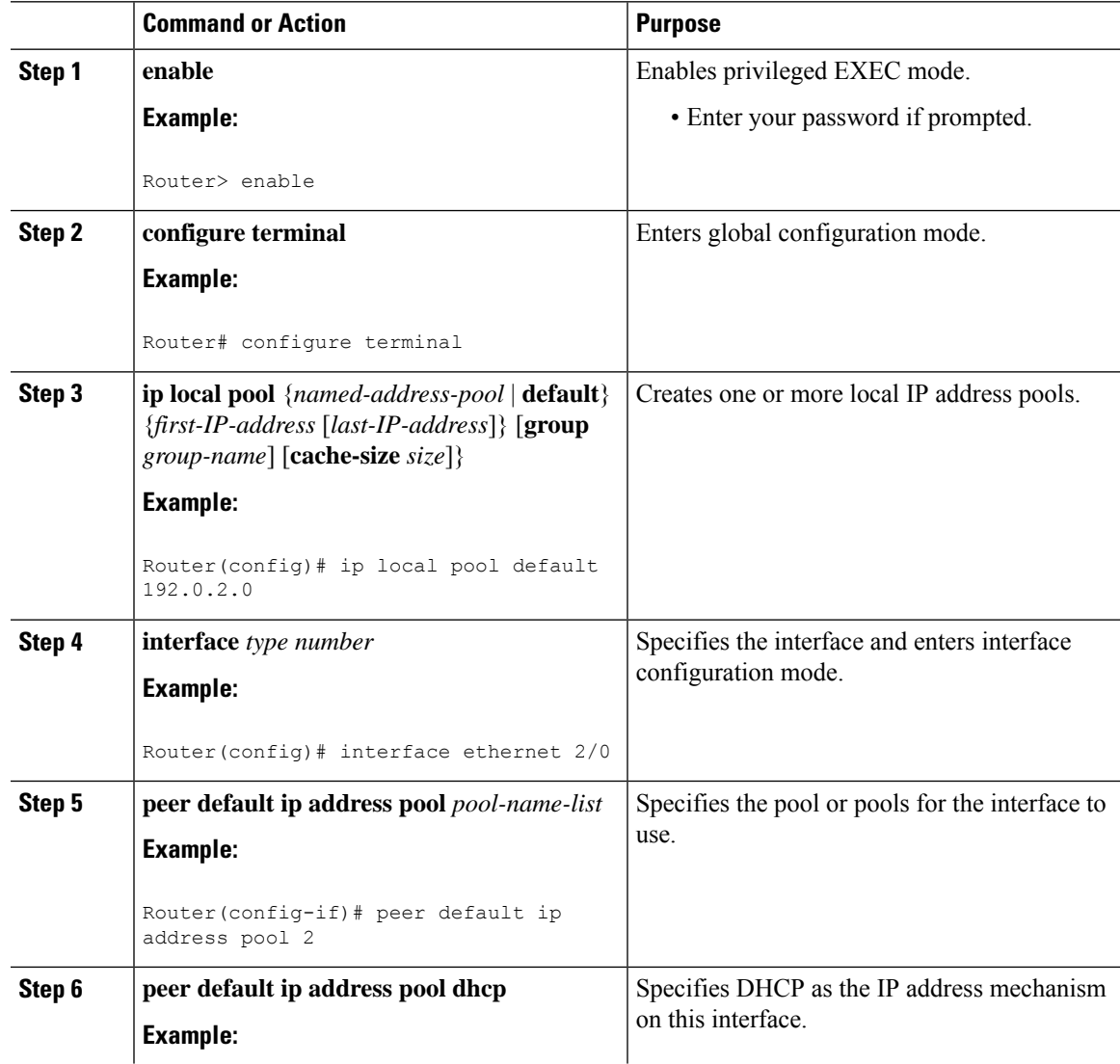

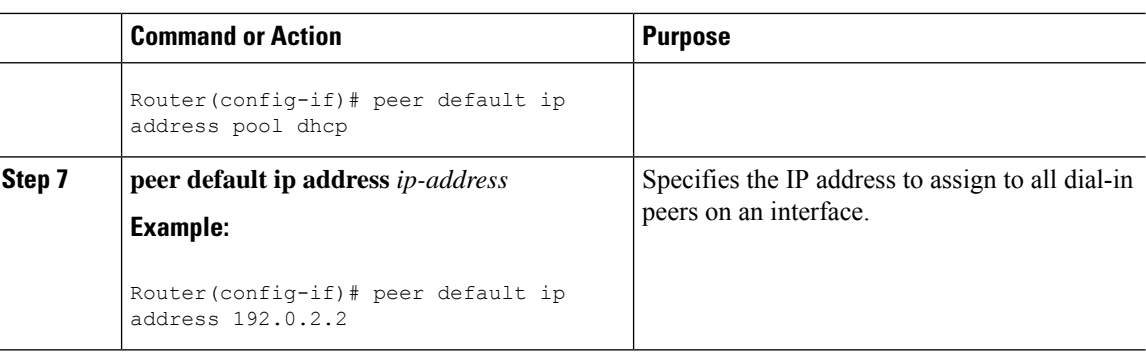

# **Disabling or Reenabling Peer Neighbor Routes**

The Cisco IOS software automatically creates neighbor routes by default; that is, it automatically sets up a route to the peer address on a point-to-point interface when the PPP IPCP negotiation is completed.

To disable this default behavior or to reenable it once it has been disabled, perform the following task:

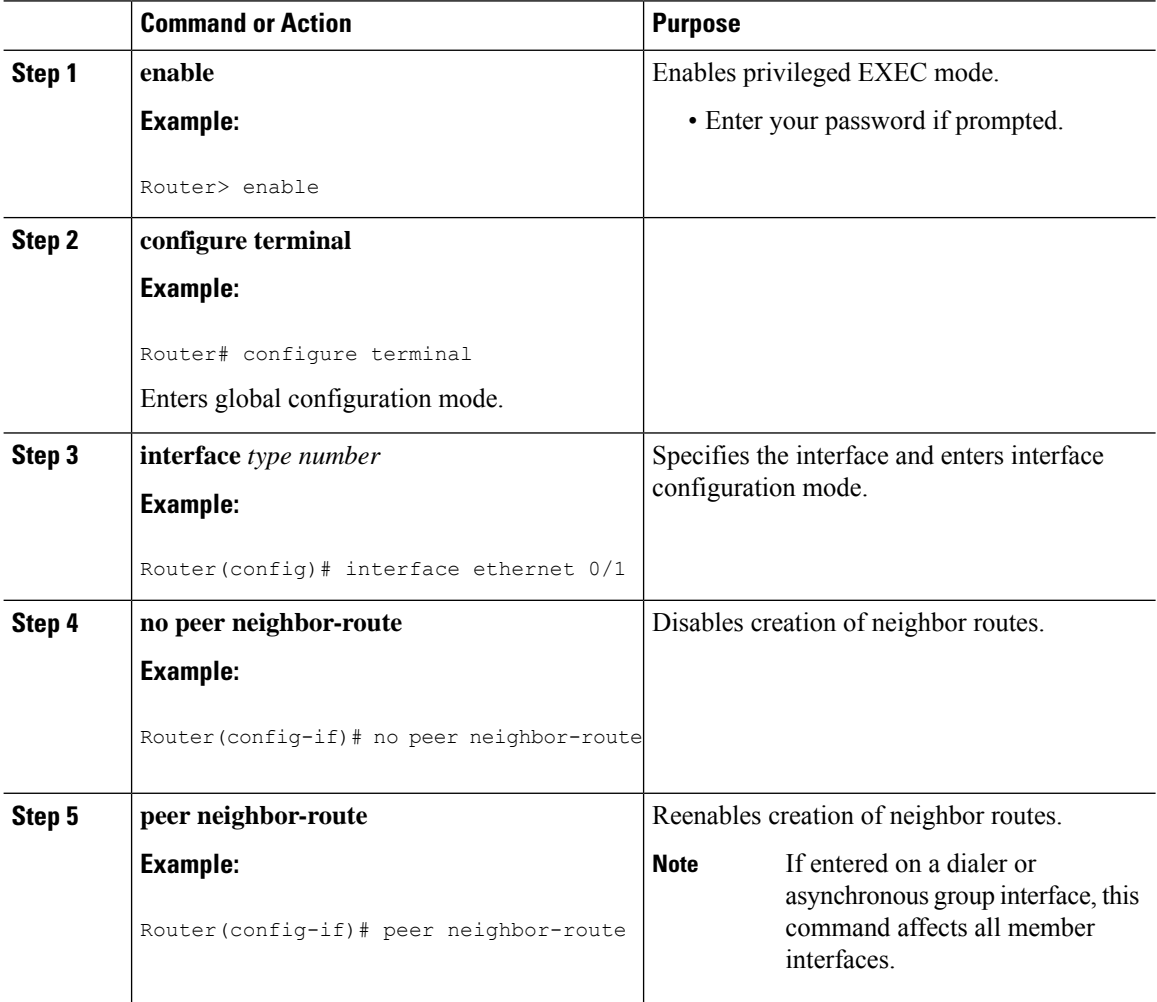

# **Configuring Multilink PPP**

The Multilink PPP feature provides load balancing functionality over multiple WAN links, while providing multivendor interoperability, packet fragmentation and proper sequencing, and load calculation on both inbound and outbound traffic. The Cisco implementation of MLP supports the fragmentation and packet sequencing specifications in RFC 1990. Additionally, you can change the default endpoint discriminator value that is supplied as part of user authentication. Refer to RFC 1990 for more information about the endpoint discriminator.

MLP allows packets to be fragmented and the fragments to be sent at the same time over multiple point-to-point links to the same remote address. The multiple links come up in response to a defined dialer load threshold. The load can be calculated on inbound traffic, outbound traffic, or on either, as needed for the traffic between the specific sites. MLP provides bandwidth on demand and reduces transmission latency across WAN links.

MLP is designed to work over synchronous and asynchronous serial and BRI and PRI types of single or multiple interfaces that have been configured to support both dial-on-demand rotary groups and PPP encapsulation.

Perform the tasks in the following sections, as required for your network, to configure MLP:

#### **Configuring MLP on Synchronous Interfaces**

To configure Multilink PPP on synchronous interfaces, you configure the synchronous interfaces to support PPP encapsulation and Multilink PPP.

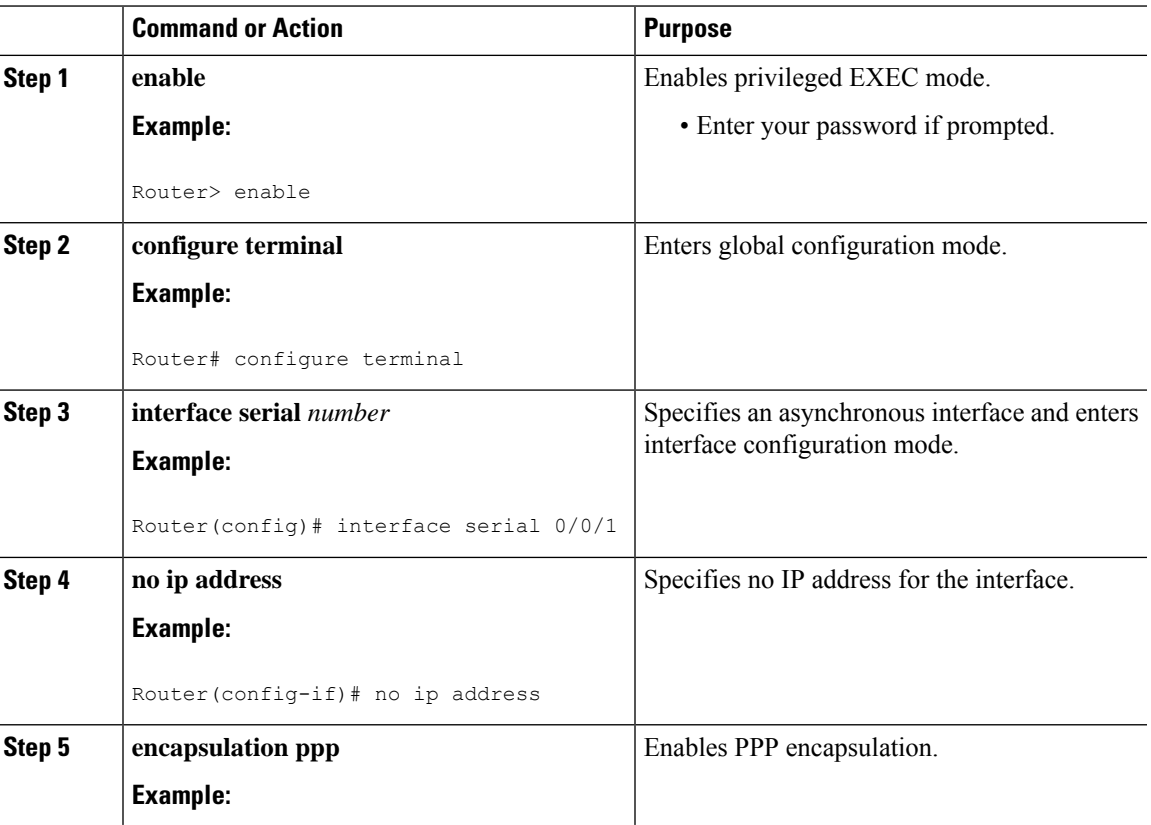

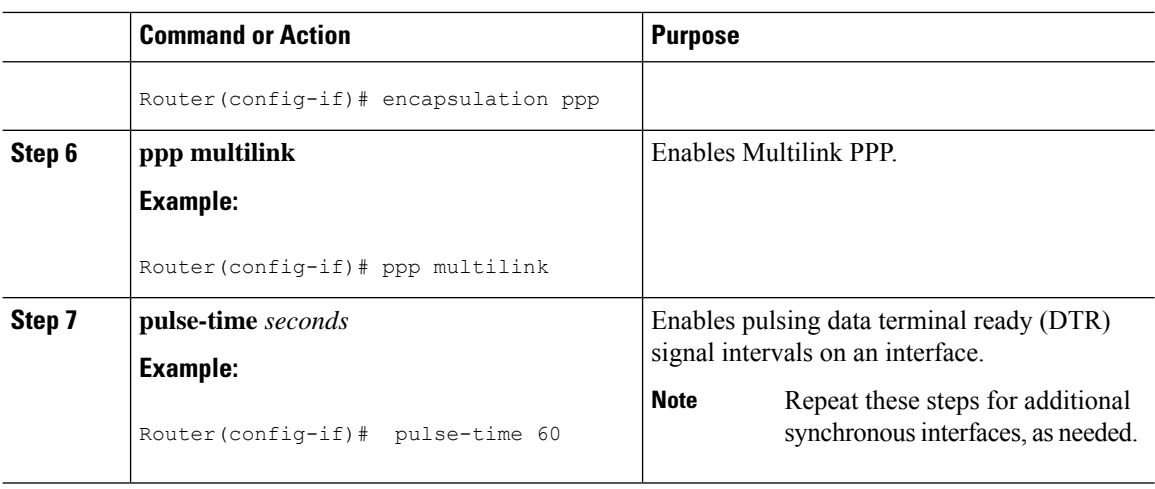

### **Configuring a Multilink Group**

A multilink group allows you to assign multiple interfaces to a multilink bundle. When the **ppp multilink group** command is configured on an interface, the interface is restricted from joining any interface but the designated multilink group interface. If a peer at the other end of the interface tries to join a different multilink group, the connection is severed. This restriction applies when Multilink PPP (MLP) is negotiated between the local end and the peer system. The interface can still come up as a regular PPP interface.

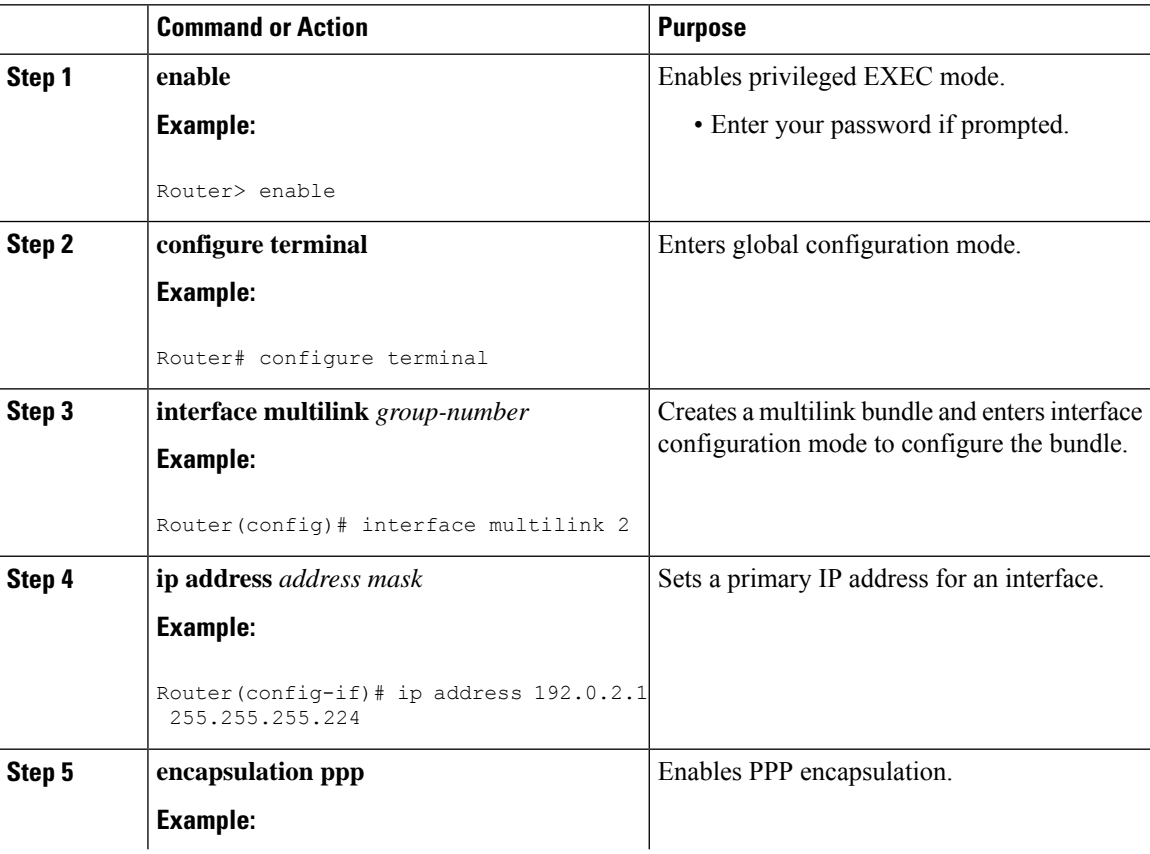

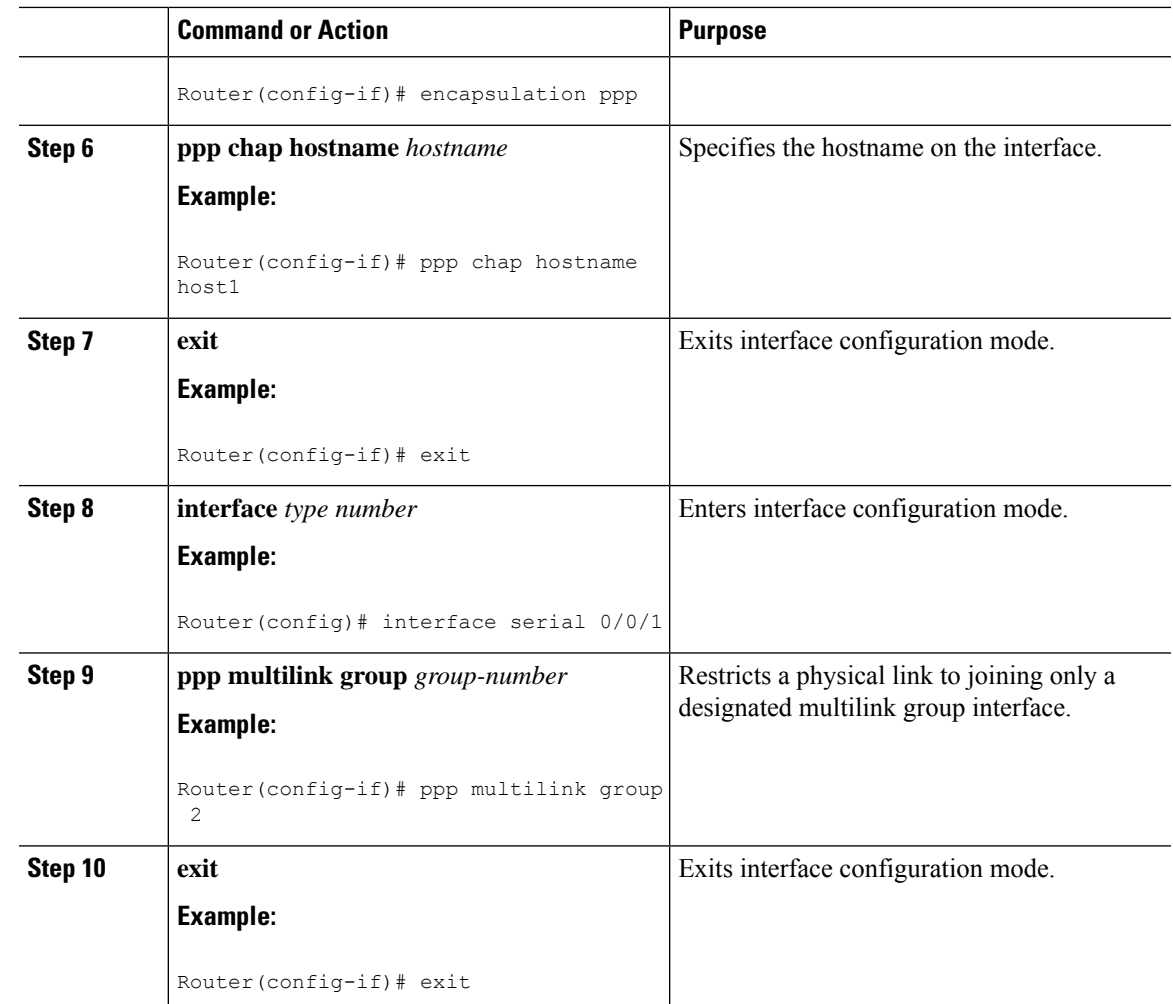

### **Configuring PFC and ACFC**

Protocol-Field-Compression (PFC) and Address-and-Control-Field-Compression (AFC) are PPP compression methods defined in RFCs 1661 and 1662. PFC allows for compression of the PPP Protocol field; ACFC allows for compression of the PPP Data Link Layer Address and Control fields.

#### **Configuring ACFC**

Follow these steps to configure ACFC handling during PPP negotiation

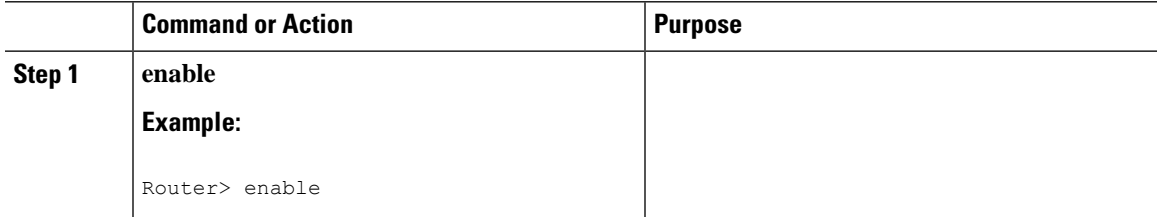

I

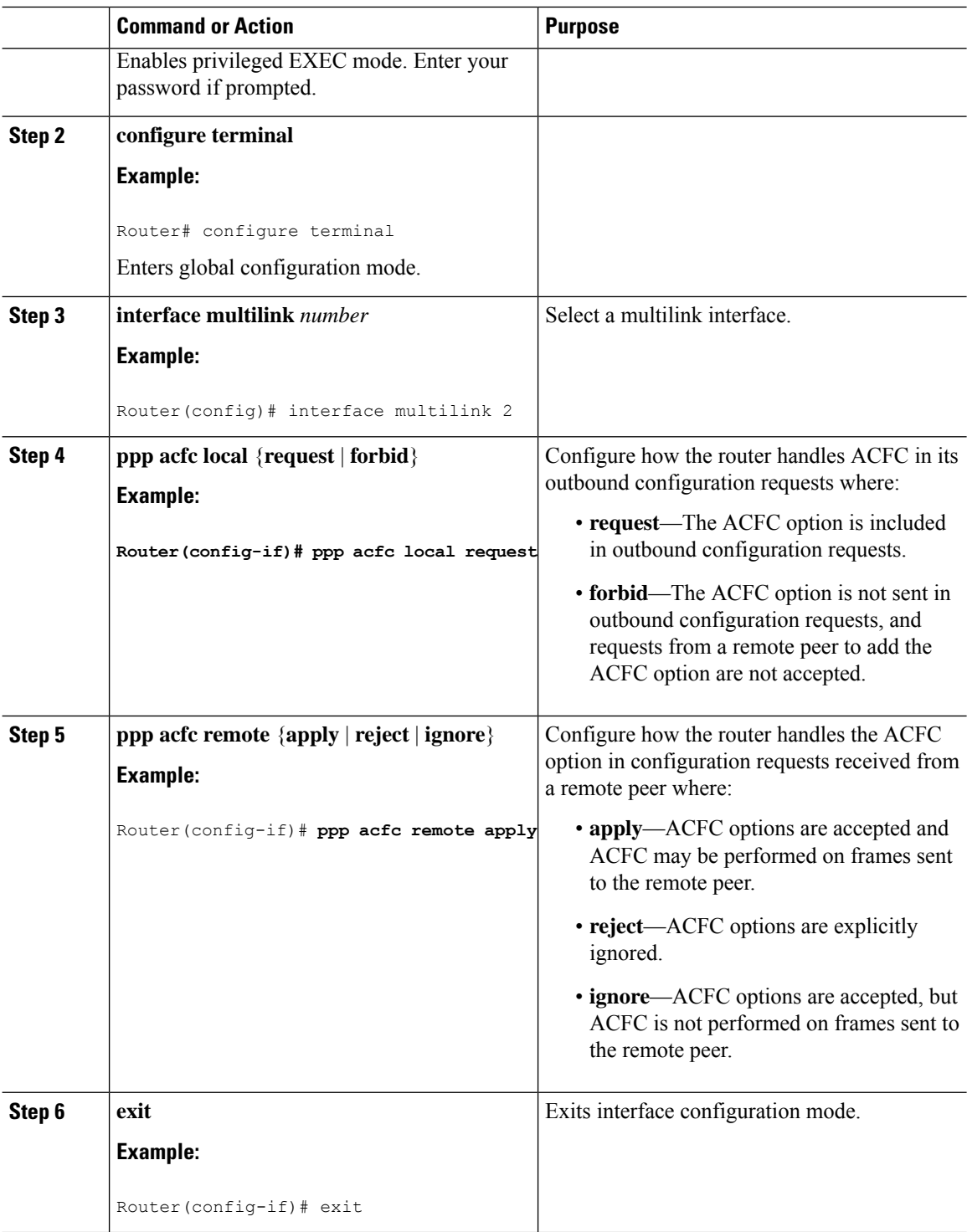

#### **Configuring PFC**

Follow these steps to configure PFC handling during PPP negotiation:

 $\mathbf I$ 

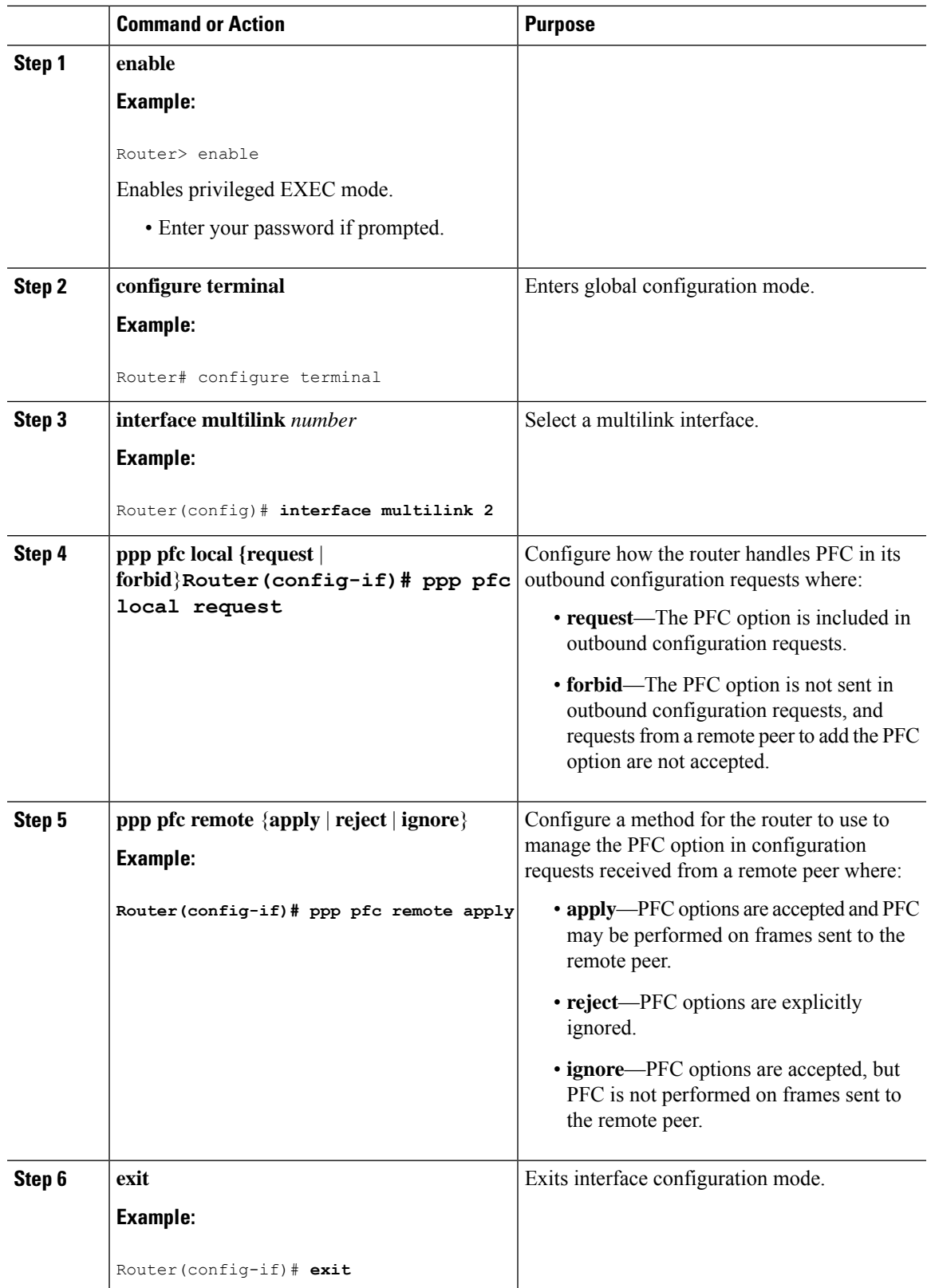

#### **Changing the Default Endpoint Discriminator**

By default, when the system negotiates use of MLP with the peer, the value that is supplied for the endpoint discriminator isthe same asthe username used for authentication. That username is configured for the interface by the Cisco IOS **ppp chap hostname** or **ppp pap sent-username** command, or defaults to the globally configured hostname (or stack group name, if this interface is a Stack Group Bidding Protocol, or SGBP, group member).

Perform this task to override or change the default endpoint discriminator.

#### **Procedure**

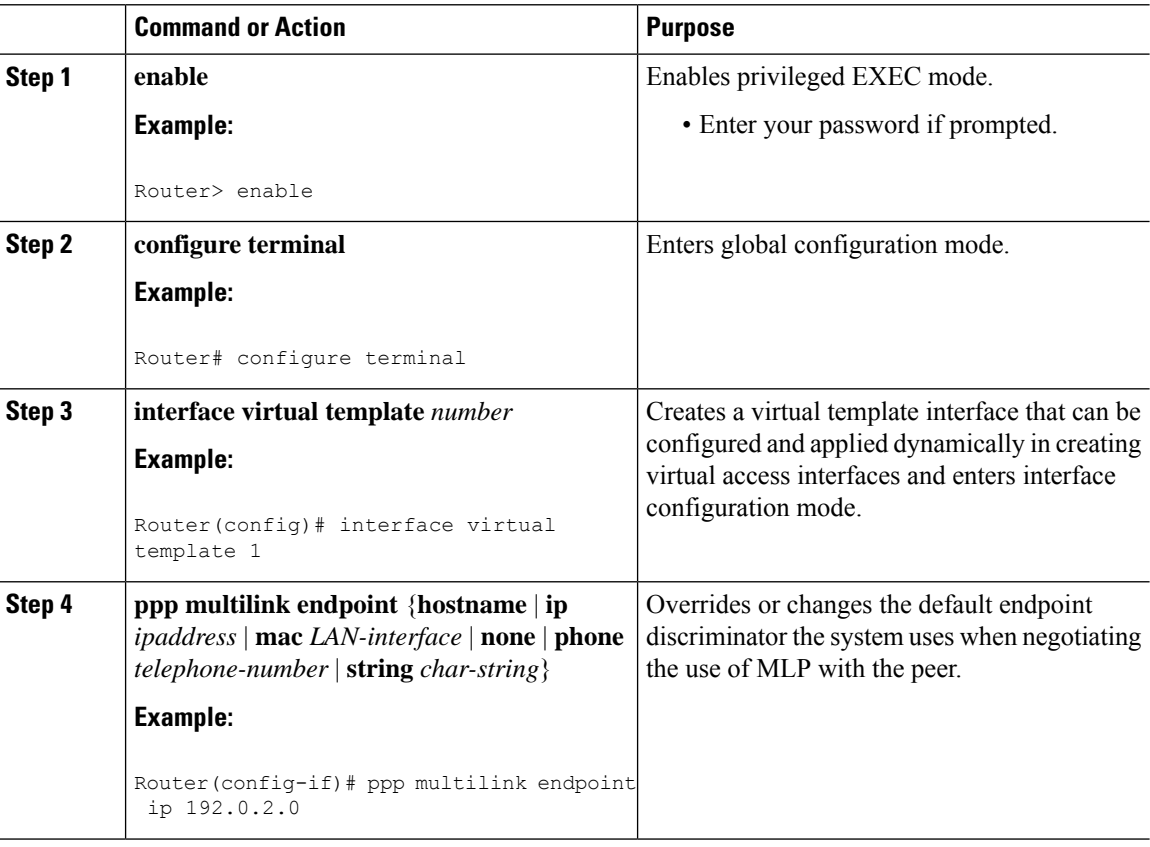

#### **Creating a Multilink Bundle**

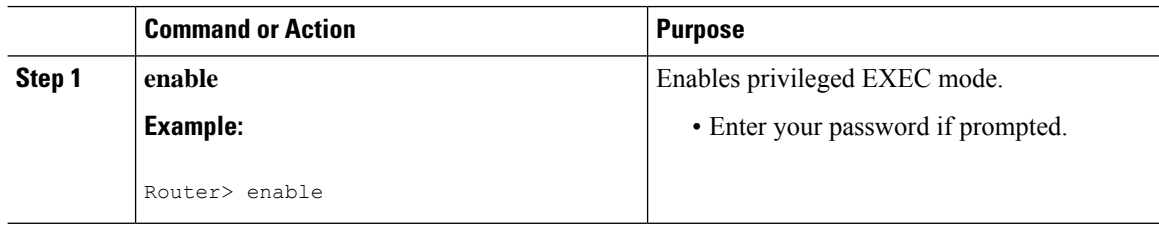

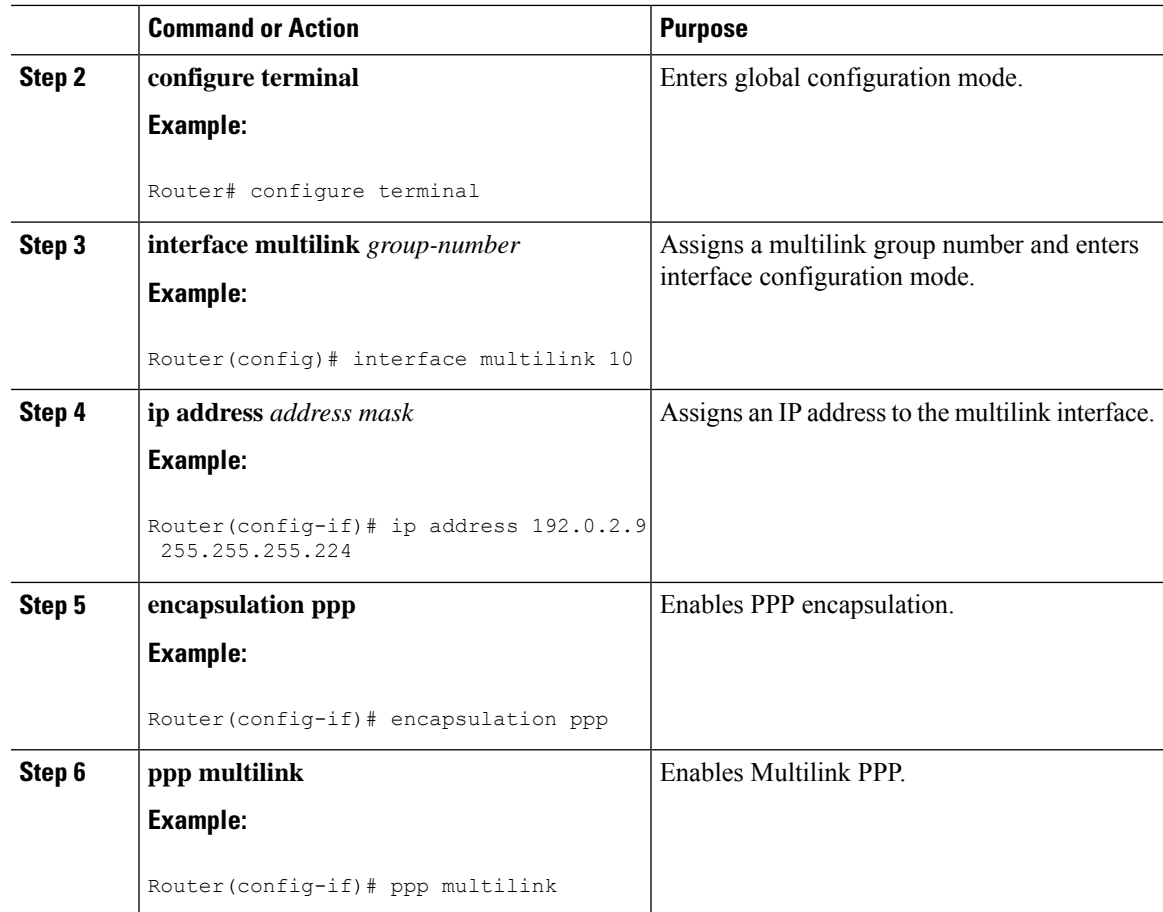

### **Assigning an Interface to a Multilink Bundle**

# $\sqrt{2}$

**Caution**

Do not install a router to the peer address while configuring an MLP lease line. This installation can be disabled when **no ppp peer-neighbor-route** command is used under the MLPPP bundle interface.

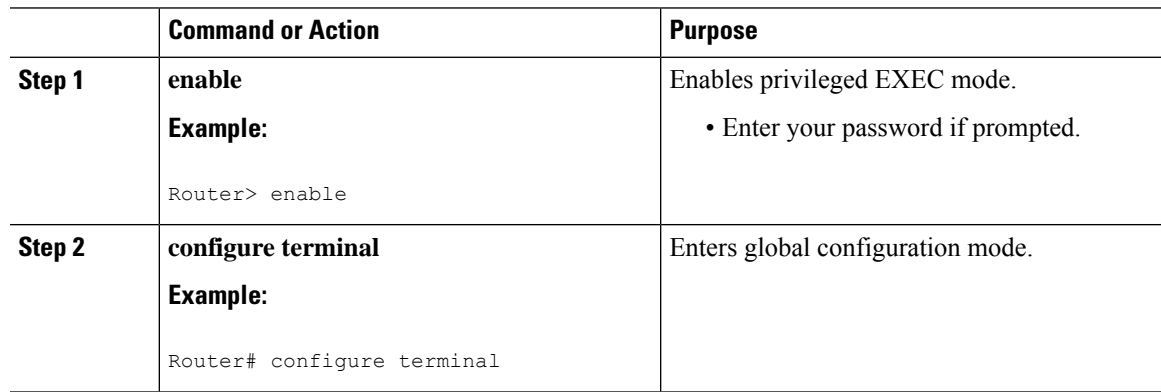

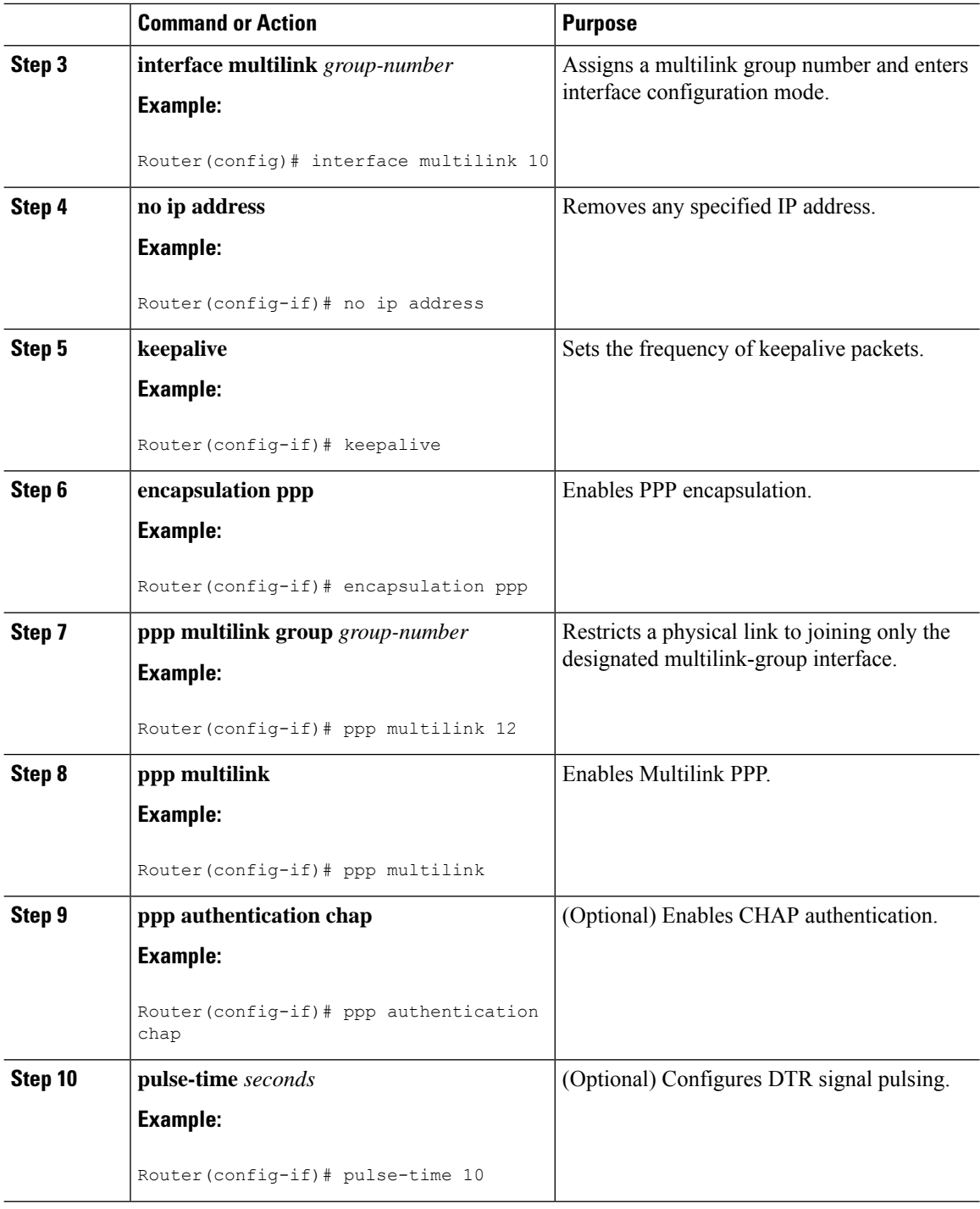

# **Configuring PPP/MLP MRRU Negotiation Configuration on Multilink Groups**

In this task, you configure MRRU negotiation on the multilink interface. The bundle interface is static, that is, always available.

 $\mathbf I$ 

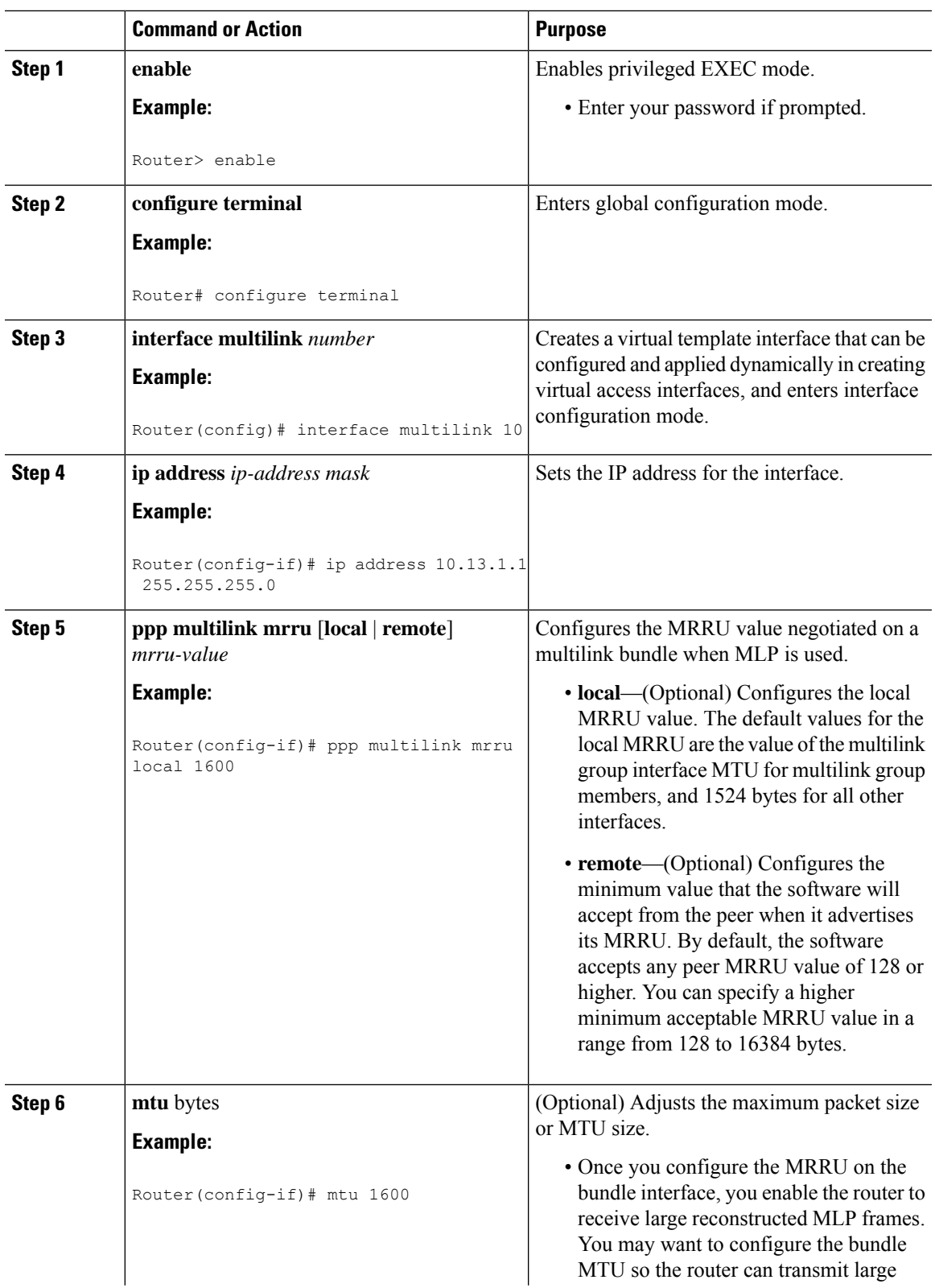

 $\mathbf I$ 

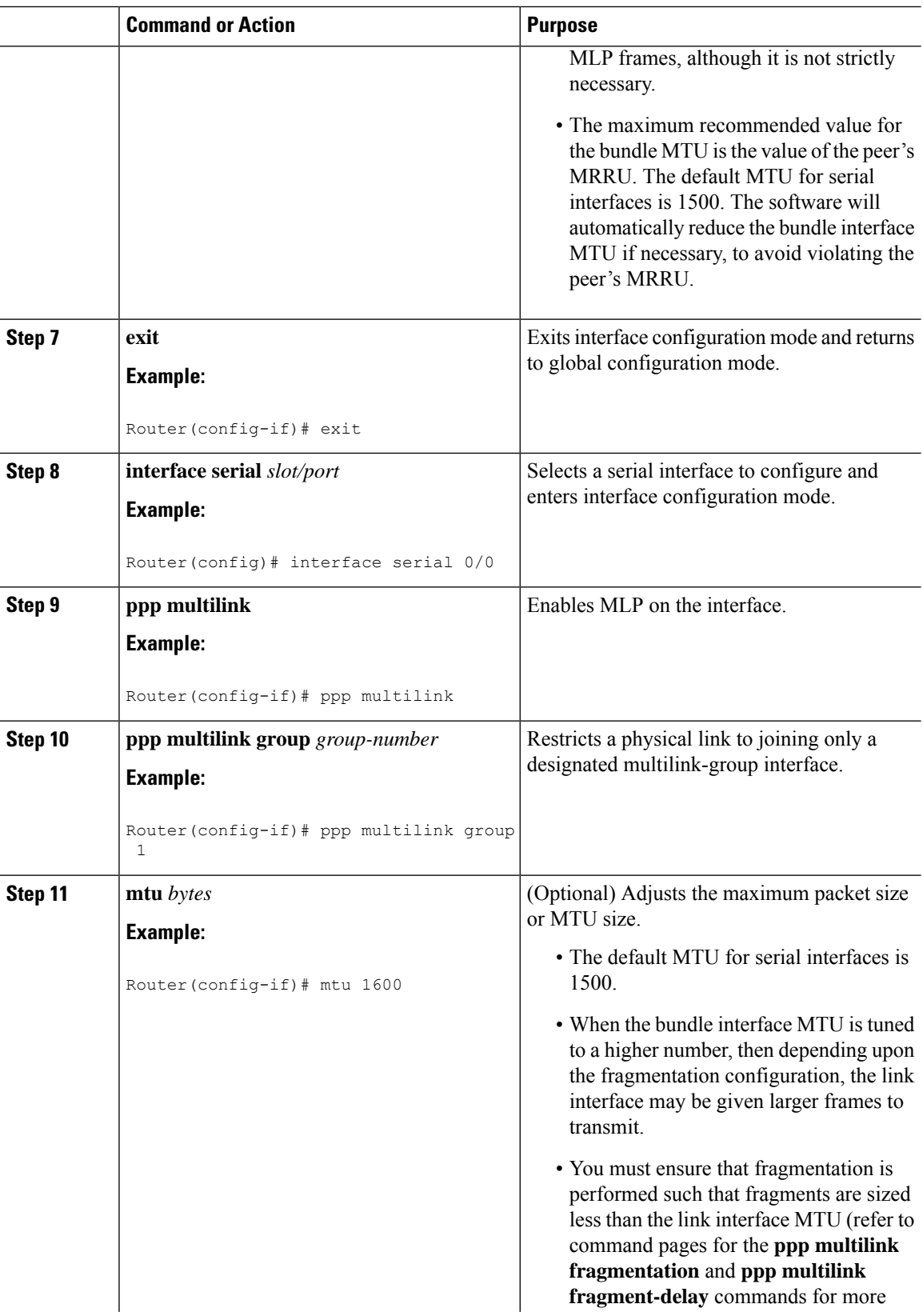

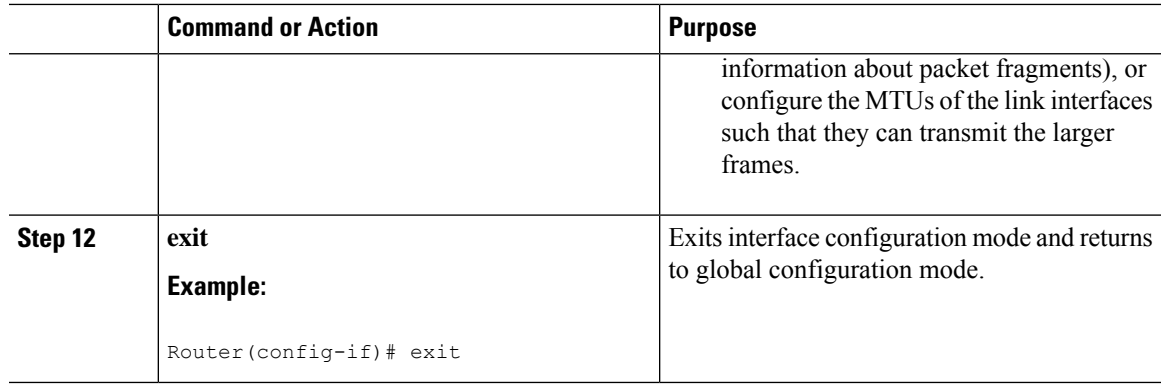

#### <span id="page-130-0"></span>**Disabling PPP Multilink Fragmentation**

#### **Procedure**

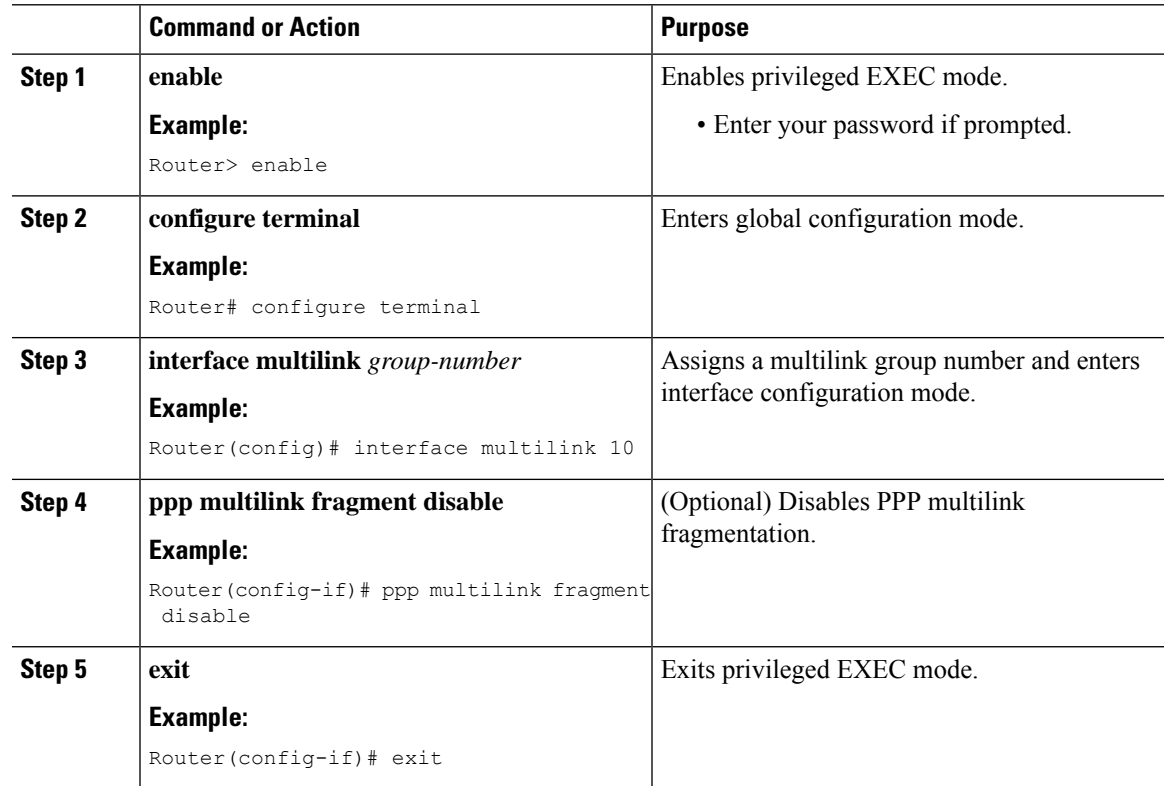

#### **Troubleshooting Tips**

Use the **debug ppp negotiation** command to verify and troubleshoot MRRU negotiation on multilink groups. Use the **show interface** command to verify MRRU negotiation on the interfaces.

For more information about configuring MRRU and MTU values, see the Wide-Area Networking [Configuration](http://www.cisco.com/en/US/docs/ios-xml/ios/wan_mlp/configuration/xe-3s/wan-mlp-xe-3s-book.html) Guide: [Multilink](http://www.cisco.com/en/US/docs/ios-xml/ios/wan_mlp/configuration/xe-3s/wan-mlp-xe-3s-book.html) PPP, Cisco IOS XE Release 3S.

Troubleshooting PPP

You can troubleshoot PPP reliable link by using the **debug lapb** command and the **debug ppp negotiations**, **debug ppp errors**, and **debug ppp packets** commands. You can determine whether Link Access Procedure, Balanced (LAPB) has been established on a connection by using the **show interface** command.

# <span id="page-131-0"></span>**Monitoring and Maintaining PPP and MLP Interfaces**

You can use the **show ppp multilink** command to display MLP bundle information.

For more information about configuring MLPPP interfaces, see the Wide-Area Networking [Configuration](http://www.cisco.com/en/US/docs/ios-xml/ios/wan_mlp/configuration/xe-3s/wan-mlp-xe-3s-book.html) Guide: [Multilink](http://www.cisco.com/en/US/docs/ios-xml/ios/wan_mlp/configuration/xe-3s/wan-mlp-xe-3s-book.html) PPP, Cisco IOS XE Release 3S.

**Time Division Multiplexing Configuration Guide, Cisco IOS XE 17 (Cisco ASR 900 Series)**

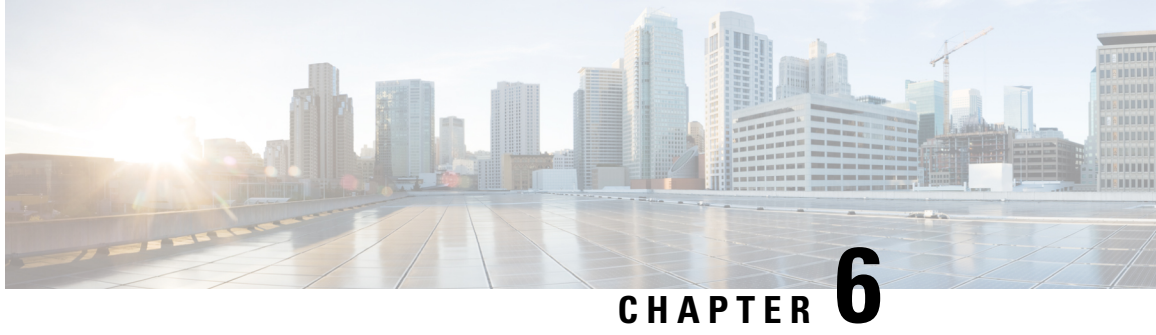

# **Transparent SONET or SDH over Packet (TSoP) Protocol**

#### **Table 6: Feature History**

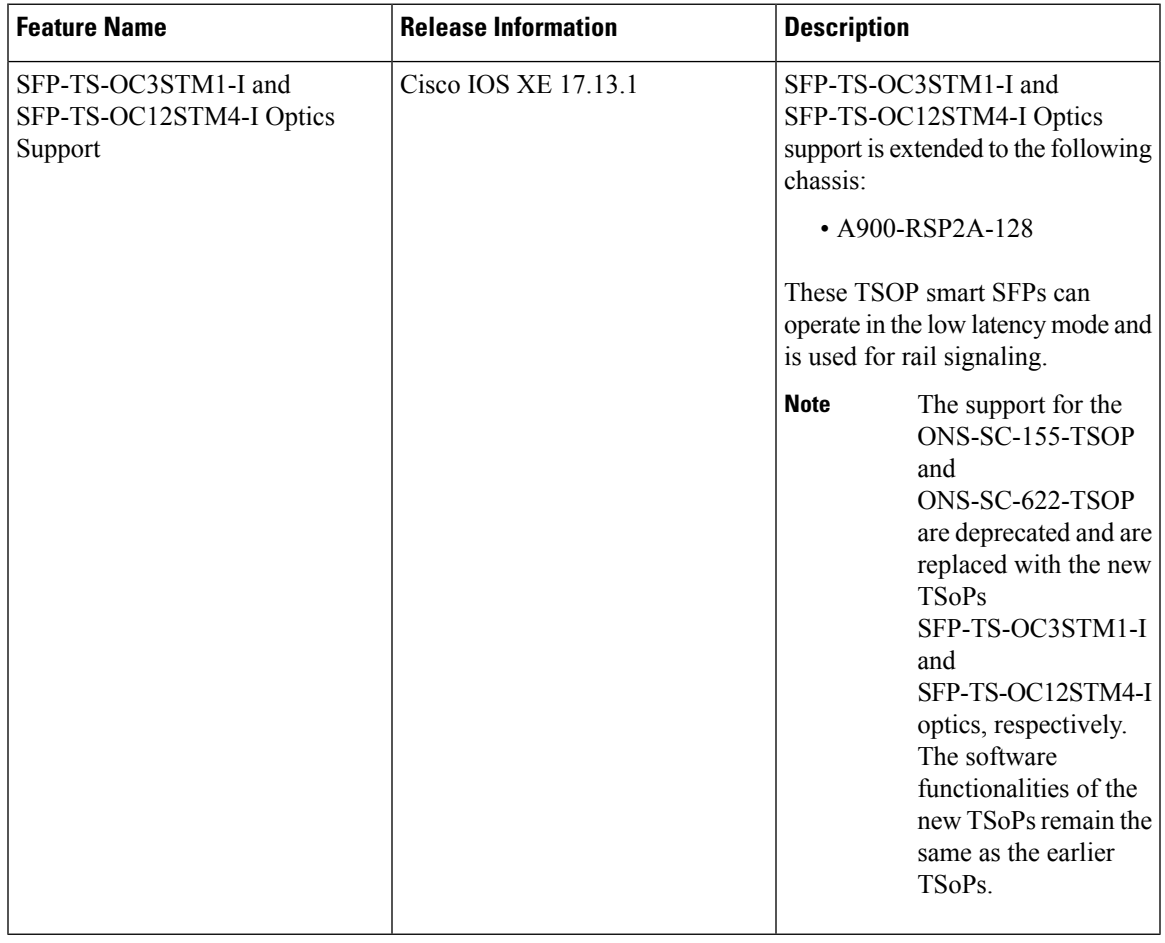

Transparent SONET or SDH over Packet (TSoP) Protocol is *not* supported on the Cisco ASR 900 RSP3 module. **Note**

The Transparent SONET or SDH over Packet (TSoP) protocol converts SONET or SDH TDM traffic to a packet stream. Operators can now transport SONET or SDH traffic across a packet network by simply adding the TSoP Smart SFP to any router or packet switch. With TSoP the SONET or SDH signal is forwarded transparently, maintaining its embedded payload structure, protection protocols and synchronization. This simplifies the configuration and service turn-up of SONET or SDH connections across the packet network.

Starting with Cisco IOS XE Bengaluru 17.6.1, you can configure the jitter buffer to the lowest value on the Cisco RSP2 module.

- [Prerequisites](#page-133-0) for TSoP, on page 126
- [Restrictions](#page-133-1) for TSoP, on page 126
- [Information](#page-133-2) About TSoP Smart SFP, on page 126
- [Configuring](#page-135-0) the Reference Clock, on page 128
- [Configuration](#page-136-0) Examples for TSoP, on page 129
- [Verification](#page-137-0) Examples, on page 130
- [Configuring](#page-139-0) the Low Dejitter Buffer, on page 132

# <span id="page-133-0"></span>**Prerequisites for TSoP**

- Single mode optical fiber must be used to connect TSoP Smart SFP with the OC-3 port.
- The TSoP smart SFP pseudowire endpoints must use the same configuration parameters.

# <span id="page-133-1"></span>**Restrictions for TSoP**

- The TSoP smart SFP payload size is *not* configurable. The byte size is fixed at 810 bytes.
- The router *cannot* be synced with the TSoP Smart SFP clock.
- Only untagged encapsulation is supported.
- CFM (connectivity fault management) is *not* supported.
- Only QoS Default Experimental marking is supported.
- TSoP can guarantee a sub 100-millisecond convergence time on SSO.
- SSO is not supported on TSoP for STM-4 or OC-12 SFP due to hardware restriction.
- TSoP is not supported on the 10G ports.
- After setting the low dejitter buffer value and when you change it to a higher value, ensure that you perform shut or no shut of the interface or IM OIR. Then only the new changes are applied on the interface takes place.

# <span id="page-133-2"></span>**Information About TSoP Smart SFP**

TSoP Smart SFP is a special type of optical transceiver which provides solution to transparently encapsulate SDH or SONET bit streams into packet format, suitable for pseudowire transport over an ethernet network The TSoP psuedowires is manually configured or setup using PWE3 control protocol [RFC4447].

TSoP provides packetization, de-packetization, and clock recovery that translates the TDM bit stream to fixed size data blocks (810 octets), and vice verse.

TSoP follows the SAToP method described in [RFC4553] for pseudowire transport of E1/DS1, over a packet switched network. With TSoP, the entire OC-3 or STM-1 is encapsulated in a single circuit emulating pseudowire traffic, and is transported it to a single destination across the ethernet network.

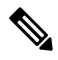

The TSoP smart SFP is used on any of the front panel ports of the 8-port Gigabit Ethernet SFP Interface Module (8X1GE). **Note**

- The Smart SFP transceivers is compatible with the Small Form Factor Pluggable 20-pin Multi-Source Agreement (MSA).
- TSoP Smart SFP (PN: ONS-SC-155-TSOP) transports upto 155 Mbps, on a L1.1 (40km) optical data link.

# **Guidelines for TSoP Smart SFP**

TSoP is compatible with the below SFPs supported on the OC-3 interface module. We recommend you use the specified attenuator:

- ONS-SI-155-I1—For 15km cable length, use 2 dB attenuator; short distance use 8 dB attenuator to avoid receiver overload.
- ONS-SI-155-L1—For 40km cable length, no attenuator; short distance use 10 dB attenuator to avoid receiver overload.
- ONS-SI-155-L2—For 40km cable length, use 2 dB attenuator; short distance use 10 dB attenuator to avoid receiver overload.

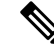

**Note** Multimode SFP is not supported with TSoP.

STM-4 TSoP is compatible with the below SFPs supported on the OC-12 interface module:

- ONS-SI-622-L2—For 40km cable length, use 2 dB attenuator; short distance use 10 dB attenuator to avoid receiver overload.
- ONS-SI-622-L1—For 40km cable length, no attenuator; short distance use 10 dB attenuator to avoid receiver overload.
- ONS-SI-622-I1—For 15km cable length, use 2 dB attenuator; short distance use 8 dB attenuator to avoid receiver overload.

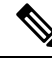

**Note** The OC-12 Smart SFP (PN: ONS-SC-622-TSOP) is *not* supported in Cisco IOS XE Release 3.14S.

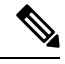

**Note** Effective Cisco IOS XE Release 3.18, STM-4 TSoP is supported on ASR 900 RSP2 Module .

# <span id="page-135-0"></span>**Configuring the Reference Clock**

The reference clock for the TSoP is extracted from the network. You can extract the clock reference from either of the following:

- Ethernet physical interface
- Incoming TDM physical interface

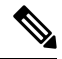

If TDM reference clock is configured, and you want to return to the Ethernet reference clock (default), use the **ssfpdtsopclock-source ethernet** command. Additionally, you can also use the**no ssfpdtsopclock-source** command to return the Ethernet reference clock (default). **Note**

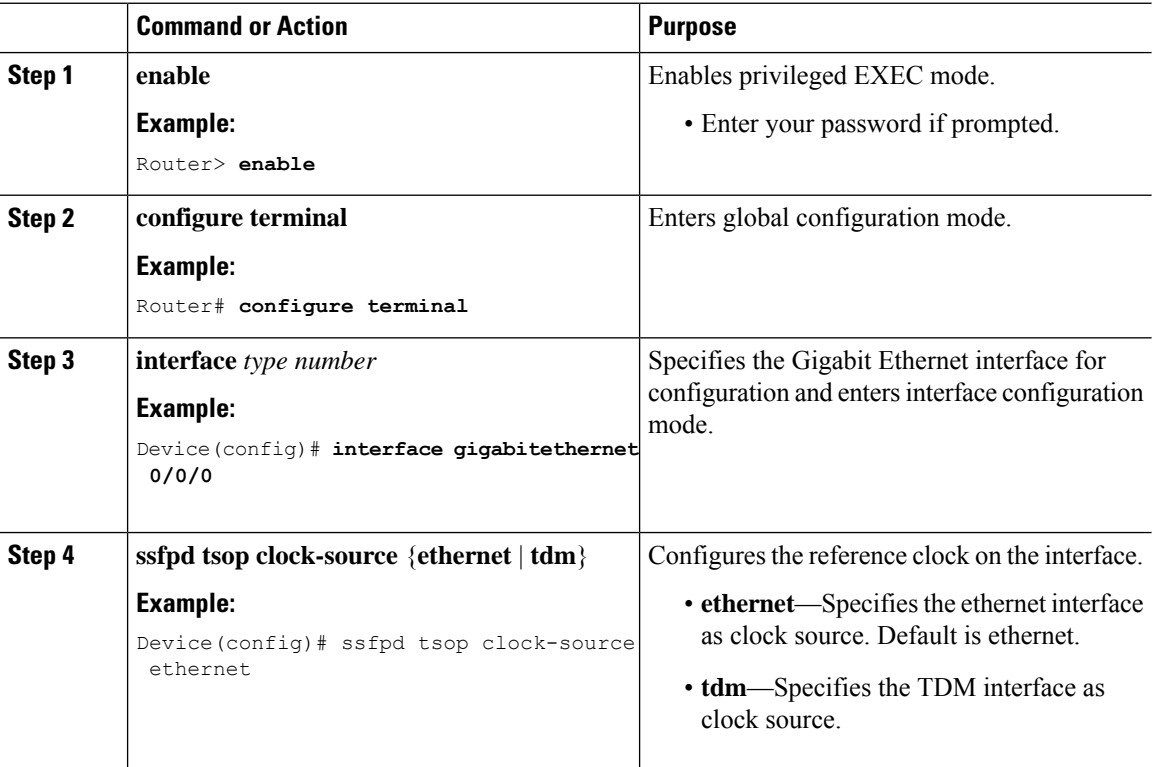

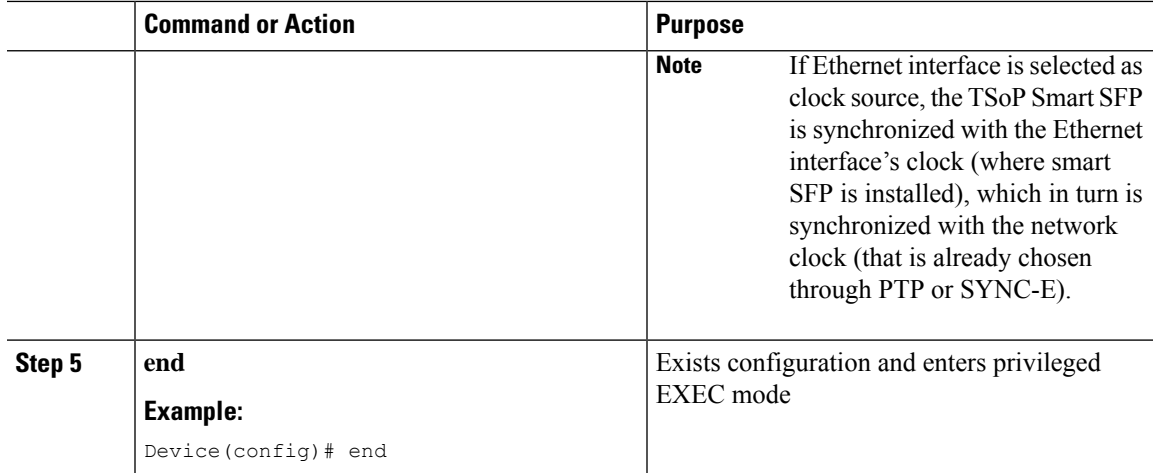

# <span id="page-136-0"></span>**Configuration Examples for TSoP**

#### **Sample Configuration**

For configuring SONET or SDH controller as in the figure (network A and B), see [Configuring](http://www.cisco.com/c/en/us/td/docs/routers/asr903/software/guide/chassis/xe-3s/asr900-router-cfg-book/OC_Ifc_Module.html#pgfId-1772682) Optical [Interface](http://www.cisco.com/c/en/us/td/docs/routers/asr903/software/guide/chassis/xe-3s/asr900-router-cfg-book/OC_Ifc_Module.html#pgfId-1772682) Modules.

**Figure 10: TSoP in Packet Switched Network**

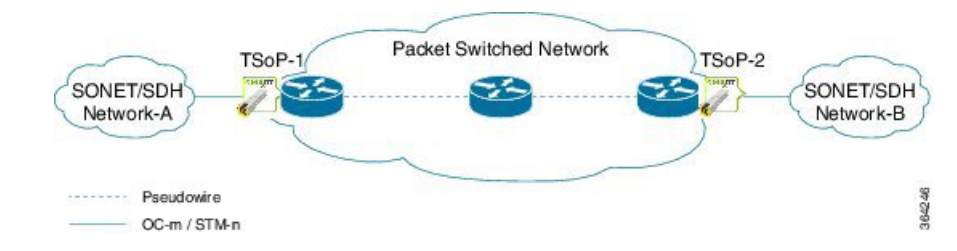

TSoP Smart SFP inserted in the PE's, CE (SONET or SDH) can be configured as

- SDH or SONET framing for T1 and E1 mode.
- Serial interface in SDH or SONET mode. The scale for OC-3 IM is as supported—63 for E1 and 84 for T1 interfaces. The scale supported for OC-12 IM is 252 E1 and 336 T1 interfaces.
- Multilink interface with minimum of 1 member link and maximum of 16 member link.
- POS interface in SDH or SONET mode.
- ATM Layer3 interfaces in SDH or SONET mode.

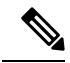

**Note** ATM Layer 3 interface is not supported on CE for OC-12 IM.

• In OC-12 mode, if OC-12 IM is used on CE, only port 0 (ZERO) of the IM is used. Use the card-type command to operate the OC-12 IM.

For configuring the pseudowire using service instances, see Ethernet Virtual Connections [Configuration](http://www.cisco.com/c/en/us/td/docs/ios-xml/ios/cether/configuration/xe-3s/asr903/ce-xe-3s-asr903-book/ce-evc.html) on the Cisco ASR 903 [Router](http://www.cisco.com/c/en/us/td/docs/ios-xml/ios/cether/configuration/xe-3s/asr903/ce-xe-3s-asr903-book/ce-evc.html).

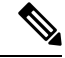

**Note** Only untagged encapsulation is supported.

• The following example shows a sample configuration on the CE:

```
!
controller SONET 0/2/3
framing sdh
clock source line
aug mapping au-3
 !
 !
au-3 1
 overhead j1 length 64
 mode c-11
 tug-2 1 t1 1 channel-group 0 timeslots 1
!
```
• The following example shows a sample configuration of the Gigabit Ethernet interface with TSoP smart SFP installed:

```
!
interface GigabitEthernet0/0/0
no ip address
negotiation auto
no keepalive
service instance 1 ethernet
 encapsulation untagged
 xconnect 2.2.2.2 1 encapsulation mpls
```
# <span id="page-137-0"></span>**Verification Examples**

!

## **Verifying TSoP Smart SFP**

• Use the **show inventory** command to display all TSoP Smart SFPs installed on the router.

```
Router# show inventory
NAME: "subslot 0/0 transceiver 7", DESCR: "TSoP OC-3/STM-1"
PID: ONS-SC-155-TSOP , VID: 01.0, SN: OES18100028
```
• Use the **show platform software ssfpd db** command to display all TSoP Smart SFPs recognized by the router.

```
Router# show platform software ssfpd db
=== Smart SFP info ===
dpidx: 14
mac : 00:19:3a:00:2f:18
port: 7
bay: 0
```

```
ssfp upgrade data store id: -1
ssfp is device upgrade safe: -1
upgrade percentage complete: 0
ssfp upgrade in progress: 0
```
• Use the **show platform software ssfpd db** command with slot, bay and port to display specific TSoP Smart SFPs recognized by the router.

```
Router# show platform software ssfpd slot 0 bay 0 port 7 ssfp-d
port 7 ssfp-db
dpidx: 14
mac : 00:19:3a:00:2f:18
port: 7
bay: 0
ssfp upgrade data store id: -1
ssfp device upgrade safe: -1
Upgrade percentage_complete: 0
ssfp upgrade in progress: 0
```
• Use the **show hw-module subslot** command to view information about TSoP Smart SFP.

```
Router# show hw-module subslot 0/0 transceiver 7 idprom
IDPROM for transceiver GigabitEthernet0/0/7:
Description = SFP or SFP+ optics (type 3)
Transceiver Type: = TSoP OC-3/STM-1 (291)
Product Identifier (PID) = ONS-SC-155-TSOP
Vendor Revision = 01.0
Serial Number (SN) = OES18100028
Vendor Name = CISCO-OES
Vendor OUI (IEEE company ID) = 00.19.3A (6458)
CLEI code = WOTRDBZBAA
Cisco part number = 10-2949-01
Device State = Enabled.
Date code (yy/mm/dd) = 14/03/07Connector type = LC.
Encoding = 8B10B
NRZ
Nominal bitrate = OC3/STM1 (200 Mbits/s)
```
#### The following example shows the configuration of STM-4 TSoP:

```
NAME: "subslot 0/5 transceiver 2", DESCR: "TSoP OC-12/STM-4"
PID: ONS-SC-622-TSOP , VID: 01.0, SN: OES17420029
```
The following example shows the configuration of ASR-920-12CZ-D:

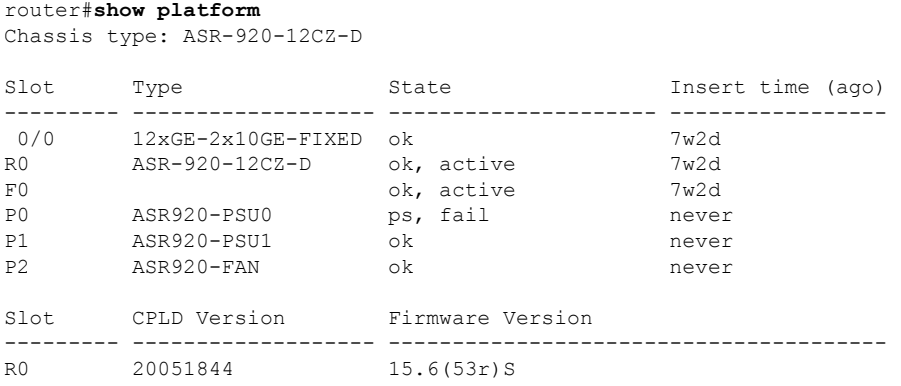

F0 20051844 15.6(53r)S

# **Verifying Clock Source**

• Use the **show platform software ssfpd** command to display the configured clock source. In the following example, rtpClockSource value for Ethernet clock source is displayed as 0. For TDM clock source the rtpClockSource value is displayed as 1.

```
Router# show platform software ssfpd slot 0 bay 0 port 7 encap-params
sdId: 14
channel: 0
iwfEncapOutputEnable: 1
ecid: 0
gAisTriggerActive: 0
gAisIncludeLosTrigger: 1
gAisIncludeLofTrigger: 1
insertRtpHeader: 1
rtpClockSource: 0
rtpFrequency: 0
rtpPayloadType: 0
rtpSsrc: 0
```
# <span id="page-139-0"></span>**Configuring the Low Dejitter Buffer**

#### **Table 7: Feature History**

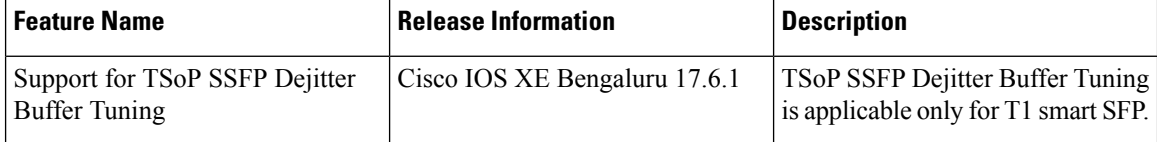

Dejitter buffer is a buffering mechanism to account for a delay variation in the CEM packet stream.

With the default value, the maximum size of the buffer is utilized. This means that the packets are delayed by default in the middle of the buffering mechanism. Depending on the quality of network, the dejitter buffer can be set to low or high.

If the network quality is high (low amount of packet-delay variation), then the size of the buffer can be set optionally to a low value using the **dejitter-buffer low** command.

Starting with Cisco IOS XE Bengaluru 17.6.1, you can configure jitter buffer to a lowest value.

To configure the low dejitter buffer, use the following commands:

```
configure terminal
interface <interface-type> <slot/subslot/port>
ssfpd tsop dejitter-buffer low
end
Router#configure terminal
Router(config)#interface gigabitethernet 0/0/0
Router(config-if)#ssfpd tsop dejitter-buffer low
Router(config-if)#end
```
Use the following command to verify the configuration:

```
Router#show run | sec 0/3/5
interface GigabitEthernet0/3/5
no ip address
shutdown
negotiation auto
no keepalive
ssfpd tsop dejitter-buffer low
service instance 1 ethernet
encapsulation untagged
xconnect 10.10.10.10 111 encapsulation mpls
```
I